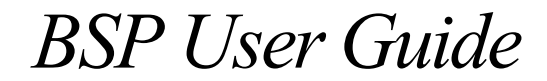

**MIDAS M5000 Series Single Board Computer VxWorks 5.5**

Version 1.2-Release 1.5

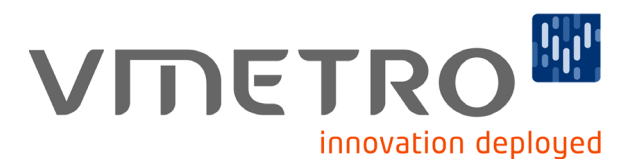

### **Notice**

The information in this document is subject to change without notice and should not be construed as a commitment by VMETRO. While reasonable precautions have been taken, VMETRO assumes no responsibility for any errors that may appear in this document.

### **Trademarks**

Trademarked names appear throughout this document. Rather than list the names and entities that own the trademarks or insert a trademark symbol with each mention of the trademarked name, we hereby state that the names are used only for editorial purposes and to the benefit of the trademark owner with no intention of improperly using the trademark.

The mention of any trademarked name is not intended to imply that VMETRO products are affiliated, endorsed or sponsored by such trademark owner.

### **Software and Firmware Licensing**

Any Software and Firmware code provided by VMETRO described herein is proprietary to VMETRO or its licensors. The use of this Software and Firmware is governed by a licensing agreement included on the media on which the Software and Firmware was supplied. Use of the Software or Firmware assumes that the user has agreed to the terms of the licensing agreement. VMETRO retains all rights to the Software and Firmware under the copyright laws of the United States of America and other countries. This Software or Firmware may not in contravention of the licensing agreement be furnished or disclosed to any third party and may not be copied or reproduced by any means, electronic, mechanical, or otherwise, in whole or in part, without specific authorization in writing from VMETRO.

### **Copyright © 2007 VMETRO**

This document may not be furnished or disclosed to any third party and may not be copied or reproduced in any form, electronic, mechanical, or otherwise, in whole or in part, without the prior written consent of VMETRO.

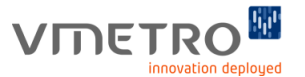

### **Warranty**

VMETRO products are warranted against defective materials and workmanship within the warranty period of 1 (one) year from date of invoice. Within the warranty period, VMETRO will, free of charge, repair or replace any defective unit covered by this warranty. A Return to Manufacturer Authorization (RMA) number should be obtained from VMETRO prior to return of any defective product. With any returned product, a written description of the nature of malfunction should be enclosed. The product must be shipped in its original shipping container or similar packaging with sufficient mechanical and electrical protection in order to maintain warranty. The product should be returned at the user's expense (including insurance for the full product value). This warranty assumes normal use. Products subjected to unreasonably rough handling, negligence, abnormal voltages, abrasion, unauthorized parts replacement and repairs, or theft are not covered by this warranty and will if possible be repaired for time and material charges in effect at the time of repair. Any customer modification to VMETRO products, including conformal coating, voids the warranty unless agreed to in writing by VMETRO.

If boards that have been modified are returned for repair, this modification should be removed prior to the board being shipped back to VMETRO for the best possibility of repair. Boards received without the modification removed will be reviewed for reparability. If it is determined that the board is not repairable, the board will be returned to the customer. All review and repair time will be billed to the customer at the current time and materials rates for repair actions.

This product has been designed to operate with modules, carriers or compatible user-provided equipment. Connection of incompatible hardware is likely to cause serious damage. VMETRO assumes no liability for any damages caused by such incompatibility. For products that have failed or malfunctioned due to abuse, miss-use or accident or for products that have failed or malfunctioned after the expiry of the warranty, the costs of repair or replacement will not be covered by VMETRO.

VMETRO specifically disclaims any implied warranty of merchantability and fitness for a particular purpose. The warranty provided herein for electronic equipment products is the user's sole and exclusive remedy. In no event shall VMETRO, or its distributors and agents, be liable for direct, indirect, special, incidental, or consequential damages (including but not limited to lost profits, penalties or damages payable to third parties) suffered or incurred, whether based on contract, tort or any other legal theory, even if VMETRO has been informed of the possibility of such damages. This limitation of liability may not be enforceable in certain jurisdictions; therefore the limitations may not apply. This warranty gives you specific rights. You may have other rights that vary from jurisdiction to jurisdiction.

VMETRO's warranty is limited to the repair or replacement policy described above and neither VMETRO nor its agent shall be responsible for consequential or special damages related to the use of their products.

### **Limited Liability**

VMETRO does not assume any liability arising out of the application or use of any product described herein; neither does it convey any license under its patent rights nor the rights of others. VMETRO products are not designed, intended, or authorized for use as components in systems intended to support or sustain life, or for any application in which failure of the VMETRO product could create a situation where personal injury or death may occur. Should Buyer purchase or use VMETRO products for any such unintended or unauthorized application, Buyer shall indemnify and hold VMETRO and its officers, employees, subsidiaries, affiliates, and distributors harmless against all claims, costs, damages, and expenses, and reasonable attorney fees arising out of, directly or indirectly, any claim of personal injury or death associated with such unintended or unauthorized use, even if such claim alleges that VMETRO was negligent regarding the design or manufacture of the part.

### **Contact Us**

### **Worldwide HQ**

VMETRO asa Østensjøveien 32 0667 OSLO, Norway Phone: +47 22 10 60 90 Fax: +47 22 10 62 02 [info@vmetro.no](mailto:info@vmetro.no)

### **United Kingdom**

VMETRO Ltd Manor Courtyard Hughenden Avenue High Wycombe HP13 5RE United Kingdom Phone: +44 (0) 1494 476000 Fax: +44 (0) 1494 464472 [sales@vmetro.co.uk](mailto:sales@vmetro.co.uk)

### **North American HQ**

VMETRO, Inc. 1880 Dairy Ashford, Suite 400, Houston TX 77077, U.S.A. Phone: (281) 584-0728 Fax: (281) 584-9034 [info@vmetro.com](mailto:info@vmetro.com)

### **VMETRO, Inc.**

Suite 275 171 E. State St, Box 120 Ithaca, New York 14850 Phone: (607) 272 5494 Fax: (607) 272 5498 [info@vmetro.com](mailto:info@vmetro.com)

### **Asia Pacific**

VMETRO Pte Ltd 175A Bencoolen Street #06-09 Burlington Square Singapore 189650 Phone: +65 6238 6010 Fax: +65 6238 6020 [info@vmetro.com.sg](mailto:valli@vmetro.no)

### **Nordic & Baltic Countries**

VSYSTEMS AB Drottninggatan 104 SE-111 60 Stockholm Contact: Bengt-Olof Larsson Phone: +46 8 444 15 50 Fax: +46 8 444 15 60 [info@vsystems.se](mailto:info@vsystems.se)

### **Germany**

VSYSTEMS Electronic GmbH Elisabethstrasse 30 80796 München Contact: Ralf Streicher Phone: +49 89 273 763 0 Fax: +49 89 273 763 10 [info@vsystems.de](mailto:info@vsystems.de)

### **France**

VSYSTEMS SAS P.A. du Pas du Lac 5, rue Michaël Faraday 78180 Montigny-le-Bretonneux Contact: Alain D'Aux Phone: +33 1 30 07 00 60 Fax: +33 1 30 07 00 69 [info@vsystems.fr](mailto:info@vsystems.fr)

### **Italy**

VSYSTEMS srl via Cavour 123 10091 Alpignano (TO) Contact: Luca Ravera Phone: +39 11 9661319 Fax: +39 11 9662368  [info@vsystems.it](mailto:info@vsystems.it)

[www.vmetro.com](http://www.vmetro.com)

## **VIDETRO<sup>®</sup>**

# *Preface*

### **Introduction**

The VMETRO MIDAS M5000 is a single-board computer (SBC) built in a 6U VMEbusform factor based on the AMCC PPC440GX PowerPC processor. This document describes the VxWorks Board Support Package (BSP) for the PPC440GX processor on the VMETRO MIDAS 5000-series products.

This User's Guide provides important information on all aspects of the MIDAS M5xxx VxWorks Board Support Package (BSP). Answers to questions such as "How do I install the BSP? How do I boot the MIDAS board? How do I burn VxWorks boot code? How do I configure the MIDAS board to be VME bus master/slave at certain base addresses? How do I connect a PCI interrupt? How do I read/write the registers of a PCI device? Etc." can be found in this document. The chapters are summarized below:

- **•** Overview provides a brief description of the PPC440GX processor and its surroundings. Model Numbering describes the model-numbering approach used. Address Maps and Address Space Mapping describes the address space layout for both PPC440GX local and PCIbus perspectives.
- **•** System Memory describes the SDRAM memory system used and describes how to access additional memory. Cache-safe Buffers provides a guideline to allocate a buffer that is noncacheable. BSP users with questions such as "What is a cache safe buffer? How do I get a buffer on the M5000 that can be used as shared memory between another board and the M5000?" can find the answers here.
- **•** PCIbus Operations provides an overview of the PCI bus architecture of the M5xxx board and a description of the routines used to generate PCI bus cycles. BSP users with questions such as "What is a PMC slot? How do I read/write the configuration registers of a PMC in slot 1? How do I read/write PCI addresses? How do I convert a local address to a PCI address? Etc." can find the answers here. This chapter assumes that the reader has some knowledge of PCI terminologies and bus specifications. PCI Interrupt Handling provides a guideline for connecting an Interrupt Service Routine (ISR) for a PCI device. BSP users with question such as "How do I connect an interrupt handler for my PMC board?" can find the answer here.
- **•** Message Unit. Interrupt provides a guideline for using mailbox interrupt via the PPC440GX Message Unit. BSP users with questions such as "What is a Message Unit? Where is the MIDAS M5000's mailbox address? How can I interrupt the M5000 board from another board across PCI, VME and/or RACEway?" can find the answers here.
- **•** VME Master & Slave Access Configuration provides a guideline to configure the M5xxx board to be master/slave at certain VME addresses. BSP users with question such as "How can I get the M5xxx board to read/write a VME slave at sextets address? How can a VME master read/ write the M5xxx memory? Etc." can find the answers here.
- **•** RACEway-PCI Interface provides important information on how to handle M5000 board with the RACEway interface ("-R") option. BSP users with question such as "How can I use a M5000-R board in a non-RACEway VME slot? I boot a M5xxx-R board with VxWorks and it hangs, what happens? Etc." can find the answers here.

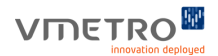

- **•** Network Interfaces provides a guideline for using various network interfaces. BSP users with questions such as "How do I boot the M5000 board with sm? How do I boot the M5000 board with an ethernet interface?" can find the answers here.
- **•** BSP Installation and Distribution provides information on BSP installation and software distribution.
- **•** Burning VxWorks Boot Code provides a guide on how to burn VxWorks boot code on the M5000 board.
- **•** DMA Drivers provides information on DMA drivers associated with the M5000
- **•** The Midas File System provides information on the Midas File System implemented in FLASH memory of the M5000 board.
- **•** Fibre Channel Information provides information about the Fibre Channel interface built into the M5000 board.
- **•** Appendixes:
	- **•** Troubleshooting
	- **•** Deprecated Functions
	- **•** BIST (Built In Self Test)
- **•** Technical Support.

### **Style Conventions Used**

- **•** Code samples are Courier font and at least one size less than context.
- **•** Text that represents user input is **bold Courier font**.
- **•** Directory path names are *italicized*.
- **•** File names are in **bold**.
- **•** Absolute path file names are *italicized and in bold*.
- **•** Pressing of individual keys will be indicated as <**key**>. For example:

<**Enter**> Press the key marked "Return" or "Enter".

**•** Pressing a key-combination will be indicated as **Mod-n**, where "Mod" refers to any of the "Control" (**Cut**), "Alt" (**Alt**), or "Shift" (**Shift**) and "n" is any key. For example:

**Ctrl-z** Hold the Control key and press "z".

**Alt-s** Hold the Alt key and press "s".

Simulated interaction with a computer will be shown in Courier type. Required keywords in computer interaction examples are shown in bold Courier type, and placeholders for items that vary or must be supplied by the user are indicated with *italic* Courier type. Output from the computer is shown in one of these three preceding styles. Input from the user is also displayed in one of these styles, but with the addition of underlining. Finally, comments that are not actually displayed or typed, but are provided in the text as aids to understanding, are shown in italic Arial type.

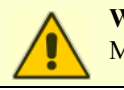

**Warning!** Indicates important information that can affect the operation of your M5xxx

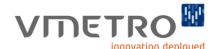

**Note –** This is information that will help you get the best performance.

### **IEC Prefixes for binary multiples**

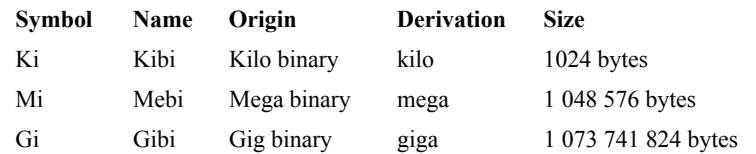

### **Quality Assurance**

VMETRO is dedicated to supplying our customers with products and services of the highest quality.

We therefore, continually review and assess our products and services with the aim to improve the processes involved in the development of our world-class products.

If you have any comments or feedback with respect to our products and services, please feel free to contact us through the support channels listed here, or email us at comments@vmetro.no

### **Technical Support**

Please see the section Technical Support at the end of this guide.

### <span id="page-6-1"></span>**Related Documentation**

We recommend reading the documentation in the order shown.

- **•** Release Notes
- **•** M5000 User Guide (Hardware)

### **References Used in this document**

- <span id="page-6-0"></span>[1] PPC440GX Embedded Processor User's Manual, AMCC.
- <span id="page-6-2"></span>[2] M5xxx User Guide, VMETRO, Inc.
- <span id="page-6-3"></span>[3] The PCI Specification v2.2, PCI Special Interest Group.
- [4] VxWorks 5.5 Drivers API Reference Manual, Wind River Systems, Inc
- [5] VMEbus Interface Components Manual, Tundra.
- [6] The VMEbus Specification, VMEbus International Trade Association (VITA).
- [7] VxWorks 5.5 Programmer's Guide, Wind River Systems, Inc.
- [8] WindRiver Platforms, Getting Started, Wind River Systems, Inc
- [9] VxWorks 5.5 Network Programmer's Guide, Wind River Systems, Inc.
- [10] VxWorks 5.5 Reference Manual, Wind River Systems, Inc.
- [11] MIDAS Monitor User Guide, VMETRO, Inc.
- [12] MIDAS PXB DMA Driver Software Reference Manual, VMETRO, Inc.
- [13] VMFC Driver Software Reference Manual, VMETRO, Inc.

# *Contents*

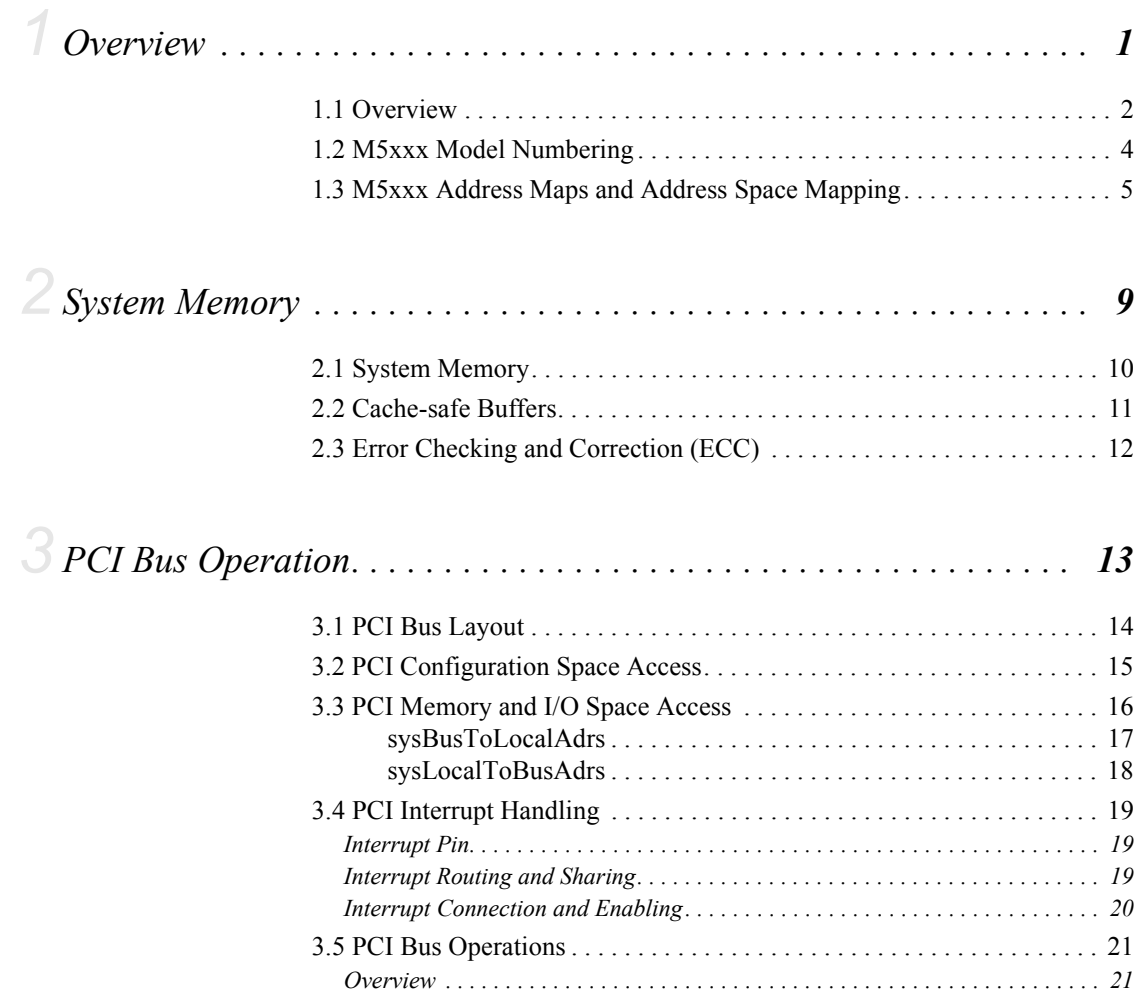

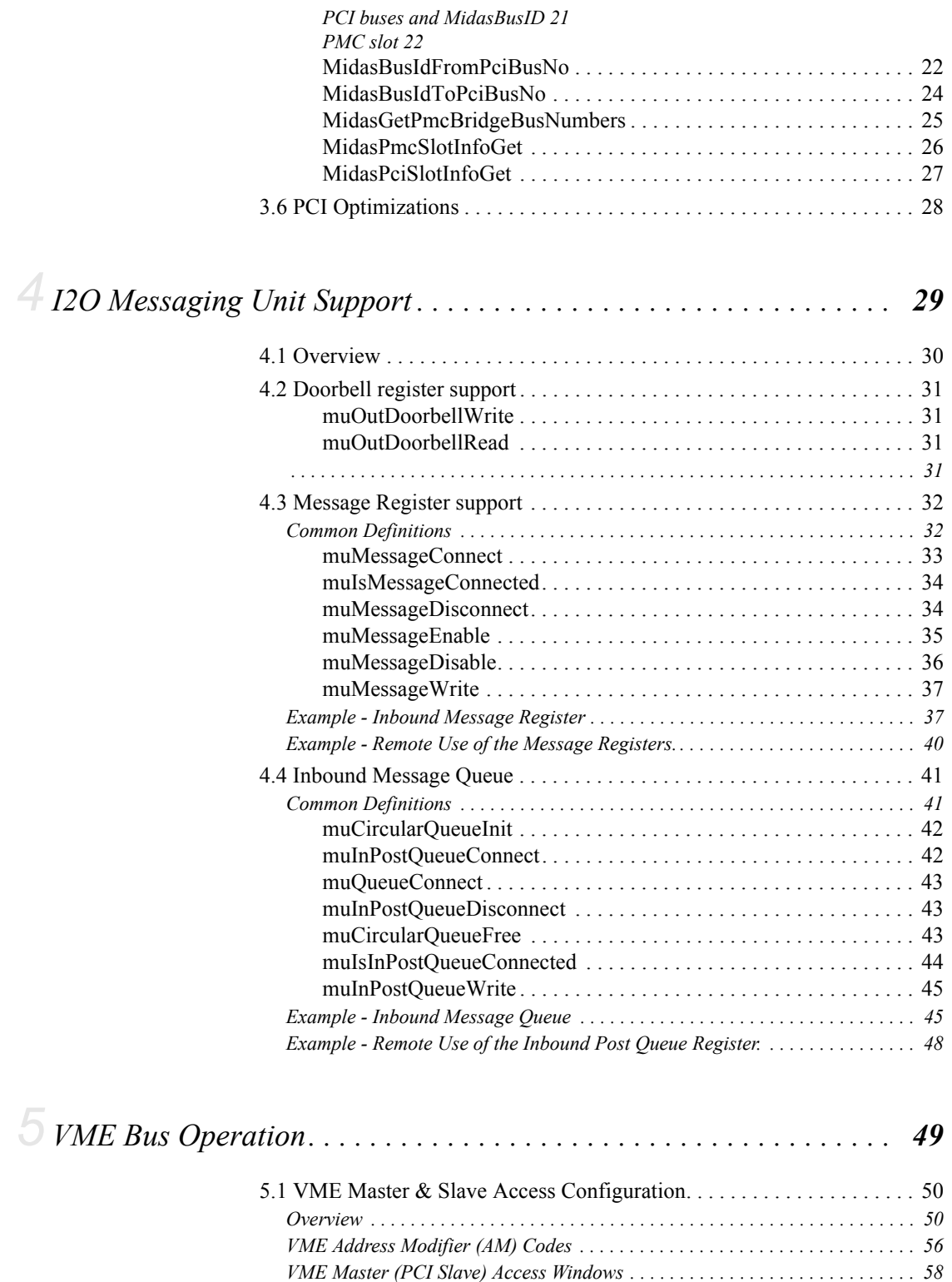

*[VME Slave \(PCI Master\) Access Windows . . . . . . . . . . . . . . . . . . . . . . . . . . . . . 59](#page-63-0) [Functions . . . . . . . . . . . . . . . . . . . . . . . . . . . . . . . . . . . . . . . . . . . . . . . . . . . . . . . 61](#page-65-0)* [uniPciSlaveImageSet . . . . . . . . . . . . . . . . . . . . . . . . . . . . . . . . . . . . 61](#page-65-1) [uniVmeSlaveImageSet . . . . . . . . . . . . . . . . . . . . . . . . . . . . . . . . . . . 63](#page-67-0)

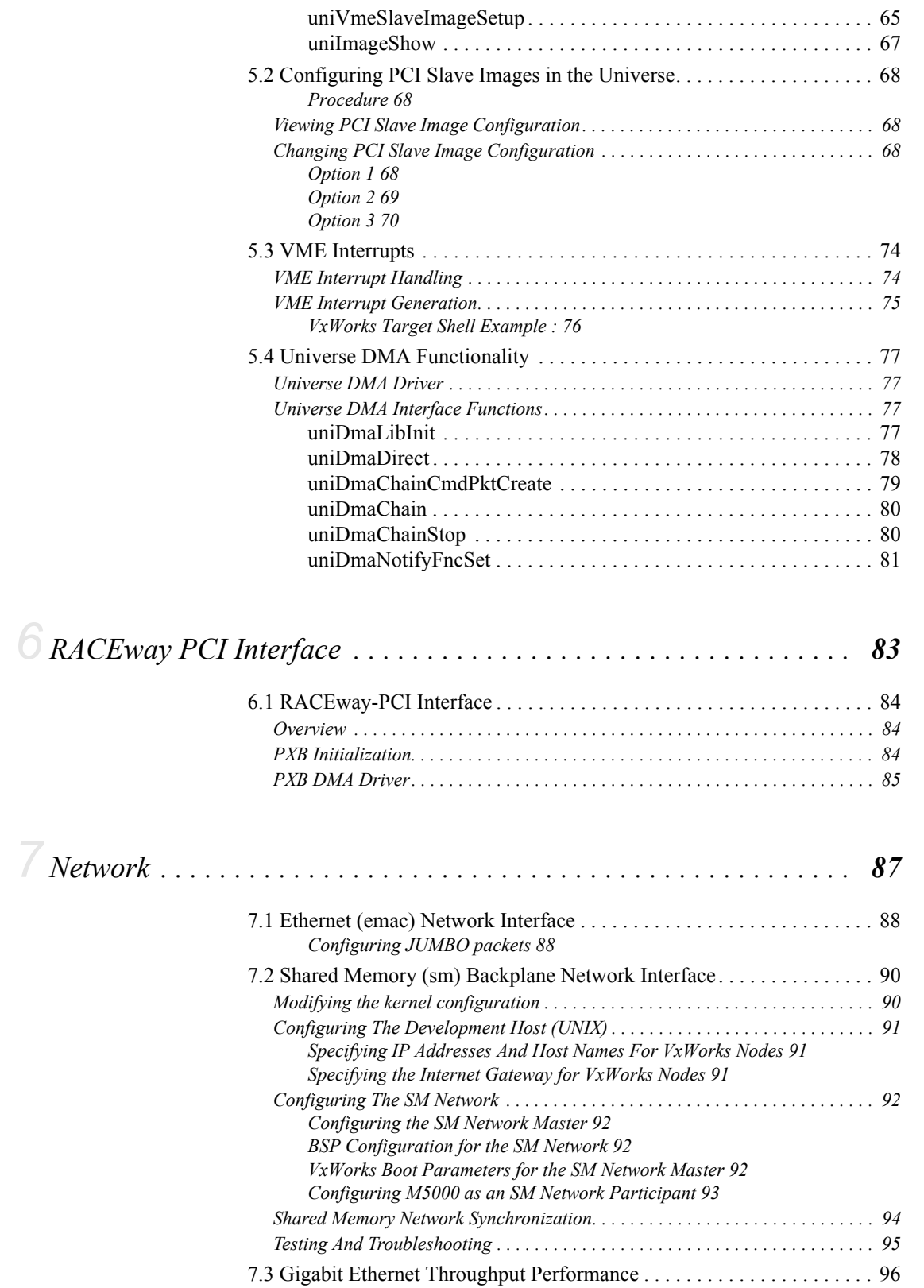

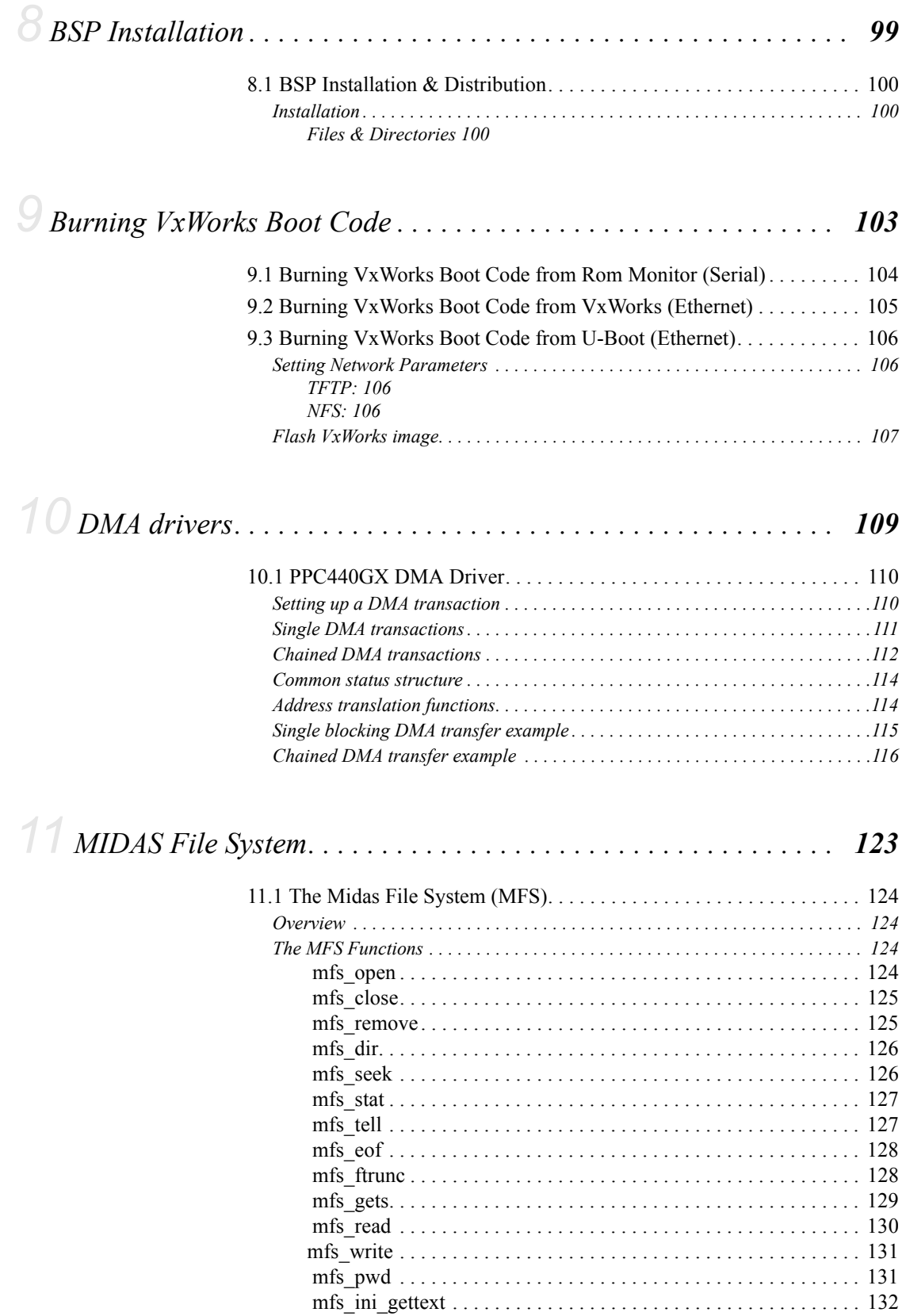

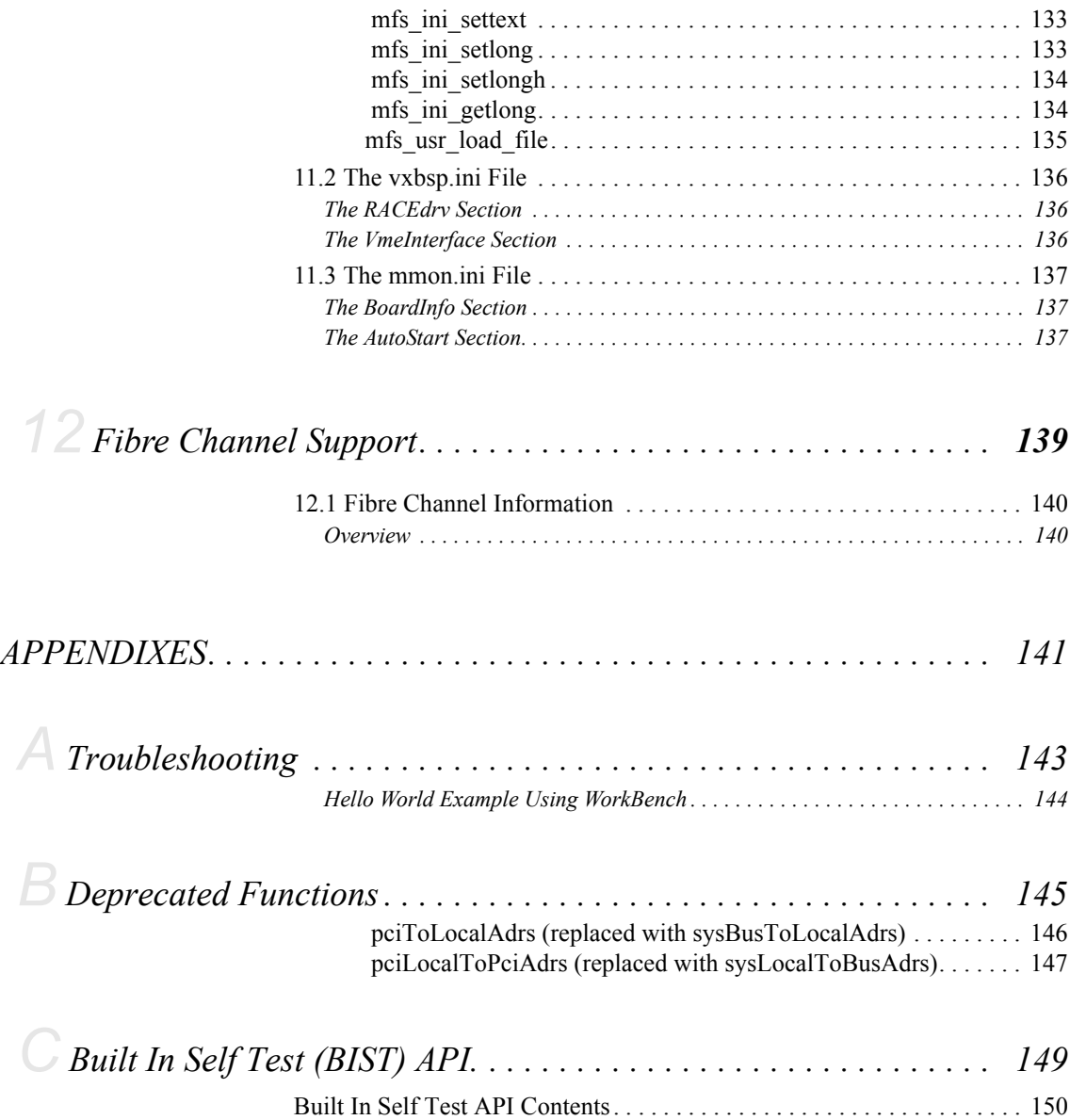

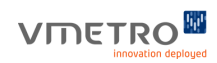

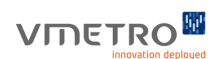

# *Figures*

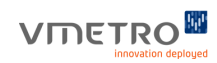

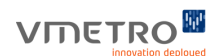

# *Tables*

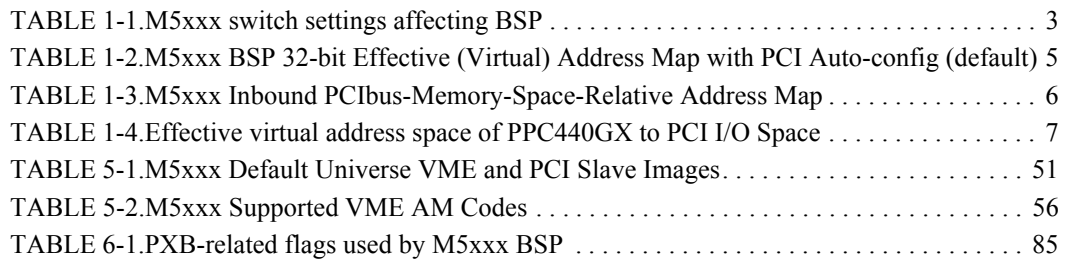

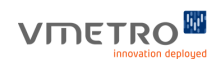

## <span id="page-18-0"></span>VMETRO<sup>M</sup>

## *1 Overview*

This section briefly describes the features and architecture of the PPC440GX and its incorporation in the VMETRO M5xxx SBC. Complete details on the CPU itself may be found in the PPC440GX Embedded Processor User's Manual[\[1\]](#page-6-0) available from AMCC. [See "Related Documentation" on](#page-6-1)  [page](#page-6-1) vii.

**Note –** The BSP requires Tornado 2.2.1 with patch 90451 available from Wind River

## <span id="page-19-0"></span>*1.1 Overview*

The AMCC PPC440GX Embedded Processor (hereafter referred to simply as "PPC440GX" or "440") combines a PowerPC 440 processor core, and various on-board peripheral components, including L2 cache controller, SRAM controller, DDR SDRAM controller, PCI-X controller, DMA controller, Ethernet controllers (including support for Gigabit Ethernet), timers, serial ports, and others.

The MIDAS M5xxx implementation incorporates the PPC440GX operating at a core speed of 500/ 667 MHz, 256 MBof SDRAM on a 166 MHz memory bus and 16 MiB of FLASH ROM. The M5xxx interfaces the 440 to the PCI-X bus and provides access to all other PCI-X devices. The M5xxx includes a Qlogic ISP2312 dual channel Fibre Channel interface. The M5xxx also includes a Universe IID controller for interfacing with VME. The M5xxx may optionally include a RACEway interface (PXB++). The M5xxx has two PCI-X compatible PMC sites where optional or user-supplied modules may be mounted. shows a simplified block diagram of the M5xxx. As shows, the MIDAS M5xxx board architecture implements a total of three separate PCI-X busses and one PCI bus.

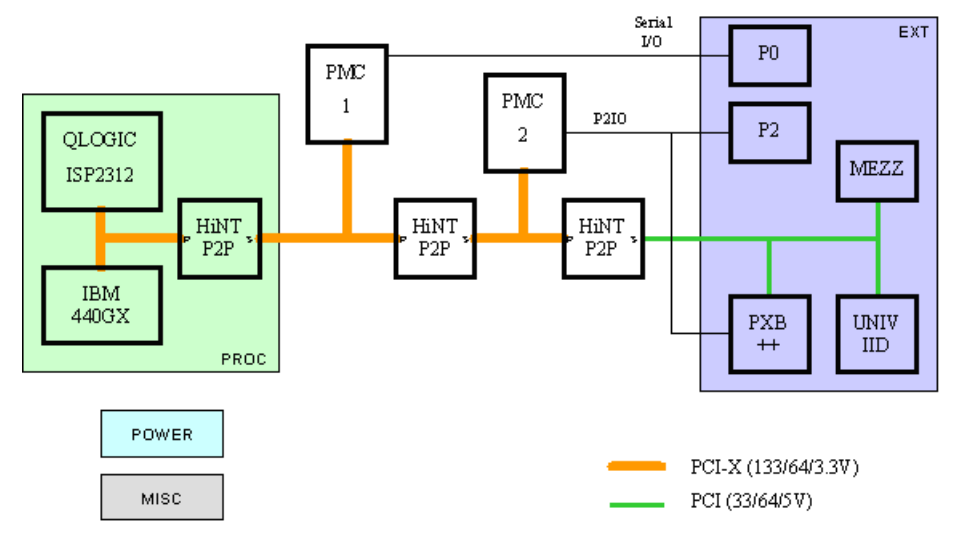

**FIGURE 1-1.** *PCI busses*

The PCI-X bus segment attached directly to the PPC440GX is referred to as the Primary Bus. The Primary Bus attaches to the Qlogic ISP2312 and the first on-board PLX P2P bridge (hereafter called a "P2P"). The secondary side of the first P2P is referred to as the Secondary Bus, which attaches PMC site #1 and the second on-board P2P. The secondary side of the second on-board P2P is referred to as the Tertiary Bus, which attaches PMC site #2 and the third onboard P2P.

The secondary side of the third onboard P2P is referred to as the Quaternary Bus, which attaches the Universe PCI/VME bridge and the PXB++ bridge if present. For M55xx series products, an optional mezzanine daughter card provides three additional PCI-compatible PMC sites. The mezzanine daughter card has a P2P which is attached to the Quaternary Bus. The three additional PMC slots on the mezzanine are attached to the mezzanine's P2P.

In general, P2P bridges may be "enabled" or "disabled". Note that all three onboard P2Ps must be enabled in order for the PPC440GX to have visibility of the Universe and other components on the Quaternary Bus. Typically, users will not need to worry about enabling or disabling the onboard P2Ps because the BSP properly configures the bridges through a process known as "PCI auto configuration". In the rare cases in which the user wishes to perform manual configuration of P2P bridges, the functions to do so are available in the BSP. However, the user is cautioned that improperly changing the configuration of onboard P2Ps can have unexpected results, particularly if the P2P bridges are configured with inconsistent PCI bus numbers. See the section on PCIbus operations for more information.

There are many switches on the M5xxx that are fully documented in the M5xxxUser Guid[e\[2\].](#page-6-2) Only a few of the switches affect the operation of the BSP, and these are shown in the table below. Default positions are noted in **bold**.

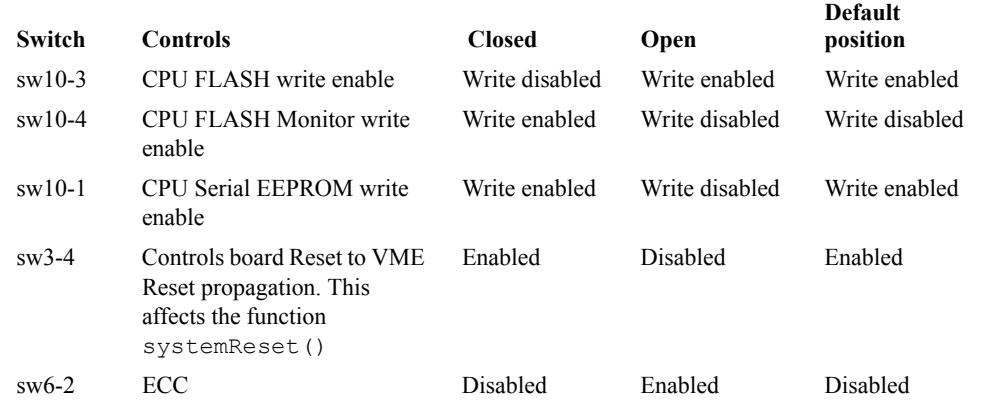

### <span id="page-20-0"></span>**TABLE 1-1. M5xxx switch settings affecting BSP**

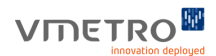

## <span id="page-21-0"></span>*1.2 M5xxx Model Numbering*

The M5xxx is offered with a number of optional components, leading to many different possible hardware configurations. The configuration of each M5xxx is encoded in the model number for the board. This section reviews the available M5xxx options and how the model number can be used to identify which options are present.

The general format for model numbers is:

### **M5ABCRP-XYZ#-rr** where:

M is for Midas 5 represents this generation of Midas product A is for the number of PMC positions (typically '2', or '5' for mezzanine) B is for the number of PPCs ('0'=pure carrier, '1'=intelligent) C is reserved for future options R is used when RACE++/PXB++ is available P denotes that there is a mounted P0 connector

XYZ gives front panel options present on the board, from top to bottom. XYZ can consist of:

- **•** F is for Fibre channel SFF connector (optical)
- **•** E is for Fast Ethernet (10/100) RJ45 connector (copper)
- **•** G is for Gigabit Ethernet (10/100/1000) SFF (optical)
- **•** J is for Gigabit Ethernet (10/100/1000) RJ45 (copper)

 $#$  is for serial interface options, which can be:

- $\leq$  no number > is for RS232 (2 ports)
- **•** 4 is for RS232 (1 port) and RS422 (1 port)

rr is for the ruggedized version of the product

Additional restrictions apply to the usage of the three front panel. In particular: "X" can be E (emac0), G (emac2), or J (emac2). "X" cannot be F. "Y" can be E (emac1) or F "Z" can be F, G (emac3), or J (emac3). "Z" can only be F if "Y" is also F.

The names in parentheses above refer to the name of each port within VxWorks. These names are used when specifying a device used to boot VxWorks.

## <span id="page-22-0"></span>*1.3 M5xxx Address Maps and Address Space Mapping*

The address map layouts (CPU and PCI) for the M5xxx BSP implementation are as follows. These maps are shown as supported with the default PCI auto-configuration. Manual PCI configuration is not currently supported by the M5xxx BSP. A detailed look at PCI address space assignment is given in the section of PCI bus layout.

<span id="page-22-1"></span>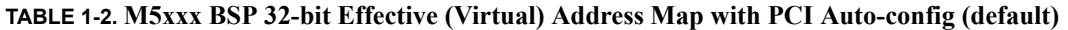

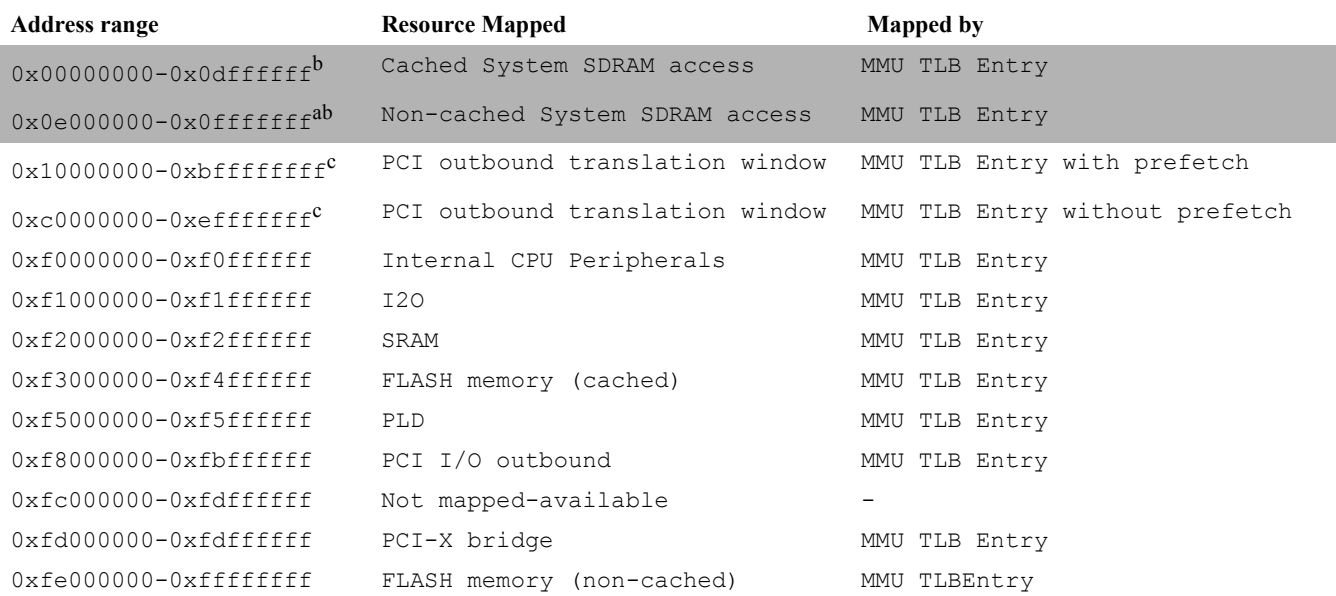

a. The cached and non-cached regions access the same physical SDRAM.

b. User configurable through NONCACHEABLE\_MEMORY\_SIZE

c. User configurable through PCI\_MASTER\_PREFETCHABLE\_POOL\_SIZE

Regions marked "Not mapped--available" can provide addressing to PCIbus resources. To enable access to these regions, the PPC440GX MMU must be initialized appropriately. This is done by adding entries to the sysStaticTlbDesc[] array found in sysLib.c. See the sysStaticTlbDesc[] array in "sysLib.c" for more details.

Figure 1-2 shows a graphic representation of [Table 1-2.](#page-22-1)

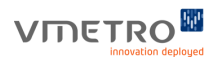

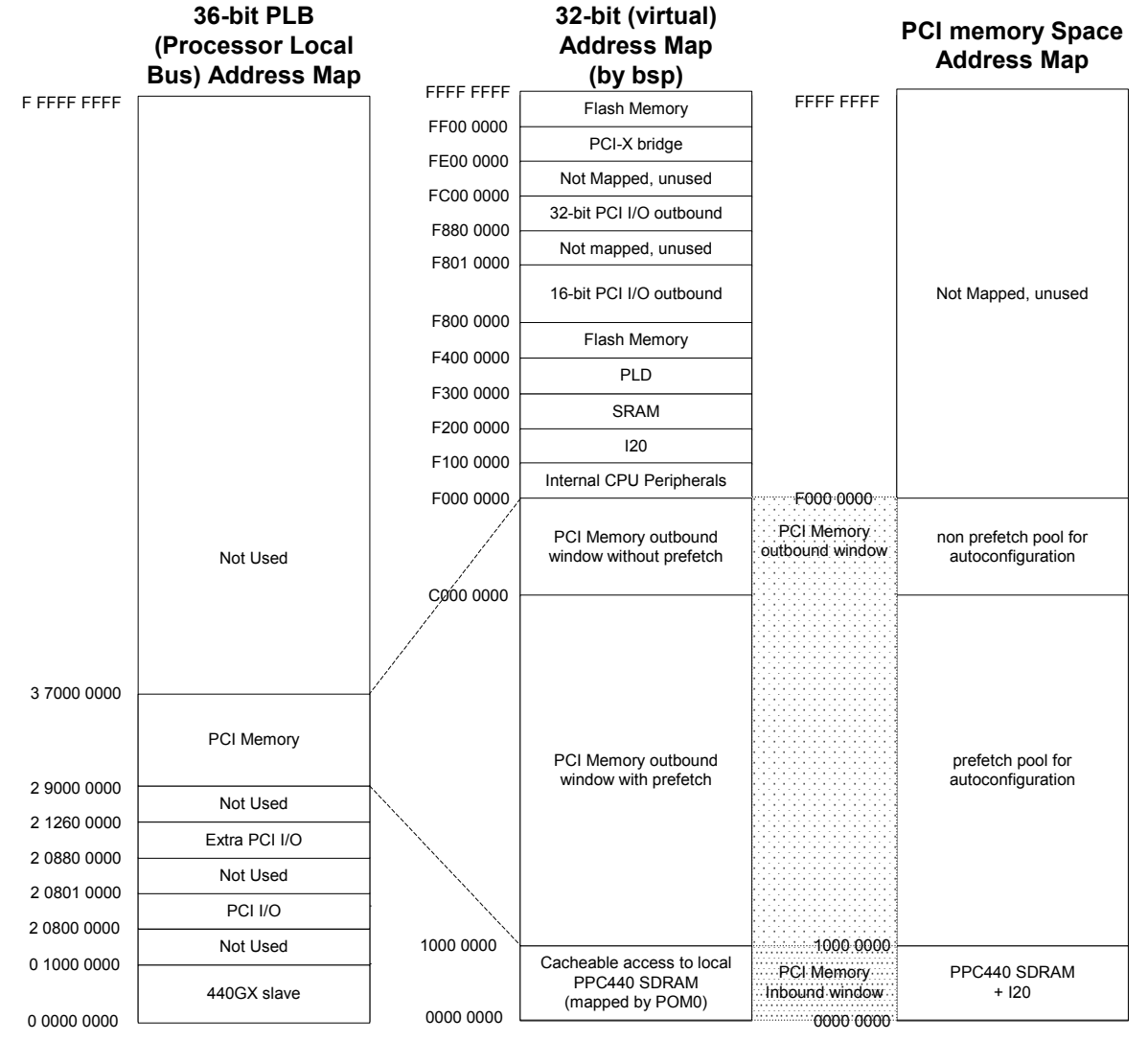

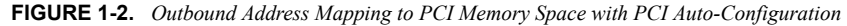

### <span id="page-23-0"></span>**TABLE 1-3. M5xxx Inbound PCIbus-Memory-Space-Relative Address Map**

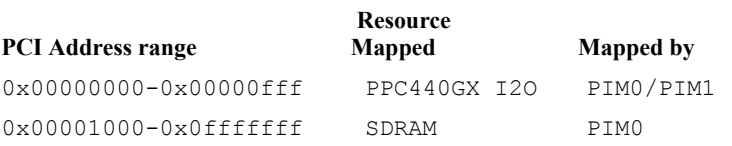

The "I2O" is the PPC440GX Message Unit which facilitates the transfer of messages between the PPC440GX and a device on PCI. Please see the PPC440GX Embedded Processor User's Manual[\[1\]](#page-6-0) for more information on the I2O. Figure 1-3 shows how the inbound PCI memory maps to local PPC440GX memory.

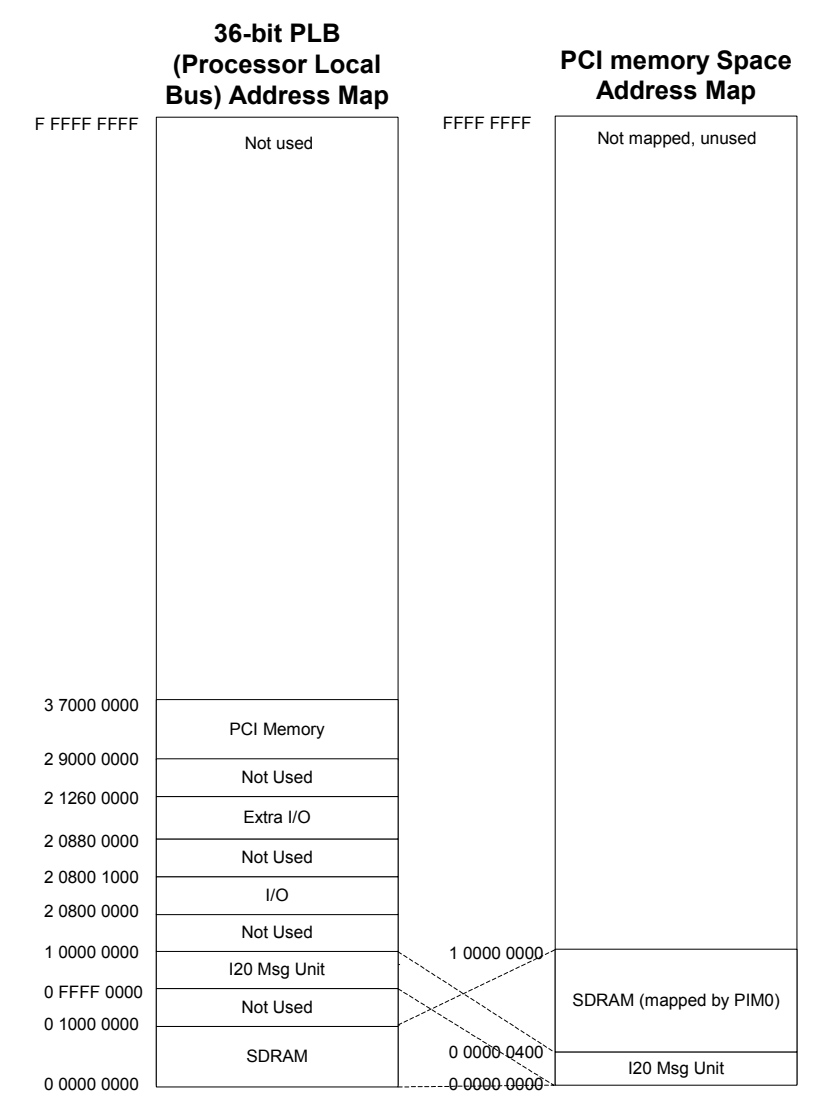

**FIGURE 1-3.** *Inbound Address Mapping from PCI Memory Space with PCI Auto-Configuration*

### <span id="page-24-0"></span>**TABLE 1-4. Effective virtual address space of PPC440GX to PCI I/O Space**

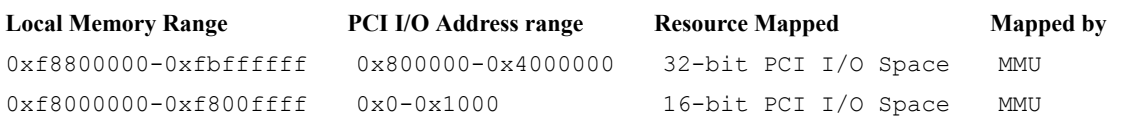

The figure below shows how the Effective virtual address space of PPC440GX memory maps to PCI I/O Space.

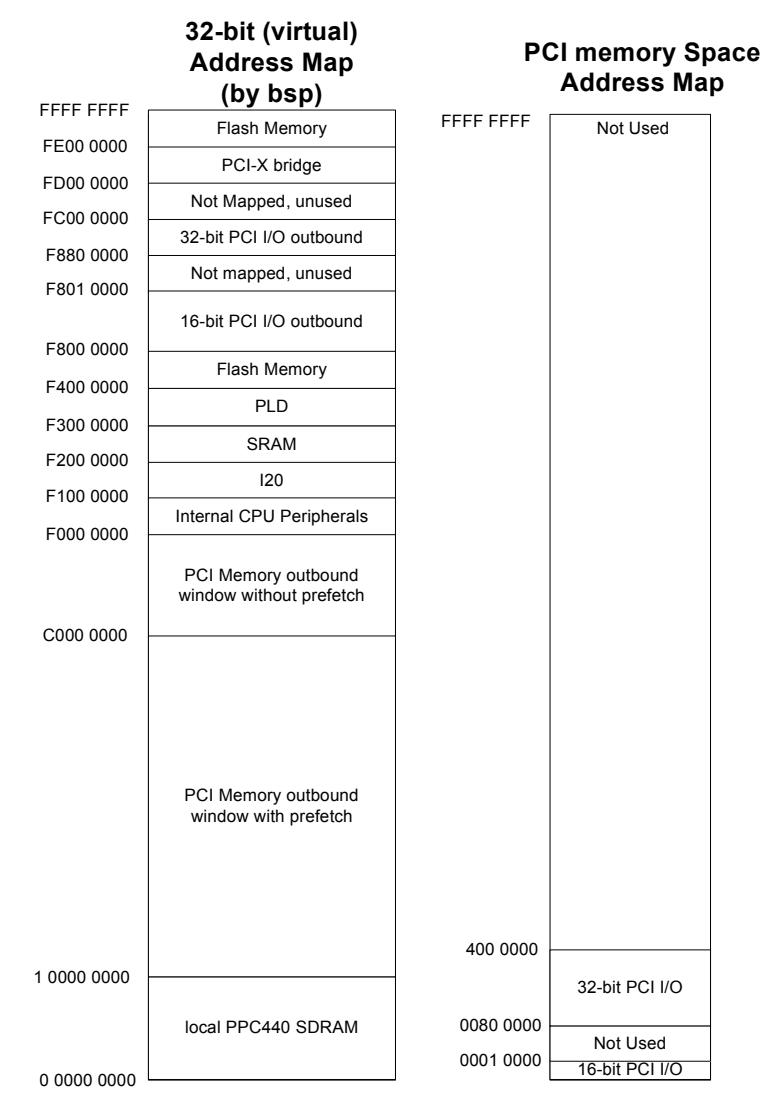

**FIGURE 1-4.** *Address Mapping from Local Address Space to PCI I/O Space*

<span id="page-26-0"></span>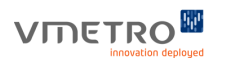

 *2 System Memory*

## <span id="page-27-0"></span>*2.1 System Memory*

The MIDAS M5xxx implementation includes 256 MBof 166 MHz Double Data Rate (DDR) SDRAM. Memory is mapped by MMU Translation Lookaside Buffer (TLB) entries, which permits the SDRAM memory to be accessed as either cacheable or non-cacheable. The malloc() or calloc() functions can be used to allocate cacheable memory, while cacheDmaMalloc() can be used to allocate non-cacheable memory.

By default, the M5xxx BSP implementation makes only 32 MiB available to the operating system. This is because the PowerPC compiler uses the single instruction (branch) direct calls to subroutines (by default). Single branch instruction allow only 25 effective address displacement bits plus a signed bit resulting in possible jumps to subroutines within +/- 32 MiB offset from the current branch instruction (i.e., at the current program counter). Object code compiled with single branch instructions cannot call subroutines if they are loaded more than 32 MiB from the VxWorks libraries (object modules are loaded into the heap which starts at  $\frac{1}{2}$  sysMemTop() and grows toward address 0).

If the compiler is instructed to use dual instruction indirect calls (the same as used when calling function pointers), the resulting object module can call subroutines anywhere within the 32-bit effective address space. This can be done by using the compiler option -mlongcall. However, dual instruction calls are slightly more expensive in both code space and execution time. Therefore, it is often better to keep  $sysMemTop$  () at 32 MiB in order to provide the best possible efficiency.

By default, the sysMemTop() function returns a value close to the 32 MiB effective address range. The sysPhysMemTop() function can be used to determine the total amount of memory present on the board. There are, at present, four ways an application can make use of the memory beyond the first 32 MiB.

- **1.** The first method is to create a separate memory pool for the extra memory (i.e., not part of the system memory pool). Refer to memPartLib (memPartCreate) in the VxWorks Reference Manual.
- **2.** The second method of getting around this restriction for downloadable applications is to use the -mlongcall compiler option in the GNU compiler. However, this option may introduce an unacceptable amount of performance penalty and extra code size for some applications. It is for this reason that the VxWorks kernel is not compiled using -mlongcall.
- **3.** The third method uses the standard VxWorks distribution, but relies on loading all code modules first, while only 32 MiB of memory is available, then adding the extra memory to the system memory pool by a call to: memAddToPool (LOCAL MEM LOCAL ADRS + 0x02000000, size);
- **4.** The fourth method involves simply addressing the extra memory directly, independent of VxWorks. In this case, the user is responsible for managing the extra memory since the VxWorks memory-management functions (such as malloc, calloc, free, etc.) will not work for this method.

## <span id="page-28-0"></span>*2.2 Cache-safe Buffers*

Any time there is asynchronous access to DRAM, there is a potential cache coherency problem (i.e., data in the cache is different from data in DRAM). The PPC440GX data cache may be writethrough cache (i.e., data is always written to both cache and memory when the CPU performs a write) or copyback (i.e., data is flushed to main memory only when a pending read must reuse the previously-written cache line). By default, the data cache is copyback.

If write-through caching is used, there is no cache coherency problem whenever data is transferred from local memory to remote memory. Copyback caching (the default case) improves processor throughput, but the local memory does not immediately reflect the value written. Read access by an external agent (e.g., a DMA controller) may pick up the old (or uninitialized) value if the dirty cache line has not yet been flushed when the external read access commences.

Regardless of the cache mode used, when data is written by another master (typically a DMA controller) to local memory, the local buffer is now inconsistent with the cache. To handle cache coherency problem on the M5xxx board, the user has three options:

- use cache-safe buffers. Cache-safe buffer is the best approach since data integrity is assured on a per-buffer basis, and the performance penalty of calling cacheInvalidate is avoided. The M5xxx BSP supports the VxWorks routine cacheDmaMalloc whenever MMU support is included (the default case).
- **•** call cacheInvalidate before reading from the local buffer and call cacheFlush after writing to the local buffer.
- disable the data cache. This is not recommended except during device driver debugging.

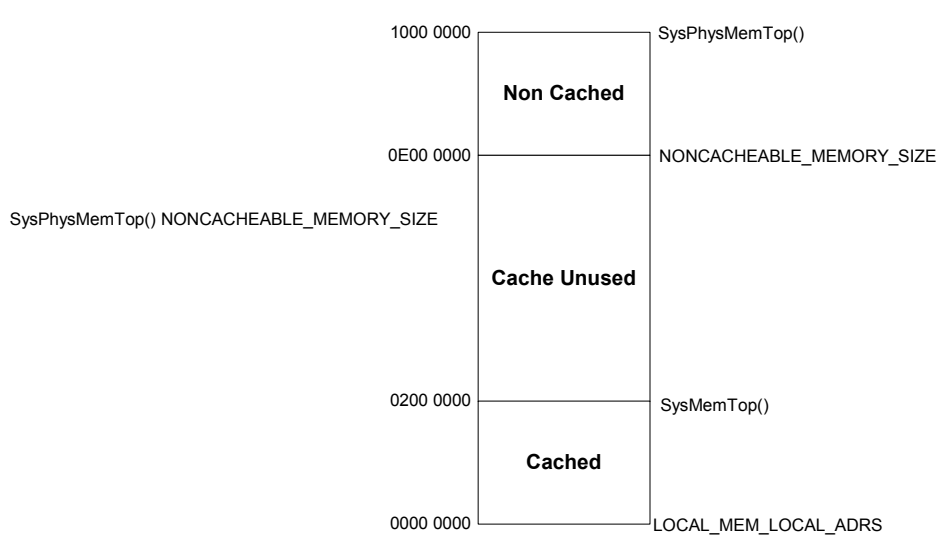

### Default Memory Configuration

**FIGURE 2-1.** *Default Memory Configuration*

## <span id="page-29-0"></span>*2.3 Error Checking and Correction (ECC)*

The MIDAS M5xxx BSP supports Error Checking and Correction (ECC). Switch 6-2 on the MIDAS board is used to switch ECC on and off. When sw6-2 is ON, ECC is Enabled.

The ECC feature automatically corrects 1-bit errors. 2-bit and multiple bit errors are not corrected and will result in the suspension of the task that initiated the memory transaction.

## <span id="page-30-0"></span>VMETRO<sup>M</sup>

# *3 PCI Bus Operation*

This chapter covers the PCI bus operation associated with the M5xxx BSP. You should already be familiar with basic PCI bus operating principles. First the PCI bus layout of the M5xxx is discussed. Then, methods for accessing the PCI bus are presented. All of the BSP functions that provide access to the PCI bus are documented in this chapter.

## <span id="page-31-0"></span>*3.1 PCI Bus Layout*

PCI IDSEL numbers and configuration addresses are given in the M5xxx User Guide[\[2\]](#page-6-2). The device number to use in calls to PCI configuration functions (see section on PCIbus Operations below) is the IDSEL number minus 16. Therefore, PMC#1 with IDSEL pAD[16] is device number 0. Device numbers for devices behind P2P bridges on PMCs are set by the PMC hardware, according to the PCI Specificatio[n\[3\].](#page-6-3) The standard VxWorks PCI-related query functions, pciDeviceShow and pciHeaderShow are very useful for reviewing device numbers, as well as a great deal of other information about each of the PCI devices in PCI configuration space.

The PCI auto-configuration process takes care of assigning all PCI Memory and I/O space resources. The regions of PCI Memory Space are summarized as follows:

0x10000000 - 0xBFFFFFFF (2.75 GB) for PCI prefetchable memory space 0xC0000000 - 0xEFFFFFFF (768 MB) for PCI non-prefetchable memory space

These should be sufficient for almost all real-world applications. In rare instances when more PCI memory space is needed, there are several possible approaches to obtaining larger amounts of PCI Memory Space.

If the VME outbound windows are not required, the non-prefetchable memory pool can be effectively made larger by disabling the VME outbound windows. See the section on VMEbus operation for more information on how to do this. If even larger amounts of PCI Memory Space are required, please contact Vmetro technical support for assistance.

The regions of PCI I/O Space are summarized as follows:

0xF8800000 - 0xFBFFFFFF (56 MiB) for 32-bit PCI I/O space 0xF8000000 - 0xF800FFFF (64 KB) for 16-bit PCI I/O space

These should be sufficient for almost all real-world applications. The sizes of the 16-bit and 32-bit PCI I/O space are as large as the PPC440GX allow them to be.

In order to gain a better understanding of what the PCI autoconfigurator is doing and to determine how much PCI Memory and I/O Space is being used by the PCI autoconfigurator, the PCI\_AUTO\_DEBUG constant found in pciAutoConfigLib.c can be #define'd. This constant is #undef'ed by default. By #define'ing this constant, a large amount of serial output will be generated by the PCI autoconfigurator. It is recommended that the PCI\_AUTO\_DEBUG variable be left undef'ed for distributable applications because the additional serial output causes the M5xxx to take longer to boot up.

On M55xx boards, the MEZZ500 daughter-board allows for three additional PCI-compatible PMC sites. The MEZZ500 has an on-board P2P that bridges between the Quaternary Bus and the three PMC sites on the MEZZ500. The PCI autoconfigurator configures the MEZZ500 P2P bridge and all devices installed on MEZZ500 PMC sites in the same way as all other P2P bridges and PCI/PCI-X devices in the system. Thus, the user need not take any special action to allocate or reserve PCI resources for the MEZZ500 or PMC devices mounted on the MEZZ500.

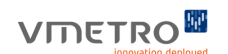

## <span id="page-32-0"></span>*3.2 PCI Configuration Space Access*

.

Access to M5xxx PCI configuration space is provided through functions defined in "target/h/drv/ pci/pciConfigLib.h", which is part of the standard VxWorks/Tornado installation. See the aforementioned file for details.

The following definitions in config.h can be used to access these resources:

M5000\_PPC440GX\_VENDOR M5000\_PPC440GX\_DEVICE M5000\_PPC440GX\_I2O\_BAR M5000\_PPC440GX\_SDRAM\_BAR.

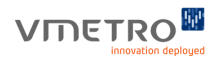

## <span id="page-33-0"></span>*3.3 PCI Memory and I/O Space Access*

PCI Memory and I/O accesses are made through memory-mapped references to the regions designated in the CPU-Relative address map shown in the section on address maps.

Because PCIbus is inherently little-endian (least-significant byte resides at the lowest address) and the PPC440GX is inherently big-endian (most-significant byte at lowest address), care must be exercised when accessing device registers or other non-memory devices, so that data values are read and written properly.

An object and any pointer to it must agree in size, or the data read or written will be wrong or be in the wrong place. Data read from a multi-byte entity must be byte-swapped before being used or returned. Data must be byte-swapped before being written to a multi-byte entity.

The M5xxx BSP provides functions for accessing PCI-resident resources which take care of byte swapping and guaranteeing in-order access to system resources. They are:

```
IMPORT VOID sysOutWord (ULONG address, UINT16 data); /* sysALib.s */
IMPORT VOID sysOutLong (ULONG address, ULONG data); /* sysALib.s */
IMPORT VOID sysOutByte (ULONG, UCHAR); /* sysALib.s */
IMPORT USHORT sysInWord (ULONG address); /* sysALib.s */
IMPORT ULONG sysInLong (ULONG address); /* sysALib.s */
IMPORT UCHAR sysInByte (ULONG); /* sysALib.s */
```
PCI-to-CPU and CPU-to-PCI address translations are provided by the functions [sysBusToLocalAdrs](#page-34-0) and [sysLocalToBusAdrs](#page-35-0), respectively.

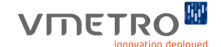

### <span id="page-34-0"></span>**sysBusToLocalAdrs**

```
Synopsis STATUS sysBusToLocalAdrs (
             int adrsSpace,
             char *busAdrs,
             char **pLocalAdrs
             \lambdaadrsSpace - Represents the bus address space in which busAdrs resides. The value can be one of the 
             following:PCI_SPACE_IO_PRI (0x40) - 32-bit PCI I/O Space
             PCI SPACE MEMIO PRI (0x41) - Non-cacheable PCI Memory Space
             PCI SPACE MEM PRI (0x42) - Cacheable PCI Memory Space
             PCI SPACE IO16 PRI (0x43) - 16-bit PCI I/O Space
             A supported VMEbus AM code (see section on VMEbus).
             busAdrs - the bus address to be converted to a local address
             pLocalAdrs - holds the returned local address equivalent of the busAdrs if it exists
Description This function converts a bus address to a local address.The function can be used with both PCI and VME 
             address spaces. If the given bus address can be converted to a local address, the local address is placed in 
             pLocalAdrs and the function returns OK. Otherwise, ERROR is returned. Note that an adrsSpace value of 
             PCI_SPACE_CFG_PRI is not supported. In other words, sysBusToLocalAdrs() cannot be used to 
             determine the local address space equivalent for PCI Config Space because there is no such direct 
             address mapping between local and PCI configuration space.
Returns OK, or ERROR.
Example /* This example finds the Universe UCSR (held in BAR0 of the Universe) in local 
             address space */
             struct MIDAS PCI SLOT INFO slot info;
             UINT32 PciBusNo, bar0, localAdrs;
             /* Get slot info for the Universe */if (MidasPciSlotInfoGet (MPSLOT_UNIVERSE, &slot_info) == ERROR)
                       return ERROR;
             if (MidasBusIdToPciBusNo(slot_info.MidasBusId, &PciBusNo) == ERROR)
                       return ERROR;
             pciConfigInLong(PciBusNo, slot_info.PciDeviceNo, 0, 0x10, &bar0);
             if (sysBusToLocal(PCI_SPACE_MEMIO_PRI,(char*)bar0, (char**)&localAdrs))
                       return ERROR;
             printf (The UCSR is at 0x%x in local address space\n", localAdrs);
```
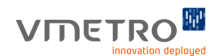

### <span id="page-35-0"></span>**sysLocalToBusAdrs**

```
Synopsis STATUS sysLocalToBusAdrs (
             int adrsSpace,
             char *localAdrs,
             char **pBusAdrs
             )
             adrsSpace - Represents the bus address space in which pBusAdrs resides. The value can be one of the following: 
             PCI SPACE IO PRI (0x40) - 32-bit PCI I/O Space
             PCI SPACE MEMIO PRI (0x41) - Non-cacheable PCI Memory Space
             PCI SPACE MEM PRI (0x42) - Cacheable PCI Memory Space
             PCI SPACE IO16 PRI (0x43) - 16-bit PCI I/O Space
             A supported VMEbus AM code (see section on VMEbus).
             localAdrs - the local address to be converted to a bus address
             pBusAdrs - holds the returned bus address equivalent of localAdrs if it exists
Description This function converts a local address to a bus address. The bus address can be in either a PCI and VME
             address space. If the given local address can be converted to a bus address, the bus address is placed in 
             pBusAdrs and the function returns OK. Otherwise, ERROR is returned. Note that an adrsSpace value of 
             PCI_SPACE_CFG_PRI is not supported. In other words, sysLocalToBusAdrs() cannot be used to
             determine the PCI Config Space equivalent of local address space because there is no such direct address 
             mapping between local and PCI configuration space.
Returns OK, or ERROR.
Example /* This example allocates a cacheable buffer and determines the PCI address of 
             the buffer */
             char *bufLocal, *bufPci;
             bufLocal = (char * ) malloc(1000);
             if (sysLocalToBus(PCI SPACE MEM PRI, bufLocal, &bufPci)
                           return ERROR;
             printf("The PCI address of the buffer is: 0x*x\n", bufPci);
```
# *3.4 PCI Interrupt Handling*

This chapter documents interrupt routing and handling in the M5xxx implementation. The PCI autoconfigurator automatically configures the PCI configuration space registers known as "Interrupt Line" (offset 0x3c) and "Interrupt Pin" (offset 0x3d) for each PCI device. However, the PCI autoconfigurator does not install any Interrupt Service Routines (ISRs). Setting up the ISRs is typically performed by device drivers. In general, device drivers are specific to the operating system (i.e., VxWorks 5.5) as well as the type of CPU (i.e., PPC440GX). They are often supplied by the manufacturer of PCI devices. The M5xxx BSP includes the device drivers for all PCI devices mounted on the M5xxx itself, except for the Fibre Channel controllers and RACEway. These devices are supported through separate products available from VMETRO.

In PCI systems, interrupts may be shared by multiple PCI devices. In order to support interrupt sharing, each ISR must determine whether its associated device caused an interrupt and if so, it must clear the condition that caused the interrupt. The device driver/application programmer should use the pciIntConnect() function to install an ISR for a particular PCI device on the M5xxx board or mounted in a PMC slot. Using the VxWorks library function intConnect() is not guaranteed to work because intConnect() does not support interrupt chaining, whereas pciIntConnect() does. To disassociate an ISR from an interrupt, use the pciIntDisconnect2() function. The pciIntConnect() and pciIntDisconnect2() functions are documented in [4].

The application code needs to include the header files listed below:

- **• intLib.h** VxWorks interrupt-related function declarations
- **drv/pci/pciIntLib.h** declarations for pciIntConnect()/pciIntDisconnect()
- **• mdrv/include/MidasPciLib.h** Midas PCI-related functions
- **• mdrv/include/midasppc440.h** PPC440GX primarily interrupt-related declarations

## **Interrupt Pin**

Each PCI device may implement up to four interrupt pins (INTA, INTB, INTC, and INTD) on a physical package of a multi-function PCI device. If a package implements one pin, it must be INTA. If a package is single function, it must use INTA. The Interrupt Pin register can be read to determine which of the four pins each device uses (see the PCI Specificatio[n\[3\]\)](#page-6-0).

## **Interrupt Routing and Sharing**

The M5xxx implements sixteen interrupt inputs to the PPC440GX. See M5xxx User Guide[\[2\]](#page-6-1) for a description of how interrupts from the various devices are routed to the Universal Interrupt Controller (UIC) of the PPC440GX. Some of the PPC440GX interrupt inputs are shared between PCI devices. Additionally, some PCI devices implement more than one interrupt output and may have multiple interrupt outputs routed to the same PPC440GX interrupt input.

For example, PMC#2's INTA and INTC are both connected to interrupt input #1 of the PPC440GX. If a multifunction device is installed on PMC#2 and two of its functions asserted INTA and INTC respectively, an interrupt on either of those lines would be sent to interrupt input #1 of the PPC440GX.

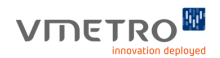

## **Interrupt Connection and Enabling**

The pciIntConnect() routine will install an interrupt handler for any vector in the table, regardless of whether that vector is associated with an input to the UIC. The PowerPC architecture also defines the functions intEnable() and intDisable(). Following connection with pciIntConnect(), an interrupt must be enabled by calling intEnable(). In the M5xxx BSP implementation, these functions operate only on interrupt levels/vectors associated with interrupt inputs to the UIC. See **mdrv/include/midasppc440.h** for the interrupt levels and vectors defined for the M5xxx implementation.

The functions sysIntEnable() and sysIntDisable() in **sysLib.c** applies only to VMEbus interrupt-request levels. See the [7] for details.

# *3.5 PCI Bus Operations*

## **Overview**

The functions documented here are used to access the PCI buses on the M5xxx board. The application code needs to include the header files listed below (all BSP-provided header files can be found in the BSP directory "midasppc440" or in "midasppc440/mdrv/include"):

- **•** MidasPciLib.h
- **•** \$WIND\_BASE/target/h/drv/pci/pciConfigLib.h

#### **PCI buses and MidasBusID**

All M5xxx boards have three (3) PCI-X buses which are referred to as the Primary, Secondary, and Tertiary PCI-X buses. All M5xxx boards also have one (1) PCI bus referred to as the Quaternary PCI bus. In addition, M55xx boards have a fifth PCI bus referred to as the MEZZ500 PCI bus. To differentiate between the five buses, some of the functions use a MidasBusId parameter. The MidasBusId is an identifier used to specify which of the physical PCI-X/PCI buses are being referenced. There is no MidasBusId associated with additional P2P bridges that may be present (for example, P2P bridges installed on PMCs). The MidasBusId can only be one of the following values:

- **MIDAS** PRIMARY  $BUS = 0$  MidasBusId for primary PCI-X bus
- **MIDAS** SECONDARY  $BUS = 1$  MidasBusId for secondary PCI-X bus
- MIDAS\_TERTIARY\_BUS = 2 MidasBusId for tertiary PCI-X bus
- **•** MIDAS\_QUATERNARY\_BUS = 3 MidasBusId for quaternary PCI bus
- **•** MIDAS\_MEZZ500\_BUS = 4 MidasBusId for MEZZ500 PCI bus

The MidasBusId is useful for identifying a PCI device (typically a PMC card) by its physical bus location. This need typically arises in applications where multiple PMC slots carry the same type of PMC card, and the user needs to associate each PMC card with different roles in the system. The function MidasPmcSlotInfoGet() is used to retrieve the physical parameter associated with a given PMC slot.

When there is only one PMC card of a certain type, the standard VxWorks library function pciFindDevice is preferred in order to retrieve PCI bus and device numbers for the PMC card.

Note that the MidasBusId is not necessarily the same value as the actual secondary bus numbers stored in the P2P bus number registers. The actual secondary bus number for a particular PCI device is referred to in the PCI Specification[\[3\]](#page-6-0) documentation, the BSP itself, and this documentation as the "PCI bus number". When PCI auto-configuration is enabled, PCI bus numbers are automatically determined by the PCI auto-configurator. The PCI bus numbers assigned by the PCI auto-configurator may change from one bootup to the next depending on the hardware and options being used. Factors that affect the PCI bus numbers chosen by the autoconfigurator include the number and configuration of all P2P bridges present in the system, whether the MEZZ500 is present, and whether the PXBs are being used. The functions MidasBusNoToPciBusNo() and MidasBusNoFromPciBusNo() are available for translating between the MidasBusId parameter and PCI bus number.

#### **PMC slot**

The M5xxx board can accommodate up to five (5) PCI Mezzanine Card (PMC) modules. Typically these PMCs provide I/O, memory, or even DSP functions. Typically, in order to access the registers of a PMC in PCI Configuration Space, the programmer has to provide information such as the device number, and MidasBusId which can be obtained with the function MidasPmcSlotInfoGet.

The function MidasPmcSlotTblShow() is useful for reviewing these attributes.

Following is a list of functions documented in this chapter: [MidasBusIdFromPciBusNo](#page-39-0), [MidasBusIdToPciBusNo](#page-41-0), [MidasGetPmcBridgeBusNumbers](#page-42-0), [MidasPciSlotInfoGet](#page-44-0), [MidasPmcSlotInfoGet](#page-43-0) sysBusToLocalAdrs, and sysLocalToBusAdrs.

## <span id="page-39-0"></span>**MidasBusIdFromPciBusNo**

```
Synopsis int MidasBusIdFromPciBusNo (
               UINT8 *MidasBusId,
               UINT8 PciBusNo
               )
               MidasBusId - pointer to the returned Midas Bus ID. Returned value is 
               either:
               MIDAS_PRIMARY_BUS (0)
               MIDAS_SECONDARY_BUS (1)
               MIDAS_TERTIARY_BUS (2)
               MIDAS_QUATERNARY_BUS (3)
               or MIDAS MEZZ500 BUS (4).
               PciBusNo - The PCI bus number. 
Description This function translates a PCI bus number to its corresponding Midas bus ID. The MIDAS bus 
               ID is a software reference to one of the possible PCI-X/PCI buses on the M5xxx board. The PCI 
               bus number is the actual PCI bus number stored in the bus number registers of the P2P bridges 
               on a particular segment.
               If any PMC cards (or any other interconnect bridge) implements a PCI bus which is physically 
               off board the M5xxx, the corresponding PCI bus number cannot be mapped to a MidasBusId 
               because only onboard busses have been assigned a MidasBusId value. 
               MidasBusIdFromPciBusNo() will return ERROR for off board PCI bus numbers.
Returns OK, or ERROR.
```
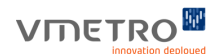

## **MidasBusIdFromPciBusNo (Continued)**

```
Example UINT8 MidasBusId;
             UINT8 PciBusNo;
             for (PciBusNo=0;PciBusNo<=255;PciBusNo++)
             {
                   if (MidasBusIdFromPciBusNo (&MidasBusId, PciBusNo) != ERROR)
             {
                     switch (MidasBusId)
             {
             case MIDAS_PRIMARY_BUS:
             printf("Midas primary PCI bus corresponds to PCI bus
             number:%x\n", PciBusNo);
             break;
             case MIDAS_SECONDARY_BUS:
                     printf("Midas secondary PCI bus corresponds to PCI bus
             number:%x\n", PciBusNo);
             break;
             case MIDAS_TERTIARY_BUS:
             printf("Midas tertiary PCI bus corresponds to PCI bus
             number:%x\n", PciBusNo);
             break;
             case MIDAS_QUATERNARY_BUS:
             printf("Midas quaternary PCI bus corresponds to PCI bus
                        number:%x\n", PciBusNo);
             break;
             case MIDAS_MEZZ500_BUS:
             printf("Midas MEZZ500 PCI bus corresponds to PCI bus
                     number:%x\n", PciBusNo);
             }
             }
              }
```
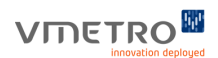

# <span id="page-41-0"></span>**MidasBusIdToPciBusNo**

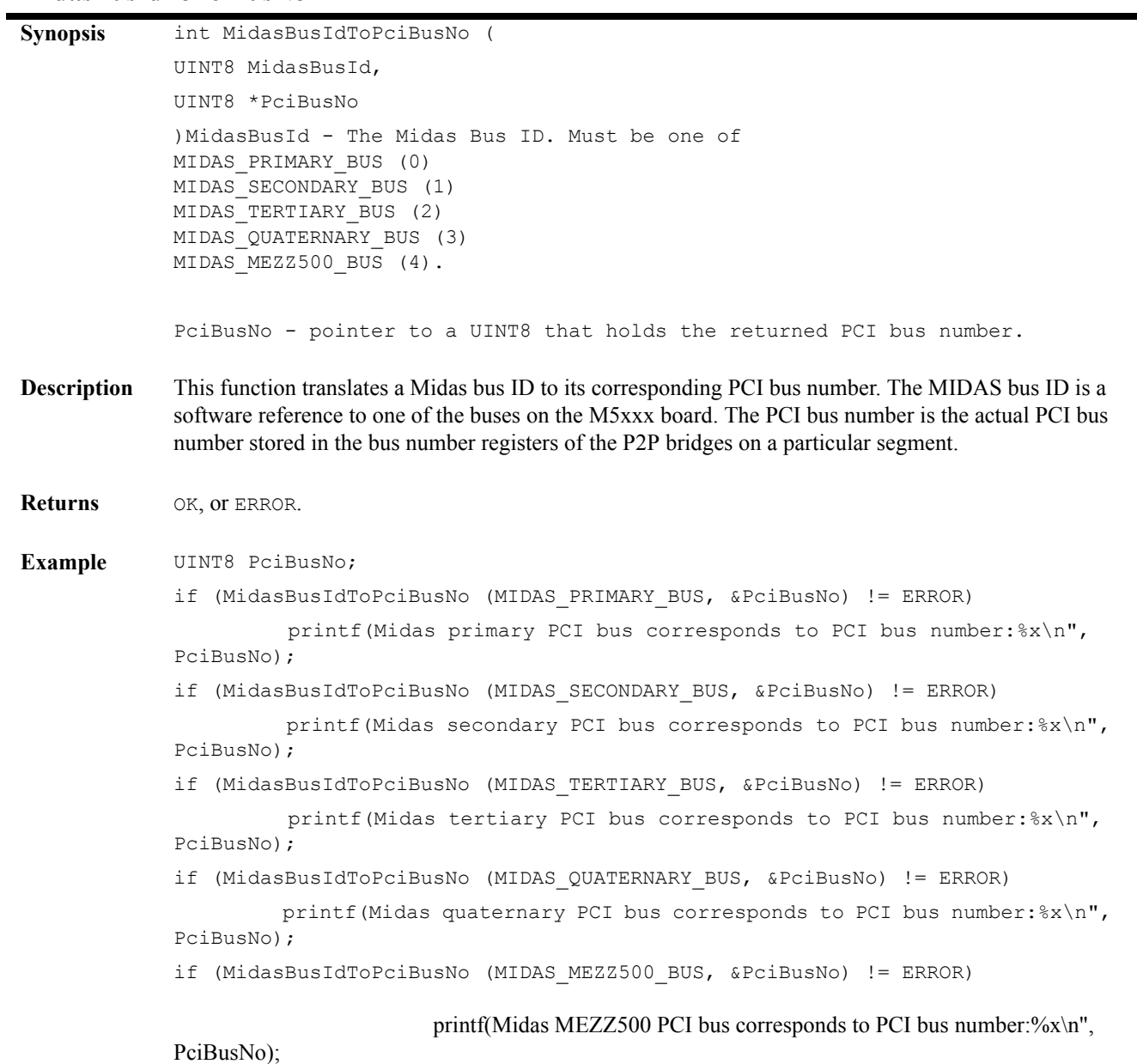

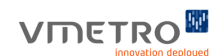

# <span id="page-42-0"></span>**MidasGetPmcBridgeBusNumbers**

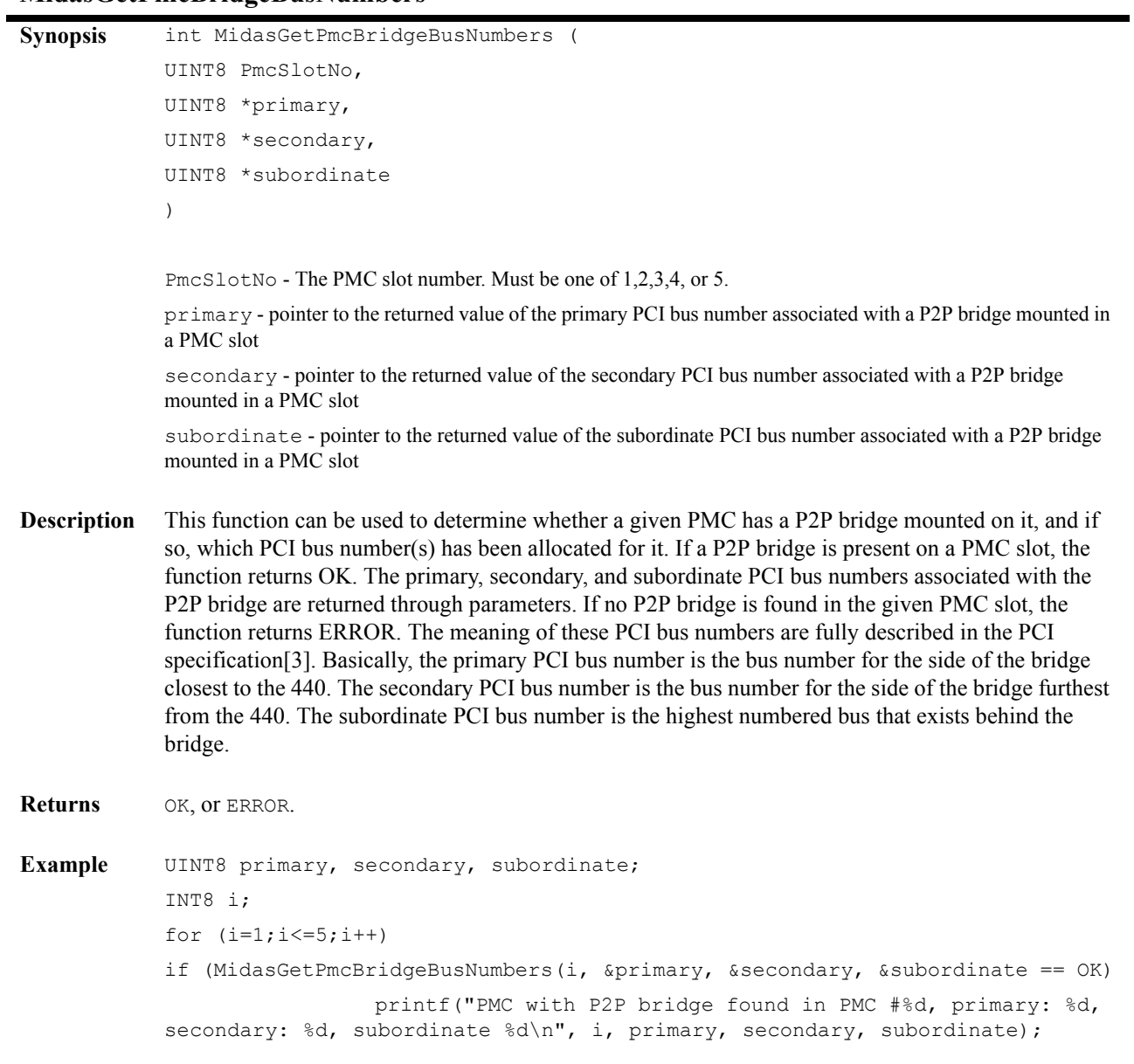

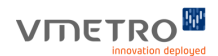

## <span id="page-43-0"></span>**MidasPmcSlotInfoGet**

```
Synopsis int MidasPmcSlotInfoGet (
             int iPmcSlotNo,
             MIDAS_PCI_SLOT_INFO *pMidasPciSlot
             )
             iPmcSlotNo - The PMC slot number. Must be one of 1, 2, 3, 4, or 5.
             MidasPciSlot - pointer to structure defined as follows:
             struct MIDAS_PCI_SLOT_INFO {
             char Name [16];
             UINT8 PciDeviceNo;
             UINT8 MidasBusId;
             UINT8 PciIntLine [PCI INT LINES];
             }; 
Description This function can be used to get information such as the PCI device number, the MIDAS bus ID of a 
             particular PMC slot, the name of the device, or the PCI interrupt line(s) associated with the slot. In 
             combination with other PCI-related functions, this information can be used to read/write the 
             configuration registers of the device. Note that when the PMC contains a P2P bridge, this function 
             returns the PCI device number for the P2P bridge. The PCI device numbers for any devices behind 
             the PMC's bridge are set by the PMC itself.
Returns OK, or ERROR.
Example struct MIDAS PCI SLOT INFO slot info;
             if (MidasPmcSlotInfoGet (1, &slot_info) == ERROR)
                   return ERROR;
             printf ("For the PMC in slot 1: \n");
             printf ("The device name is: %s \n", slot_info.Name);
             printf ("The device number is: %d \n", slot info.PciDeviceNo);
             switch (slot_info.MidasBusId)
             {
             case PRIMARY_PCI_BUS:printf("PRIMARY PCI bus");break;
             case SECONDARY PCI BUS: printf("SECONDARY PCI bus");break;
             case TERTIARY PCI BUS: printf("TERTIARY PCI bus");break;
             case QUATERNARY PCI BUS: printf("QUATERNARY PCI bus");break;
             case MEZZ500 PCI BUS: printf("MEZZ500 PCI bus");break;
             default: printf("Unknown PCI bus"); break;
             }
```
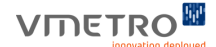

## <span id="page-44-0"></span>**MidasPciSlotInfoGet**

```
Synopsis int MidasPciSlotInfoGet (
             int iPciSlotTblIdx,
            MIDAS_PCI_SLOT_INFO *pMidasPciSlot
             )
             iPciSlotTblIdx - The PCI slot table index. Must be one of the MPSLOT_<X> 
             constants defined in MidasPciLib.h.
            PMidasPciSlot - pointer to structure defined as follows:
             struct MIDAS_PCI_SLOT_INFO {
            char Name [16];
            UINT8 PciDeviceNo;
            UINT8 MidasBusId;
            UINT8 PciIntLine [PCI_INT_LINES];
            }; 
Description This function can be used to get information such as the PCI device number (see PCI spec.), the MIDAS 
            bus ID, the name of the device, or the PCI interrupt line(s) associated with the PCI device. This 
             information can then be used to read/write the configuration registers of the device. 
Returns OK, or ERROR.
Example struct MIDAS_PCI_SLOT_INFO slot_info;
             if (MidasPciSlotInfoGet (MPSLOT_UNIVERSE, &slot_info) == ERROR)
                     return ERROR;
            printf ("Universe PCI device info: \n");
            printf ("The device name is: %s \n", slot info.Name);
            printf ("The device number is: %d \n", slot_info.PciDeviceNo);
```
# *3.6 PCI Optimizations*

During PCI autoconfiguration the M5000 BSP sets the Latency Timer register of all PCI devices (including any PMCs that may have mounted) to the maximum allowed value FF; which corresponds to 255 PCI cycles. The Latency Timer register specifies, in units of PCI bus clocks, the minimum guaranteed number of clocks allocated to the PCI master, after which it must surrender tenure as soon as possible after its GNT# is deasserted.

The reason for maximizing the latency timers in the M5000 BSP is because many MIDAS applications require a maximum throughput performance. If your application must minimize the latency of each PCI transaction, please refer to section 3.5.4 Arbitration Latency in the PCI Local Bus Specification revision 2.2, 2.3 or 3.0.

**Note –** Some PCI devices limit the maximum value of their Latency Timer to a value that is optimized for their maximum burst size. This is allowed according to the PCI Local Bus Specification and should not be mistaken as an error in the M5000 BSP.

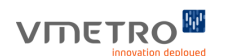

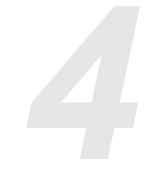

# *4 I2O Messaging Unit Support*

# *4.1 Overview*

The M5xxx BSP uses the PPC440GX I2O Messaging Unit (IMU) to implement mailbox interrupts. The IMU allows external host processors and the PPC440GX to communicate via message passing and interrupt notification (see Chapter 21 of the PPC440GX User's Manual[\[1\]](#page-6-2) for a highly detailed description of the IMU). On theM5xxx, the BSP makes the IMU visible on PCI, VME, and RACEway so that it is possible for another processor to communicate/interrupt the PPC440GX via those buses.

The IMU registers are accessible in local memory space at 0xF1FF0000. The IMU registers are located in PCI space at 0x00000000. . By default, this region is mapped to VME A32 (AM code 0x0d) at a location dependent on CPU number (see section on VME bus for more information). An external VME master can pass a message and interrupt the PPC440GX by writing to the appropriate VME A32 address where the Inbound Message Register 0 is mapped (see the file **mdrv/include/ mu.h** for the address/byte offset of all the IMU's registers.) The IMU has three messaging mechanisms.

- **•** 4 Message Registers: (two inbound and two outbound); writing a 32-bit value to one of the two Inbound Message Registers interrupts the PPC440GX.
- **•** 2 Doorbell Registers.
- **•** 2 Circular Queues.

**Note –** The M5xxx BSP only supports the Message Register mechanism. Doorbell Registers and Circular Queues are not currently supported by the BSP.

**VIDETRO** 

# *4.2 Message Register Support*

This section documents the following functions: muMessageConnect, muIsMessageConnected, muMessageDisconnect and muMessageEnable. These functions let the user connect ISRs to the IMU, in particular the Inbound Message Registers. An additional function supported by the BSP related to the message unit is sysMailboxConnect, which internally calls muMessageConnect.

#### **muMessageConnect**

```
Synopsis int muMessageConnect ( 
            int regNum,
            int (*isr) (int),
            int isrArg)
            regNum - Inbound Message Register number, 0 or 1.
            int (*isr) (int) - routine called at each message interrupt.
              isrArg - one argument to be passed to the ISR.
Description This function connects an ISR to the Inbound Message register specified by the regNum argument.
Returns OK, or ERROR.
Example int isr (int arg) {
            logMsg ("This is my ISR, arg = %d\n", arg);
            return (ERROR);
            }
            int isrInstall () {
            int arg = 4;/* Connect ISR to the Inbound Message Register 0 */
            if (muMessageConnect (0, \text{isr}, \text{arg}) == ERROR)
            return (ERROR);
            }
```
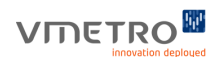

# **muIsMessageConnected**

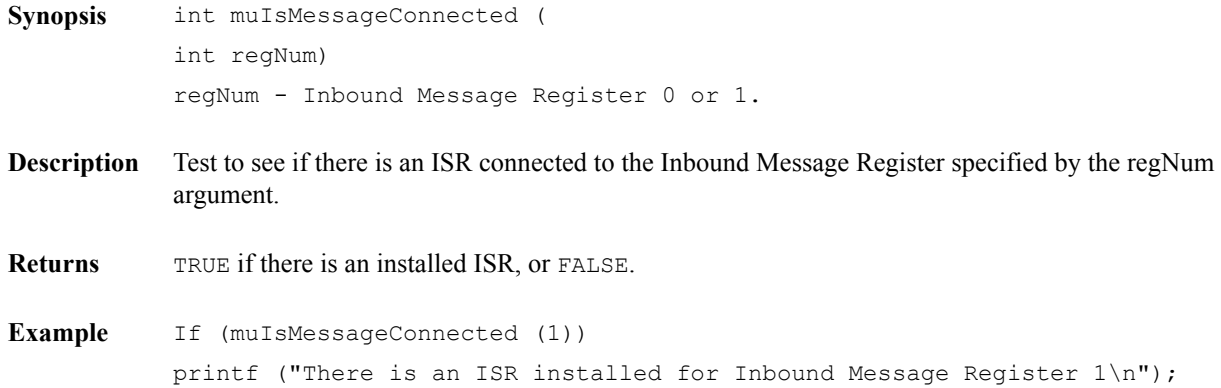

# **muMessageDisconnect**

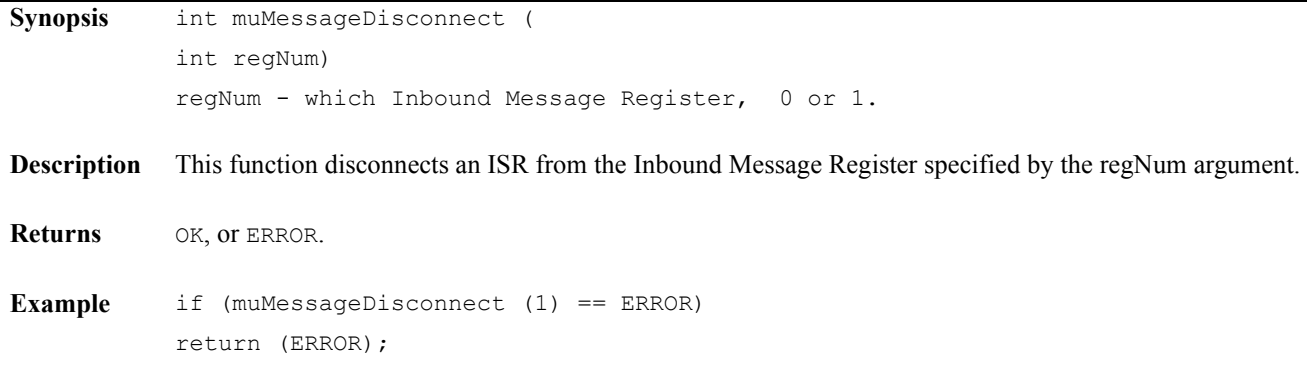

## **muMessageEnable**

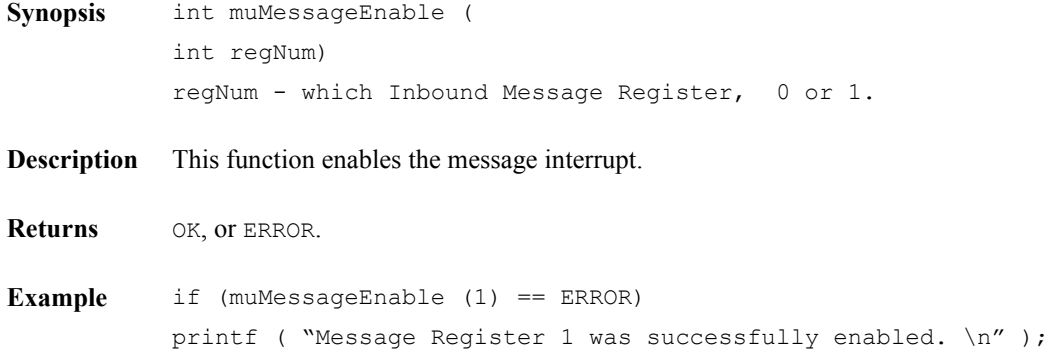

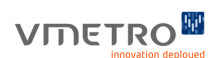

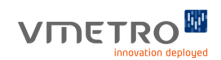

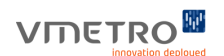

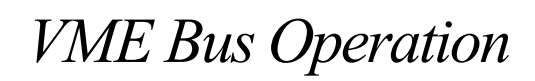

# *5.1 VME Master & Slave Access Configuration*

## **Overview**

This chapter defines terminology, and configuration macros that together provide a guideline for how VME master/slave windows can be configured in the M5xxx BSP. The standard frame of reference shall be the perceived view by the user and the local CPU (i.e. the PPC440GX). A master transaction is one where the M5xxx board takes control of the VME bus and initiates a VME transaction. A slave transaction is one where the M5xxx board responds as a VME bus slave device to a transaction initiated by some other board acting as VME bus master.

On the M5xxx, the VME interface is controlled with the Tundra Universe IID chip (hereafter called the Universe). The Universe databook[\[5\]](#page-6-3) describes all the registers in the Universe and is a very useful resource to have handy when working with the Universe. In the terminology of the Universe, VME master windows are called "PCI slaves". Sometimes VME slaves are referred to as PCI masters. In other words, "VME slaves" are the same as "PCI masters" and "PCI slaves" are the same as "VME masters".

The Universe supports a maximum of 8 PCI slave images and 8 VME slave images. An "image" in Universe terminology is essentially just a "window" in address space through which one bus can access the other. There are functions available in the BSP to configure both PCI and VME slave images, and all of these functions are reviewed in this section. These functions are uniPciSlaveImageSet(), uniVmeSlaveImageSet(), and uniVmeSlaveImageSetup(). One useful function for reviewing Universe slave images is uniImageShow(). This function provides information about all of the currently defined Universe slave images (both PCI and VME) and their attributes. Other useful functions are sysBusToLocalAdrs() and sysLocalToBusAdrs() which are documented in the PCI section above.

By default, the PPC440GX BSP uses 3 PCI slave images and 1 VME slave image. The sections below review the default slave image configurations. Using parameters in the vmbsp.ini file, one additional PCI slave image and one additional VME slave image may be defined. Please see the section of the manual on the vmbsp.ini file for more details.

**Note –** The VME slave bases of the M5xxx board are set in software (see below), not by hardware jumpers. To change the bases from the default values, edit the VME Master/Slave Access Window Macros in sysVme.h.

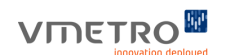

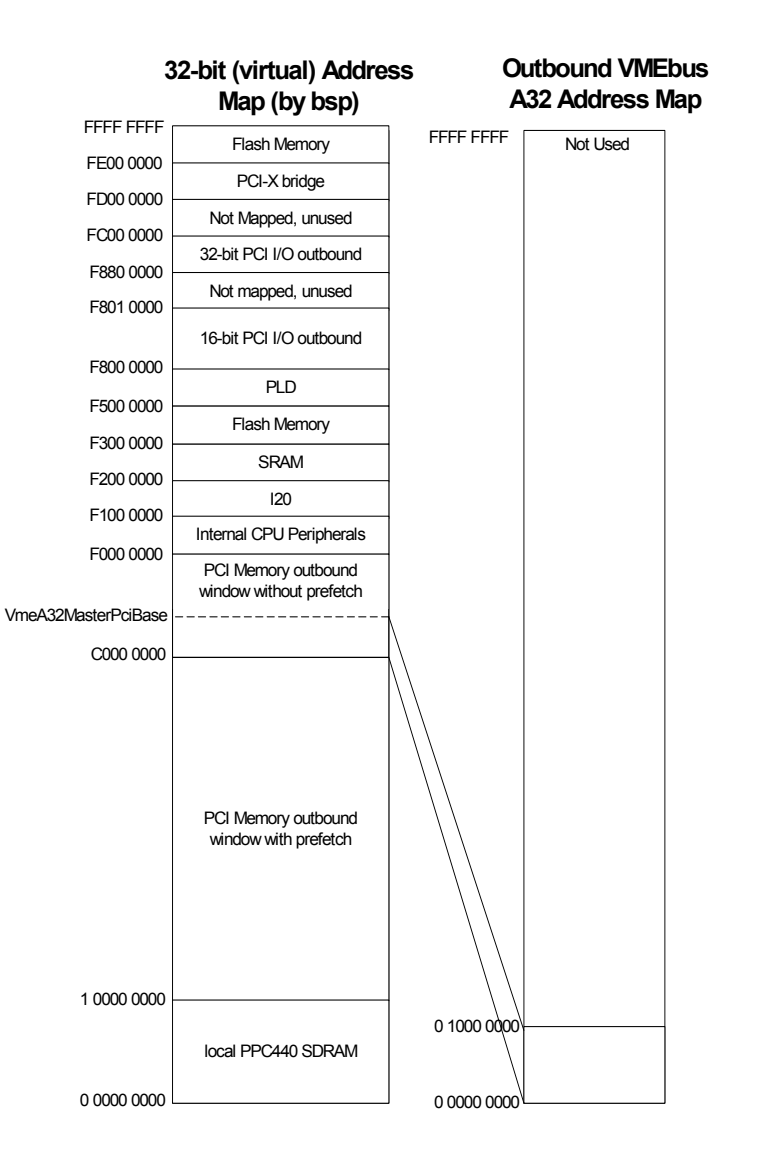

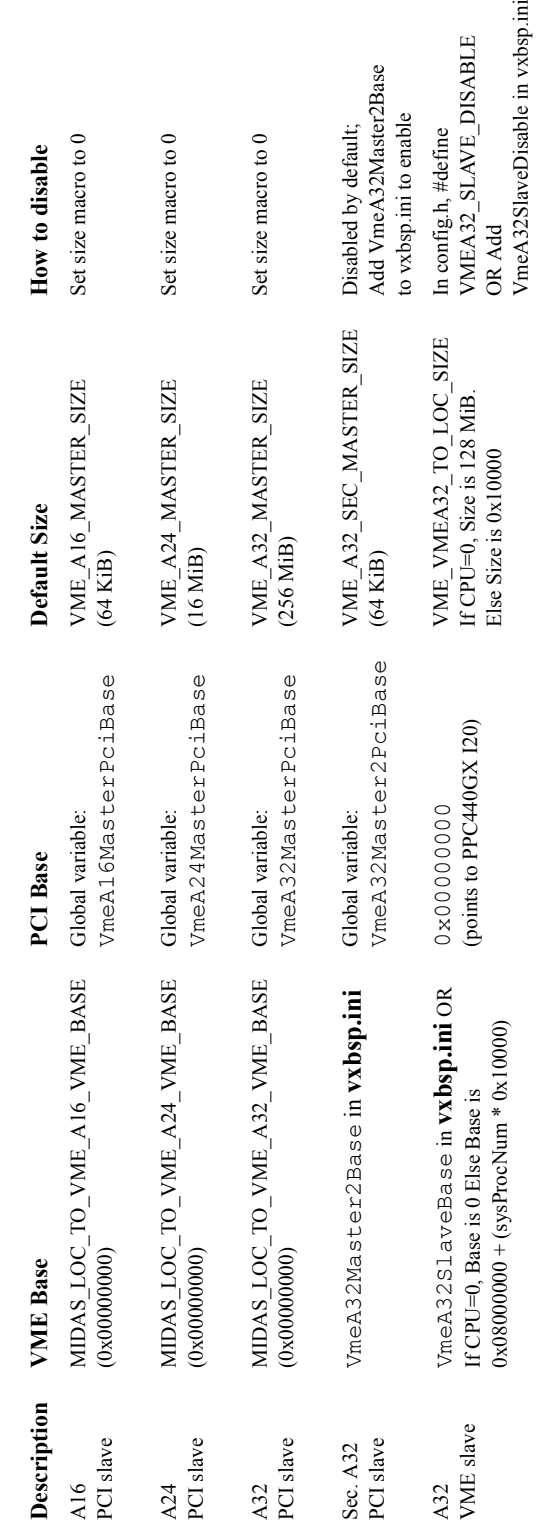

# **TABLE 5-1. M5xxx Default Universe VME and PCI Slave Images**

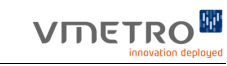

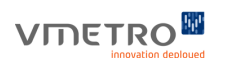

**FIGURE 5-1.** *Default Usage of Outbound VME A32 Address Space*

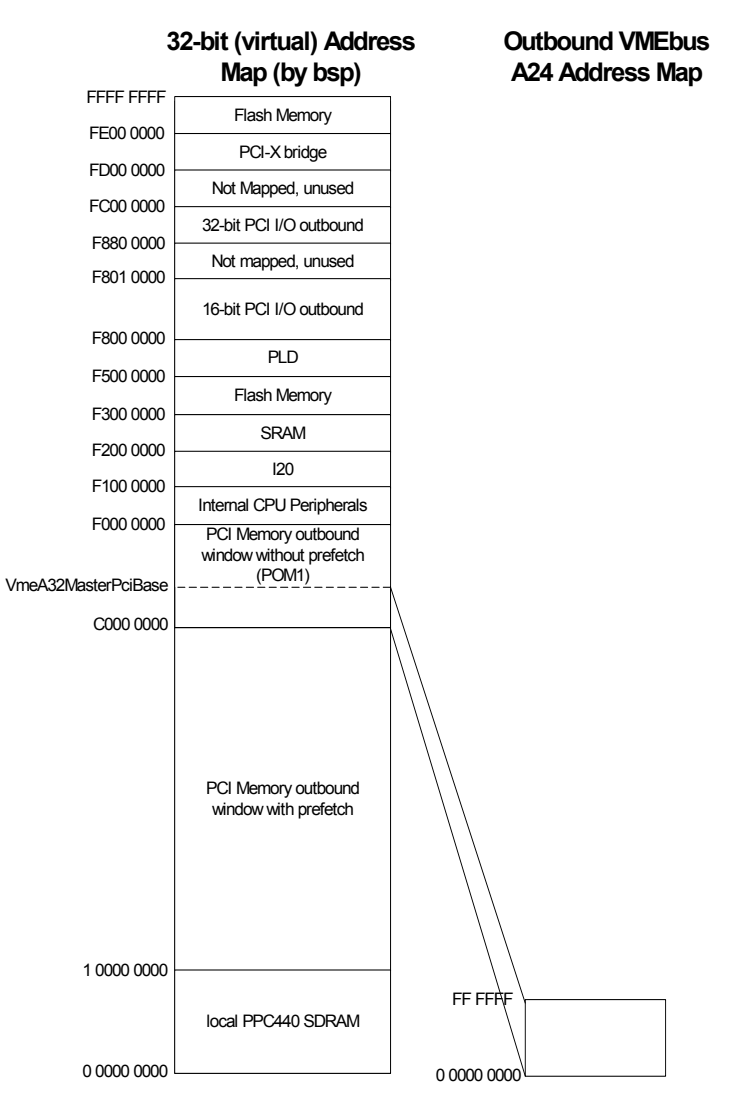

**FIGURE 5-2.** *Default Usage of Outbound VME A24 Address Space*

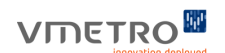

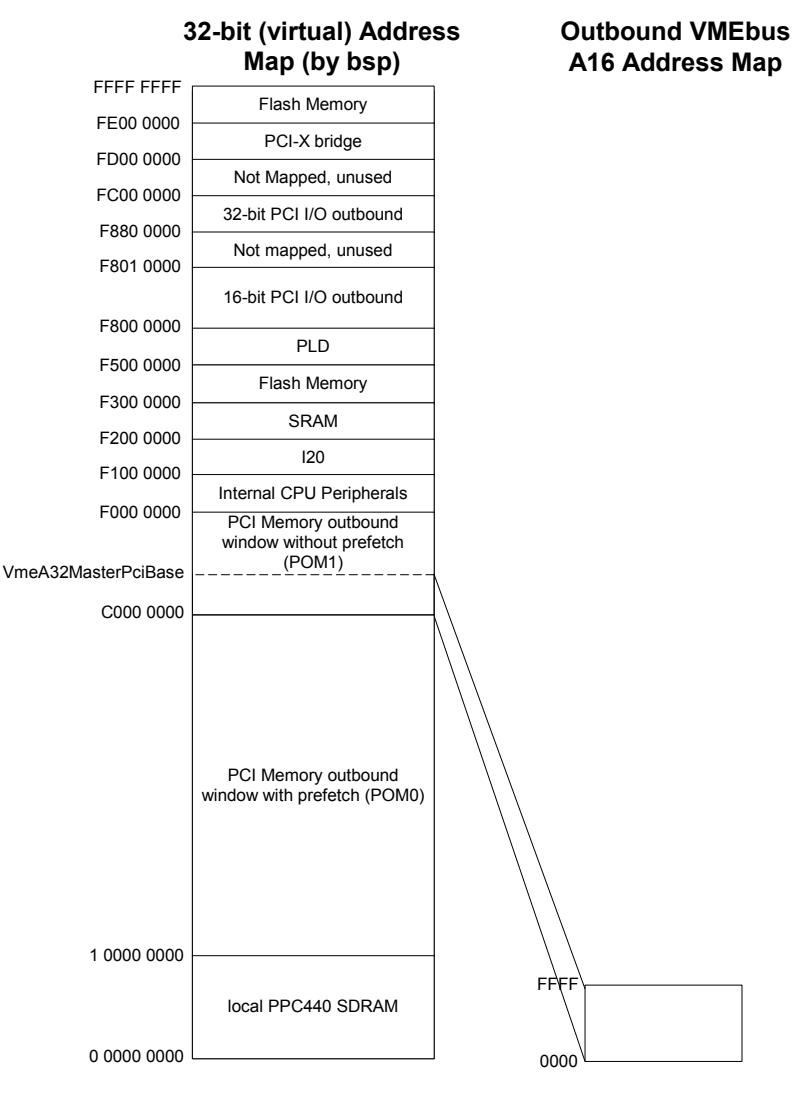

**FIGURE 5-3.** *Default Usage of Outbound VME A16 Address Space*

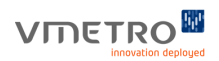

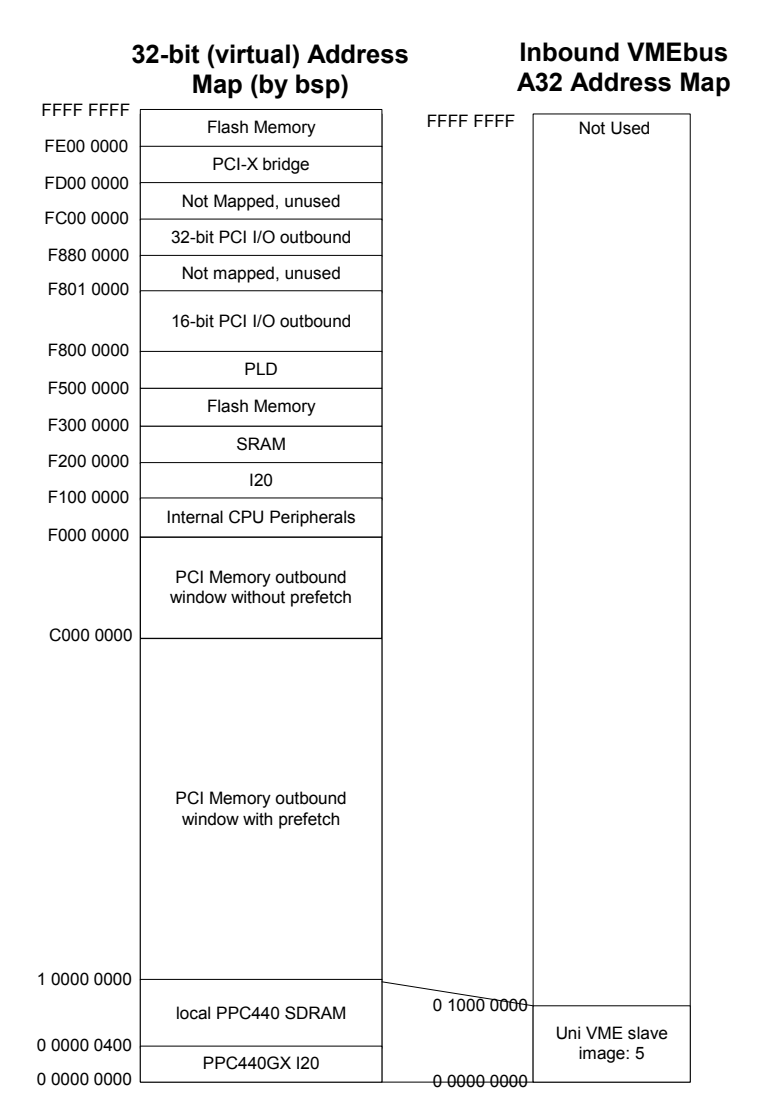

**FIGURE 5-4.** *Default Usage of Inbound VME A32 Address Space*

# **VME Address Modifier (AM) Codes**

VME Address Modifier (AM) codes are a standard part of the VMEbus Specificatio[n\[6\].](#page-6-4) In this section, the VME AM codes will be reviewed, along with an indication of whether each is supported by the address translation functions; sysBusToLocalAdrs() and sysLocalToBusAdrs in the BSP. The Universe driver can be setup to support all AM codes except A64 codes.

**TABLE 5-2. M5xxx Supported VME AM Codes** 

| HEX  | <b>Binary</b> | <b>Description</b>                    | Supported      |
|------|---------------|---------------------------------------|----------------|
| 0x00 | 00 0000       | A64 64-bit block transfer             | Yes            |
| 0x01 | 00 0001       | A64 32-bit single transfer            | Yes            |
| 0x02 | 00 0010       | <b>Reserved</b>                       | No             |
| 0x03 | 00 0011       | A64 32-bit block transfer             | Yes            |
| 0x04 | 00 0100       | <b>A64 LOCK command</b>               | No             |
| 0x05 | 00 0101       | <b>A32 LOCK command</b>               | N <sub>0</sub> |
| 0x06 | 00 0110       | <b>Reserved</b>                       | No             |
| 0x07 | 00 0111       | <b>Reserved</b>                       | N <sub>0</sub> |
| 0x08 | 00 1000       | A32 non-priv. 64-bit block transfer   | <b>Yes</b>     |
| 0x09 | 00 1001       | A32 non-priv. 32-bit data access      | <b>Yes</b>     |
| 0x0a | 00 10 10      | A32 non-priv. 32-bit program access   | <b>Yes</b>     |
| 0x0b | 00 10 11      | A32 non-priv. 32-bit block transfer   | Yes            |
| 0x0c | 00 1100       | A32 supervisory 64-bit block transfer | <b>Yes</b>     |
| 0x0d | 00 1101       | A32 supervisory 32-bit data access    | <b>Yes</b>     |
| 0x0e | 00 1110       | A32 supervisory 32-bit program access | <b>Yes</b>     |
| 0x0f | 00 1111       | A32 supervisory 32-bit block transfer | <b>Yes</b>     |
| 0x10 | 01 0000       | <b>User-defined</b>                   | No             |
| 0x11 | 01 0001       | <b>User-defined</b>                   | No             |
| 0x12 | 01 0010       | <b>User-defined</b>                   | N <sub>0</sub> |
| 0x13 | 01 0011       | <b>User-defined</b>                   | No             |
| 0x14 | 01 0100       | <b>User-defined</b>                   | N <sub>0</sub> |
| 0x15 | 01 0101       | <b>User-defined</b>                   | No             |
| 0x16 | 01 0110       | <b>User-defined</b>                   | No             |

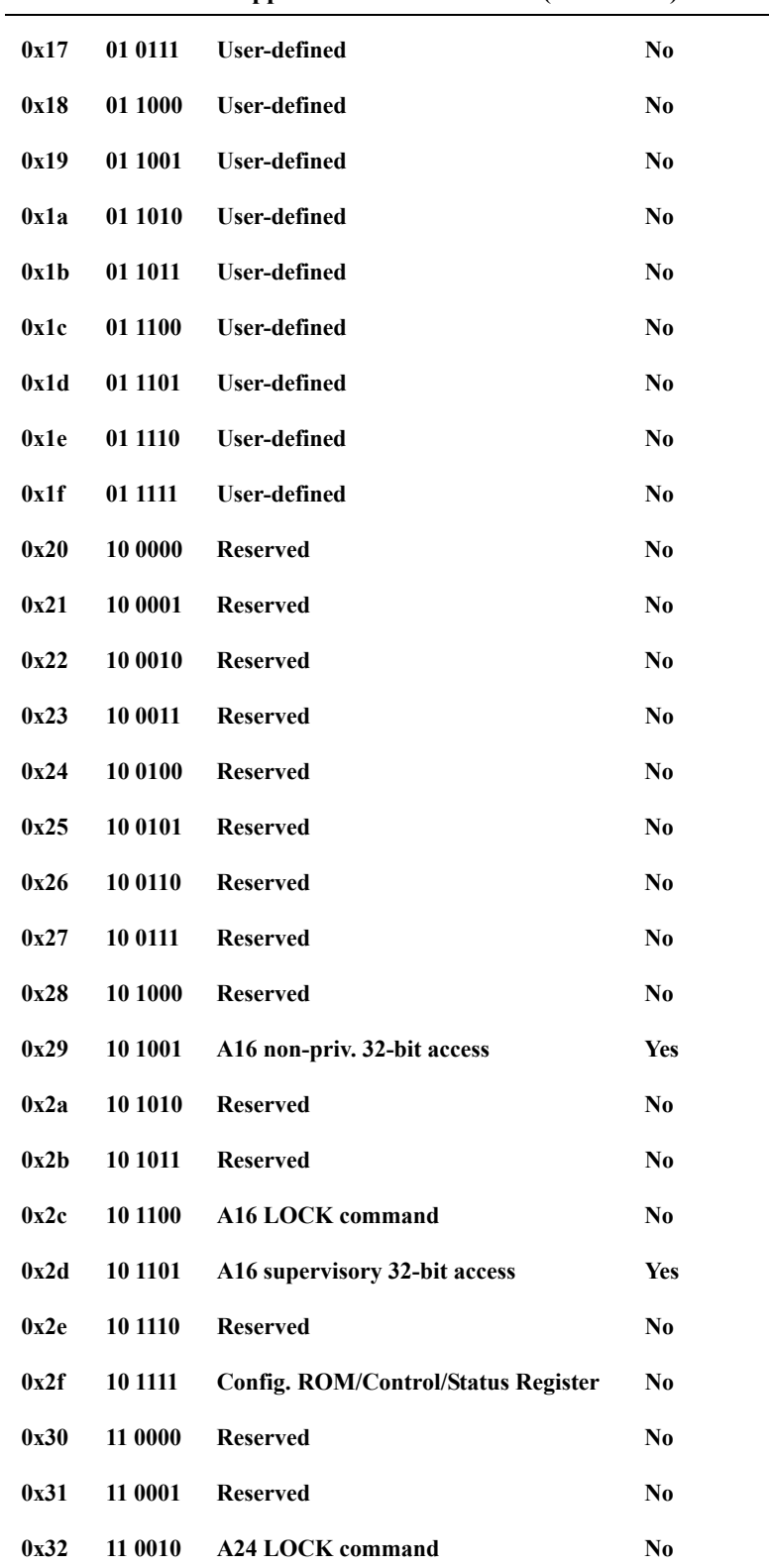

## **TABLE 5-2. M5xxx Supported VME AM Codes (Continued)**

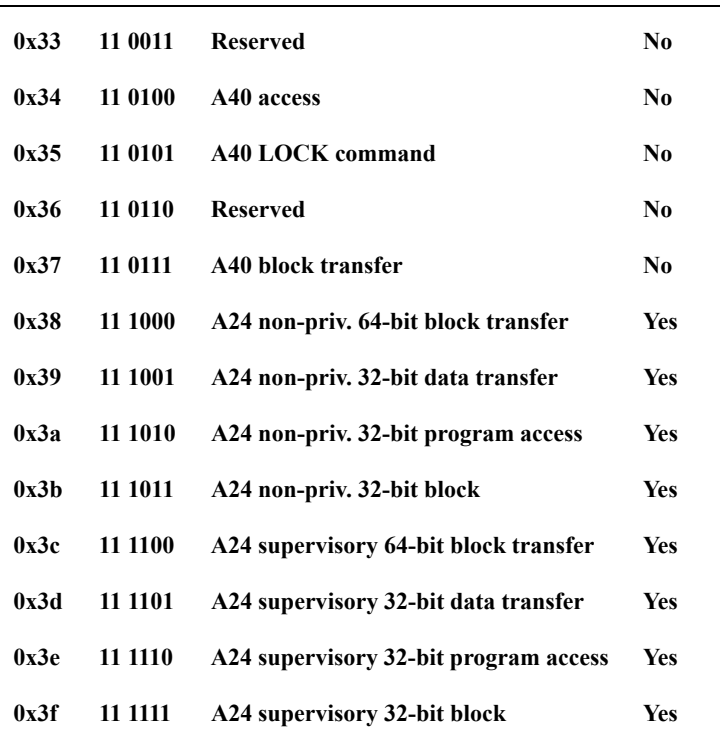

#### **TABLE 5-2. M5xxx Supported VME AM Codes (Continued)**

#### **VME Master (PCI Slave) Access Windows**

A VME master access window is a window from the M5xxx onto the VME bus. A master access window enables the M5xxx board to become a VME bus master. The PPC440GX access to a local address within the window generates a VME bus transaction. This is what referred to as address translation mapping. The M5xxx BSP defines three VME master access windows (VME A32, A24, and A16), and optionally one additional A32 window (referred to as the secondary VME master access window. Each window is defined by a set of three macros: the PCI base, VME bus base, and window size. See Table 4 for a summary of the default windows and their sizes.

- **•** The following macro defines a window onto VME A16 address space from the PPC440GX:
	- **1.** PCI base address of the VME A16 window is configured automatically. The base address is stored in the global variable VmeA16MasterPciBase
	- **2.** VME\_A16\_MASTER\_BASE VME A16 base of window. M5xxx BSP default is 0x0.
	- **3.** VME A16 MASTER SIZE size of the window into A16 space. M5xxx BSP default value is 64KB.
- The following macro defines a window onto VME A24 address space from the PPC440GX:
	- **1.** PCI base address of the VME A24 window is configured automatically. The base address is stored in the global variable VmeA24MasterPciBase
	- **2.** VME\_A24\_MASTER\_BASE VME A24 base of window. M5xxx BSP default is 0x0.
	- **3.** VME\_A24\_MASTER\_SIZE size of the window into A24 space. M5xxx BSP default value is 16MB.
- **•** The following macros define a window onto VME A32 address space from the PPC440GX:

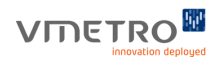

- **1.** PCI base address of the VME A32 window is configured automatically. The base address is stored in the global variable VmeA32MasterPciBase.
- **2.** VME\_A32\_MASTER\_BASE VME A32 base of window. M5xxx BSP default is 0x0.
- **3.** VME\_A32\_MASTER\_SIZE size of the window into A32 space. M5xxx BSP default value is 256MB.
- **•** The following macros define an optional window (disabled by default) onto VME A32 address space from the PPC440GX:
	- **1.** PCI base address of the optional VME A32 window is configured automatically. The base address is stored in the global variable VmeA32Master2PciBase
	- **2.** VME\_A32\_MASTER\_2\_BASE VME A32 base of the optional window. M5xxx BSP default is 0x0.
	- **3.** VME\_A32\_MASTER\_2\_SIZE size of the optional window. M5xxx BSP default is 64KB.

The PCI addresses (and hence the local addresses) corresponding to the VME windows are determined as part of the PCI autoconfiguration process. In order to access the VME windows from local address space, the local address must be determined. The function sysBusToLocalAdrs can be used to translate a VME address to a local address. The uniImageShow() function can also be used to view the configuration of Universe windows.

## **VME Slave (PCI Master) Access Windows**

A VME slave access window is a window on the VME bus that allows other VME bus masters to access the M5xxx board as a VME bus slave device. A VME slave window usually makes main memory (RAM) available. This is frequently called Dual Porting Memory. Any VME bus access that addresses the VME slave window generates an access into the PPC440 local bus. Each window is defined by a set of three macros: the local base, VME bus base, and window size. Please see Table 4 for the default VME windows and sizes defined by the BSP.

**•** The following macros define a window from VME A16 address space into M5xxx memory.

**Note –** The M5xxx board uses A16 slave window to support BusNet. These macros are not defined by default if #define INCLUDE\_BUSNET is not in config.h

- **1.** VME\_A16\_SLV\_SIZE window size in A16 space. BSP default value is 4KB.
- **2.** VME\_A16\_SLV\_BUS VME (A16) bus base. BSP default value is 0x0.
- **3.** VME\_A16\_SLV\_LOCAL Not applicable.
- **•** The following macros define a window from VME A32 address space into M5xxx memory:

**1.** VME\_A32\_SLV\_SIZE size of window in A32 space. Window size depends on whether the entire DRAM is dual ported. By default only the sm master (processor number 0) dual ports its DRAM. For an M5xxx board which is not sm master, only 64KB is made visible (not the entire DRAM) in order to limit VME A32 bus space consumed. The user can easily dual port the entire DRAM by enabling the #define MIDAS\_MAP\_DRAM\_TO\_VME statement in sysVme.h.

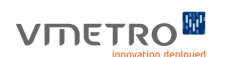

- **2.** VME\_A32\_SLV\_BUS VME A32 base of window. Each M5xxx board is mapped to a unique VME\_A32\_SLV\_BUS using VME\_A32\_SLV\_SIZE and the processor number. **3.** VME\_A32\_SLV\_LOCAL
	- Local bus base of window. Do not change this value!

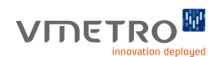

## **Functions**

#### **uniPciSlaveImageSet**

Synopsis STATUS uniPciSlaveImageSet  $\overline{\phantom{a}}$ 

```
 int image,
          UINT32 pciBase,
         UINT32 vmeBase,
         UINT32 size,
         UINT32 pciAddrSpace,
         UINT32 vmeAmCode,
         UINT32 vmeDataWidth,
          BOOL postedWrites
 )
```
image - the Universe PCI slave image number, from 0 - 7

pciBase - the PCI base address of the window

vmeBase - the VME base address of the window

size - the size of the window in bytes

pciAddrSpace - the PCI address space. The value can be either UNI\_PCI\_MEMORY\_SPACE (0), UNI PCI IO SPACE (1), or UNI PCI CFG SPACE (2).

vmeAmCode - the VME AM code; specifying a "block" type AM code also implies that the similar AM code corresponding to "single" cycles will also be supported by the window.

```
vmeDataWidth - the data width supported by the window. The value can be either 
UNI VMEBUS DATAWIDTH 8 (0), UNI VMEBUS DATAWIDTH 16 (1),
UNI_VMEBUS_DATAWIDTH_32 (2), or UNI_VMEBUS_DATAWIDTH_64 (3)
```
postedWrites - whether the window allows posted (cached) writes. The value should be either TRUE (1) or FALSE (0).

**Description** This function is used to configure a Universe PCI slave image. This allows the M5xxx to act as a VME master and read/write to other VMEbus devices configured as VME slaves.

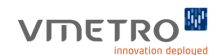

### **uniPciSlaveImageSet (Continued)**

**Returns** OK, or ERROR.

**Example** /\* This example sets up a PCI slave image at PCI address 0xb0000000 and VME address 0x50000000. The VME address space is A24, the size of the window is 0x400000 (4 MB). The AM code is 0x3c (A24 supervisory 64-bit block transfer). Using this AM code implies that AM code 0x3d (A24 supervisory data access) is also supported. Also note that even though the AM code specifies "64-bit", only 32-bit data width will be supported because UNI\_VMEBUS\_DATAWIDTH\_32 is specified. \*/ uniPciSlaveImageSet( 7, 0xb0000000, 0x50000000,  $0x400000,$ UNI PCI MEMORY SPACE, 0x3c, UNI VMEBUS DATAWIDTH 32, TRUE);

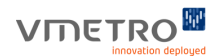

#### **uniVmeSlaveImageSet**

```
Synopsis STATUS uniVmeSlaveImageSet
            \overline{\phantom{a}} int image,
                       UINT32 vmeBase,
                       UINT32 pciBase,
                       UINT32 size,
                       UINT32 pciAddrSpace,
                       UINT32 vmeAmCode,
                   BOOL postedWrites,
                   BOOL prefetchReads,
                   BOOL pci64,
                   BOOL pciLockOnRMWs
             )
```
image - the Universe VME slave image number, from 0 - 7

vmeBase - the VME base address of the window

pciBase - the PCI base address of the window

size - the size of the window in bytes

pciAddrSpace - the PCI address space. The value can be either UNI\_PCI\_MEMORY\_SPACE (0), UNI\_PCI\_IO\_SPACE (1), or UNI\_PCI\_CFG\_SPACE (2).

vmeAmCode - the VME AM code; specifying a "block" type AM code also implies that the similar AM code corresponding to "single" cycles will also be supported by the window.

postedWrites - specifies whether the window will support posted write operations. With posted write, write operations may return before the data has been written to its final destination on the PCI bus.

prefetchReads - specifies whether the window will support prefetch read operations. With prefetch read, read operations may actually read more than the amount of data requested so that surrounding data may more quickly be returned on the next operation.

pci64 - specifies whether the window will support 64-bit operation. If this is enabled, the window supports a data width of up to 64-bits.

postedWrites - whether the window allows posted (cached) writes. The value should be either TRUE (1) or FALSE  $(0)$ .

pciLockOnRMWs - tells whether the window will use PCI Lock signal on Read-Modiy-Write cycles from VME to PCI bus.

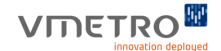

### **uniVmeSlaveImageSet (Continued)**

- **Description** This function is used to configure a Universe VME slave image. This allows the M5xxx to act as a VME slave and support reading/writing to the local PCI bus from other VMEbus devices configured as VME masters. Note that the AM code parameter specifies the size of VMEbus address space (i.e., A16, A24, or A32), whether the window will support either "Data" or "Program" transactions (not both), and whether the window will support either "Supervisor" or "Non-priviledged" operation (not both). The Universe VME slave image itself can simultaneously support both "Data" and "Program" transactions and both "Supervisor" and "Non-priviledged" operation. In order to open a window with support for such combinations, use the uniVmeSlaveImageSetup() function instead. Also note that AM code does not specify whether VME slave images always support single and/or block operation. The Universe VME slave images always support both single and block operation (the VME master controls whether transfers are single cycle or block transfers.
- **Returns** OK, or ERROR.
- **Example** /\* This example sets up a VME slave image at PCI address 0xb0000000 and VME address 0x50000000. The AM code is 0x3d (therefore, VME address space is A24, and 32-bit "Supervisory" "Data" transactions are supported), the size of the window is 0x400000 (4 MB). \*/

uniVmeSlaveImageSet(

```
 7,
0x50000000,
0xb0000000,
0x400000,
UNI PCI MEMORY SPACE,
 0x3d,
 TRUE,
 TRUE,
 TRUE,
 TRUE);
```
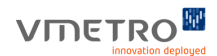

### **uniVmeSlaveImageSetup**

```
Synopsis STATUS uniVmeSlaveImageSetup
             \overline{\phantom{a}} int image,
                        UINT32 vmeBase,
                        UINT32 pciBase,
                        UINT32 size,
                        UINT32 pciAddrSpace,
                    BOOL amCodeAdrsSpace,
                    BOOL amCodeUser,
                    BOOL amCodeSuper,
                    BOOL amCodeData,
                    BOOL amCodeProgram,
                    BOOL postedWrites,
                    BOOL prefetchReads,
                    BOOL pci64
                    BOOL pciLockOnRMWs
                    )
             image - the Universe VME slave image number, from 0 - 7
             vmeBase - the VME base address of the window
             pciBase - the PCI base address of the window
```
size - the size of the window in bytes

pciAddrSpace - the PCI address space. The value can be either UNI\_PCI\_MEMORY\_SPACE (0), UNI PCI IO SPACE (1), or UNI PCI CFG SPACE (2).

amCodeAdrsSpace - specifies the VME address portion of the AM codes supported by the window. It should be one of UNI\_AMCODE\_A16(0), UNI\_AMCODE\_A24(1), or UNI\_AMCODE\_A32(2).

amCodeUser - specifies whether the window will respond to VME transactions with AM codes indicating "Nonprivilidged" access.

amCodeSuper - specifies whether the window will respond to VME transactions with AM codes indicating "Supervisory" access.

amCodeData - specifies whether the window will respond to VME transactions with AM codes indicating "Data" access.

amCodeProgram - specifies whether the window will respond to VME transactions with AM codes indicating "Program" access.

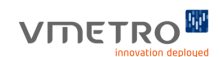

 $\blacksquare$ 

## **uniVmeSlaveImageSetup (Continued)**

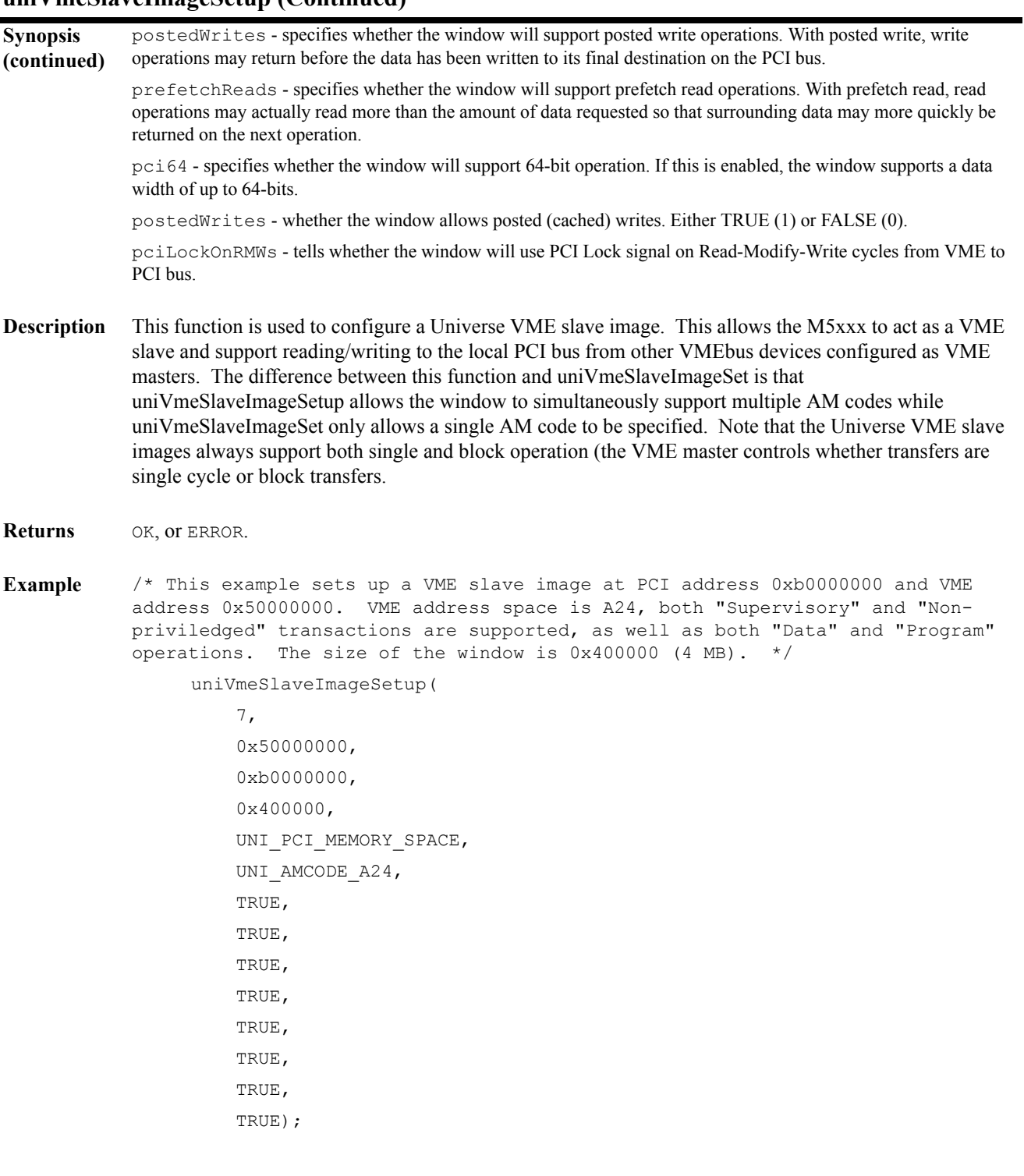

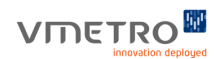

# **uniImageShow**

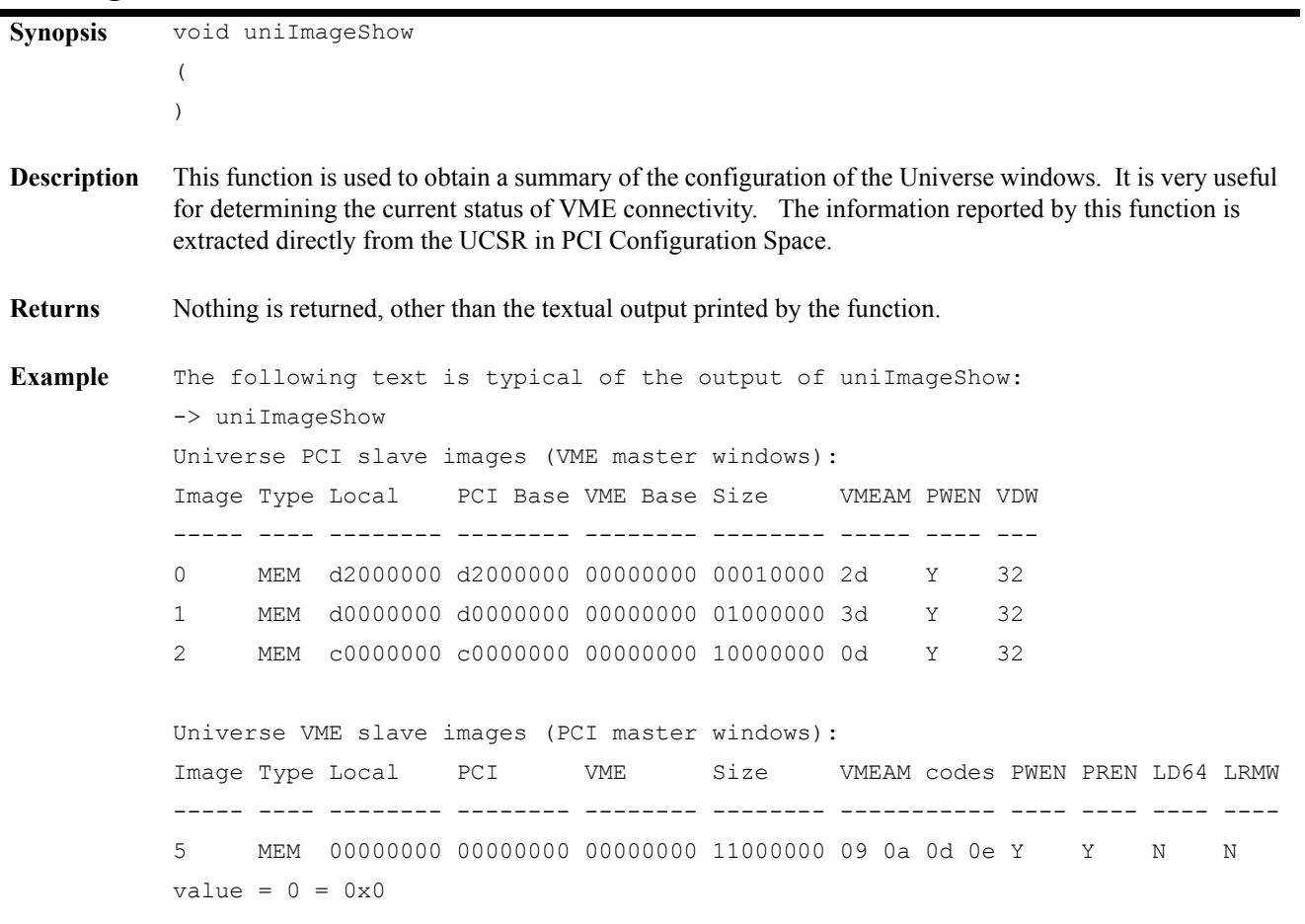
## *5.2 Configuring PCI Slave Images in the Universe*

#### **Procedure**

PCI slave images are used whenever the M5xxx needs to access external VME resources. The Universe supports up to 8 PCI slave images. By default, the M5xxx BSP uses 3 of the 8 PCI slave images. These PCI slave images support  $(256 \text{ MiB} + 16 \text{ MiB})$  in VME A32 space starting at 0x00000000, 16 MiB in VME A24 space starting at 0x000000, and 64 KiB in VME A16 space starting at 0x0000. A fourth PCI slave image optionally used by the BSP is disabled by default. It can be enabled by using the VmeA32Master2Base flag in the VmeInterface section of the vxbsp.ini file. If this parameter is present, the fourth PCI slave image will support 64 KiB in VME A32 space starting at the value of the VmeA32Master2Base parameter.

### **Viewing PCI Slave Image Configuration**

A convenient way to view how the Universe PCI (and VME) slave images are configured is to use the uniImageShow function. In the default BSP configuration, the uniImageShow function gives the following information:

```
-> uniImageShow
Universe PCI slave images (VME master windows):
Image Type Local PCI Base VME Base Size VMEAM PWEN VDW
             ----- ---- -------- -------- -------- -------- ----- ---- ---
0 MEM d2000000 d2000000 00000000 00010000 2d Y 32
1 MEM d1000000 d1000000 00000000 01000000 3d Y 32
2 MEM c0000000 c0000000 00000000 11000000 0d Y 32
Universe VME slave images (PCI master windows):
Image Type Local PCI VME Size VMEAM codes PWEN PREN LD64 LRMW
----- ---- -------- -------- -------- -------- ----------- ---- ---- ---- ----
5 MEM 00000000 00000000 00000000 10000000 09 0a 0d 0e Y Y N N
```
This default configuration covers the VMEbus interface requirements of many applications, but not all.

## **Changing PCI Slave Image Configuration**

There are several ways to change the PCI slave image configuration to customize to application requirements.

#### **Option 1**

The simplest approach is to modify the constants in the BSP that determine the VME base addresses, sizes, and AM codes of the default PCI slave images. The BSP can then be recompiled and reloaded into the M5xxx. This is appropriate when only one or two VME regions are required, which may be the case when interfacing to one or two external VME resources.

For example, suppose the M5xxx needs to interface with a VME-based digitizer board that uses 16 MiB of VME A32 space (specifically AM code 0x09) starting at 0x60000000 in VME A32 space. If there are no other VME interface requirements, the existing A32 window can be modified. This is done by modifying the code in **sysVme.c** that sets up the PCI slave image. The original code:

```
/* Set Universe window to VME A32 space */
uniPciSlaveImageSet (MIDAS UNI A32 WIN NUM,
                       VmeA32MasterPciBase,
                       MIDAS_LOC_TO_VME_A32_VME_BASE,
                      VME A32 MASTER SIZE,
                      UNI PCI MEMORY SPACE,
                       0x0d,
                       UNI_VMEBUS_DATAWIDTH_32,
                       TRUE);
```
may be modified to:

```
/* Set Universe window to VME A32 space */
uniPciSlaveImageSet(MIDAS_UNI_A32_WIN_NUM,
                       VmeA32MasterPciBase,
                      0x60000000,
                      0x01000000,
                      UNI PCI MEMORY SPACE,
                       0x09,
                      UNI VMEBUS DATAWIDTH 32,
                       TRUE);
```
If the single region is larger than VME\_A32\_MASTER\_SIZE , then the value of VME\_A32\_MASTER\_SIZE would need to be changed.

#### **Option 2**

Another approach to configuring the PCI slave image in this example is to modify the existing VME slave images in the application prior to usage (instead of modifying the BSP). Because the default value of VME\_A32\_MASTER\_SIZE is 256 MiB, this approach will only work if the region size needed is less than or equal to 256 MiB. In the case for the example above, simply call the following from the application prior to using the PCI slave image:

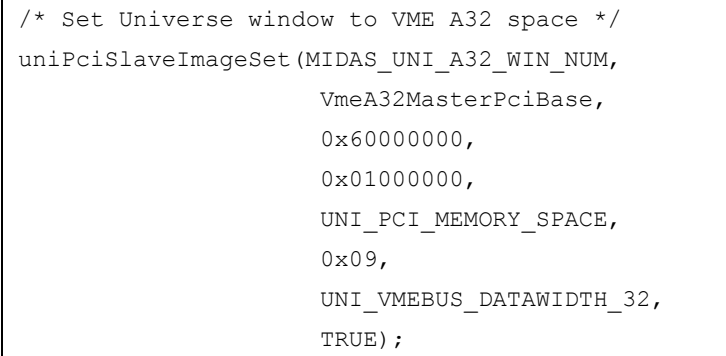

This second approach has the disadvantage of keeping 240 MiB (256 MiB - 16 MiB) of PCI space MMU-mapped, reserved, and unused, although this shouldn't be a problem in most applications since there is usually more than enough PCI memory space available to the PCI autoconfigurator.

#### **Option 3**

The most flexible approach to configuring PCI slave images is a little more sophisticated. In this approach, the total amount of extra space required for all additional VME interface regions is reserved by the PCI autoconfigurator. Then, the application can use uniPciSlaveImageSet to reconfigure existing PCI slave images and to configure up to four additional PCI slave images.

This sequence is necessary because the PCI autoconfigurator must consistently configure the three P2P bridges between the CPU and the Universe chip to handle all of the PCI slave images that will be used.

For example, suppose the M5xxx needs to interface with four VMEbus digitizer boards with the following specifications:

**AM** 

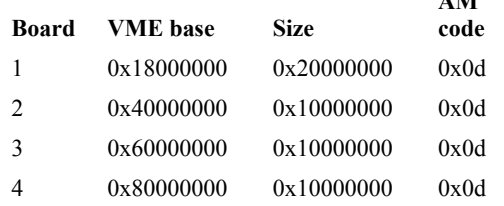

Also assume that these four boards are the only VME interfacing requirement for the M5xxx.

The total amount of VME space required to interface to these boards is  $1 \text{ GiB} + 256 \text{ MiB}$ . Due to the large amount of space needed, a default setting in the PCI autoconfigurator must be changed to make this possible.

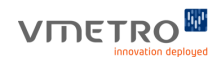

The PCI autoconfigurator reserves all PCI memory space associated with VME spaces from nonprefetchable memory space. By default, the M5xxx BSP has a maximum of 768 MiB available for all non-prefetchable PCI resources. This can be increased by decreasing the value of PCI\_MASTER\_PREFETCH\_POOL\_SIZE in **config.h**. For this example, the constant can be set in config.h as follows:

#define PCI\_MASTER\_PREFETCH\_POOL\_SIZE 0x80000000

Since a total of 0xE0000000 memory space is available for both prefetchable and non-prefetchable resources, the above line increases the amount of non-prefetchable space used by the PCI autoconfigurator to 0x60000000 (0xE0000000 - 0x80000000).

In this example, the default A32 PCI slave image may be used for the first board since there are no additional VME interface requirements. The first slave image is configured as follows (by modifying the **sysVme.c** file in the location described above):

```
/* Set Universe window to VME A32 space */
uniPciSlaveImageSet(MIDAS_UNI_A32_WIN_NUM,
                       VmeA32MasterPciBase,
                      0x18000000,
                      VME A32 MASTER SIZE,
                      UNI PCI MEMORY SPACE,
                       0x0d,
                      UNI VMEBUS DATAWIDTH 32,
                       TRUE);
```
For this example, the value of VME\_A32\_MASTER\_SIZE should be changed in **sysVme.h** to 0x20000000 to match the size of the requirement for Board 1:

```
#define VME A32 MASTER SIZE 0x20000000
```
Three more PCI slave images must still be configured to meet the interface requirements. In this example, the optional fourth PCI slave image may be used for the one of these three PCI slave images.

To properly configure the P2P bridges, change the value of VME\_A32\_MASTER\_2\_SIZE in **sysVme.h** to 0x30000000. The value of VmeA32Master2Base should also be set in **vxbsp.ini**, for example to 0x40000000. This can be done from the Midas monitor with the line:

#miset VmeInterface VmeA32Master2Base 0x40000000 vxbsp.ini

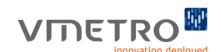

After rebooting, uniImageShow shows:

```
-> uniImageShow
Universe PCI slave images (VME master windows):
Image Type Local PCI Base VME Base Size VMEAM PWEN VDW
----- ---- -------- -------- -------- -------- ----- ---- ---
0 MEM e1000000 e1000000 00000000 00010000 2d Y 32
1 MEM b0000000 b0000000 00000000 01000000 3d Y 32
2 MEM 90000000 90000000 10000000 20000000 0d Y 32
3 MEM b1000000 b1000000 40000000 30000000 0d Y 32
Universe VME slave images (PCI master windows):
Image Type Local PCI VME Size VMEAM codes PWEN PREN LD64 LRMW
             ----- ---- -------- -------- -------- -------- ----------- ---- ---- ---- ----
5 MEM 00000000 00000000 00000000 10000000 09 0a 0d 0e Y Y N N.
```
The following command reconfigures the optional PCI slave image window:

```
uniPciSlaveImageSet (3,
                       VmeA32Master2PciBase,
                      0x40000000,
                      0x10000000,
                       UNI_PCI_MEMORY_SPACE,
                       0x0d,
                      UNI VMEBUS DATAWIDTH 32,
                       TRUE);
```
The following two commands configure the additional PCI slave image windows:

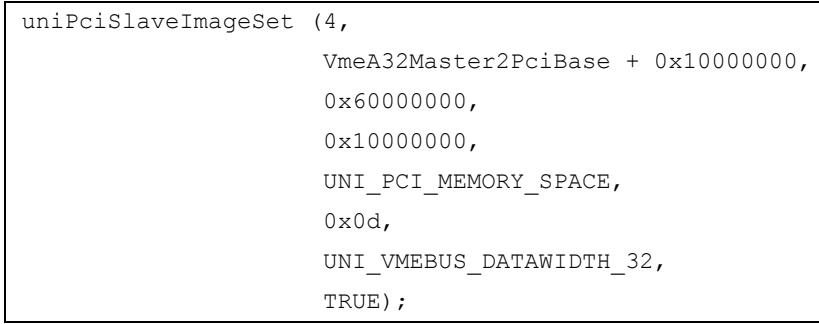

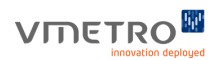

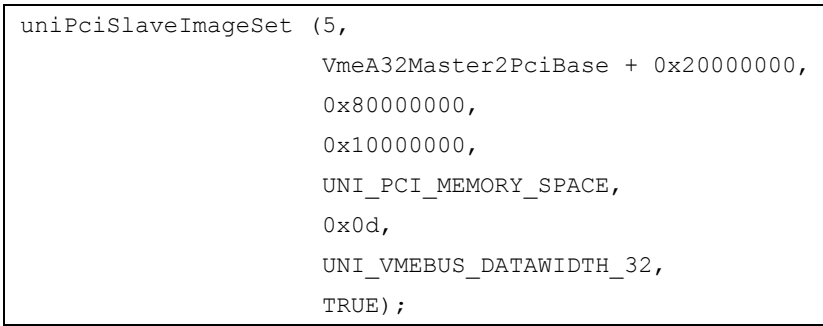

At this point, all VME interface requirements are met. This is confirmed with uniImageShow:

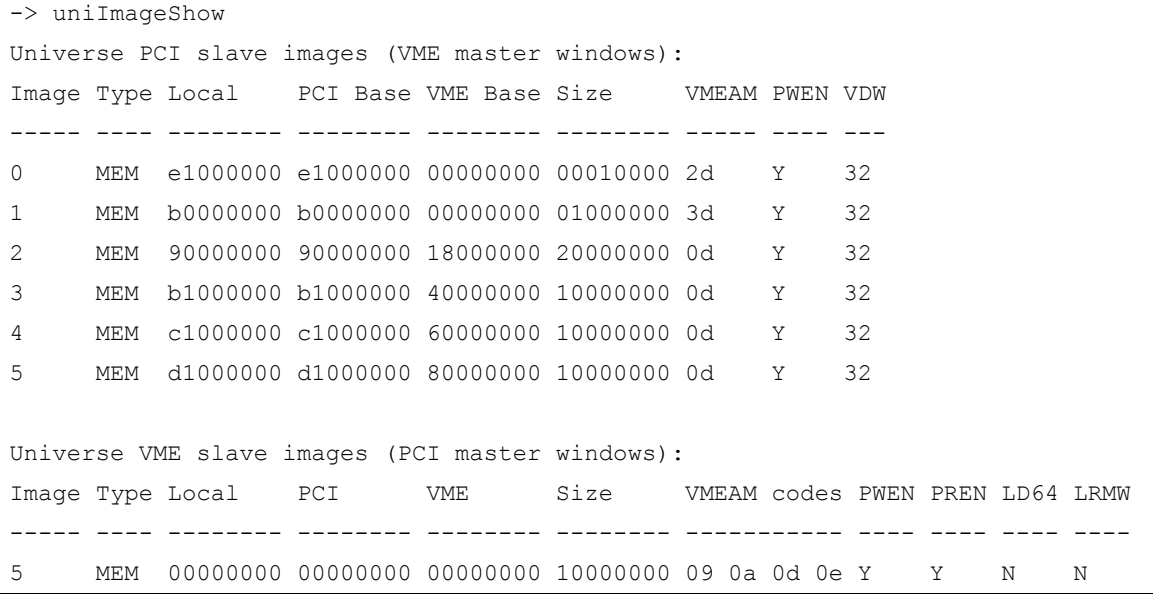

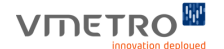

## *5.3 VME Interrupts*

The Universe chip provides the means to:

- **•** Handle VME interrupts on a selected set of levels (i.e. act as interrupt controller) and notify the PPC440GX processor with a PCI interrupt and the vector from the interrupt source.
- **•** Generate VME interrupts on all levels and automatically communicate a user specified interrupt vector to the interrupt controller.

The Universe driver in the M5xxx BSP implements functions that support both VME interrupt handling and generation. ["VME Interrupt Handling" on page 74](#page-78-0) describes how to setup and handle VME interrupts. ["VME Interrupt Generation" on page 75](#page-79-0) describes how to generate VME interrupts.

### <span id="page-78-0"></span>**VME Interrupt Handling**

All boards may generate interrupts on all lines - in contrast to that there may only be one interrupt controller (destination) for a given interrupt line. (I.e. there may be several interrupt sources and only one interrupt destination for a given VME interrupt line.) Therefore, as board configuration and selection of interrupt controllers is user system specific, VME interrupt handling is not enabled by default in the M5xxx BSP. You should determine which boards should handle which interrupt levels and activate the hardware (Universe) on each board accordingly.

The uniPciIntEnable() function is used to activate and route interrupts from a user-specified VME interrupt lline to a user specified PCI interrupt PIN. This function is declared as follows:

```
STATUS uniPciIntEnable
(
  int lint, /* PCI interrupt pin */
  int source /* Universe interrupt source */
);
```
<source> is one of the following:

```
UNI INT ACFAIL - AC fail signal
UNI INT SYSFAIL - Sys Fail signal
UNI INT SW INT - Software interrupt
UNI INT SW IACK - Software interrupt Acknowledged
UNI INT VERR - VME bus error
UNI INT LERR - PCI bus error
UNI_INT_DMA - DMA controller interrupt
UNI_INT_VIRQ7 - VME interrupt level 7
UNI INT VIRQ6 - VME interrupt level 6
UNI INT VIRQ5 - VME interrupt level 5
UNI INT VIRQ4 - VME interrupt level 4
UNI_INT_VIRQ3 - VME interrupt level 3
UNI INT VIRQ2 - VME interrupt level 2
UNI INT VIRQ1 - VME interrupt level 1
UNI_INT_VOWN - VME ownership interrupt
```
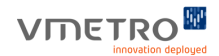

 $\leq$ lint> is one of the following:

UNI INT LINT7 - PCI interrupt pin 7 UNI INT LINT6 - PCI interrupt pin 6 UNI\_INT\_LINT5 - PCI interrupt pin 5 UNI\_INT\_LINT4 - PCI interrupt pin 4 UNI INT LINT3 - PCI interrupt pin 3 UNI INT LINT2 - PCI interrupt pin 2 UNI\_INT\_LINT1 - PCI interrupt pin 1 UNI INT LINTO - PCI interrupt pin 0

It is also required to implement and register a function that can act as the interrupt service routine (ISR) for a given interrupt source. When generating the VME interrupt, the interrupt source communicates a vector that will be used by the main interrupt service routine of the Universe driver (implemented internally in the M5xxx BSP) in order to lookup the ISR registered for the interrupt source.

The ISR must be registered with the VxWorks function called intConnect which is declared in *\$(WIND\_BASE)/target/h/intLib.h* as follows :

```
STATUS intConnect
(
  VOIDFUNCPTR* vector,
  VOIDFUNCPTR routine,
  int parameter
);
```
 $\leq$  vector $\geq$  is the vector communicated by the interrupt source.

<routine> is a function pointer to the interrupt service routine for the interrupt source/device.  $\epsilon$   $\epsilon$   $\geq$  is a user-defined value that will be sent as the one and only parameter to the ISR when called.

#### <span id="page-79-0"></span>**VME Interrupt Generation**

All boards may generate interrupts on all lines - in contrast to that there may only be one interrupt controller (destination) for a given interrupt line. (I.e. there may be several interrupt sources and only one interrupt destination for a given VME interrupt line.)

In order to generate a VME interrupt the uniVmeIntGenerate function is called as follows:

```
STATUS uniVmeIntGenerate
(
  int level,
  int vector \frac{x}{1 + \text{interrupt}} vector to return (0-255) */
)
```
**Note –** The Universe II only supports even vector numbers. The least significant bit is always 0.

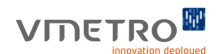

<level> is VME interrupt level to generate.

 $\langle$ vector $\rangle$  is a value in the range 0-255 that will be communicated to the interrupt controller in order for the interrupt controller to identify the interrupt source and call the correct interrupt service routine.

#### **VxWorks Target Shell Example :**

You need two boards for this example :

- **•** BOARD1 board that is to act as VME interrupt controller (handler)
- **•** BOARD2 board that is to act as VME interrupt source (device)
- **1.** Register an interrupt service routine on BOARD1:

-> intConnect 0x30, logMsg, "\n\n\nhello\n\ngoodbye\n\n"

**2.** Tell the Universe to handle VME interrupt level 3, and signal to the 440GX on PCI interrupt line  $0:$ 

```
-> uniPciIntEnable 0,3
```
**3.** Generate the interrupt on BOARD2:

-> uniVmeIntGenerate 3,0x30

**4.** The following messages should appear on the console of BOARD1 :

```
-> interrupt:
hello
goodbye
```
## *5.4 Universe DMA Functionality*

The Universe includes a built-in DMA controller that enables high-speed block transfers between PCI and VME. This enables high-throughput block transfers without the involvement of the CPU. The BSP includes a module, called **uniDmaLib**, which provides functions for interfacing with the Universe DMA controller. Both direct DMA transfers and chained DMA transfers are supported by this module.

## **Universe DMA Driver**

In order to use the Universe DMA controller module of the BSP, include the following line at the top of the application source file:

#include "uniDmaLib.h"

The object module *<bsp directory>/mdrv/lib/uniDmaLib.o* must be loaded prior to loading the application. The **uniDmaLib.o** module may also be directly linked with the application.

The Universe DMA controller supports 2 modes of operation:

- **1.** Direct mode transfers a single block of data between the PCI bus and the VME bus. Use uniDmaDirect function to initiate a direct DMA transfer.
- **2.** Linked list (chained) mode transfers one or multiple blocks of data between the PCI bus and the VME bus. The DMA engine uses DMA command packets to describe how to transfer each block of data. Use uniDmaChainCmdPkCreate to create DMA command packets. Use the uniDmaChain function to initiate a chained DMA transfer. Use uniDmaChainStop to stop a chained DMA transfer.

Use the uniDmaNotifyFncSet to specify a function to be called when the DMA engine is done or halts due to an error situation.

## **Universe DMA Interface Functions**

#### **uniDmaLibInit**

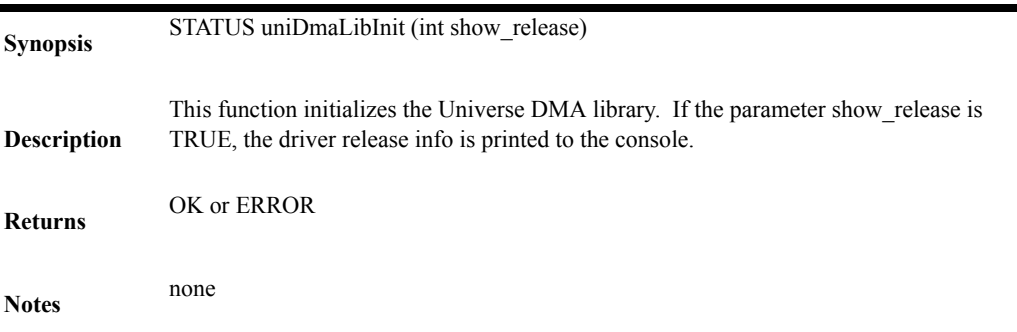

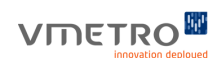

## <span id="page-82-0"></span>**uniDmaDirect**

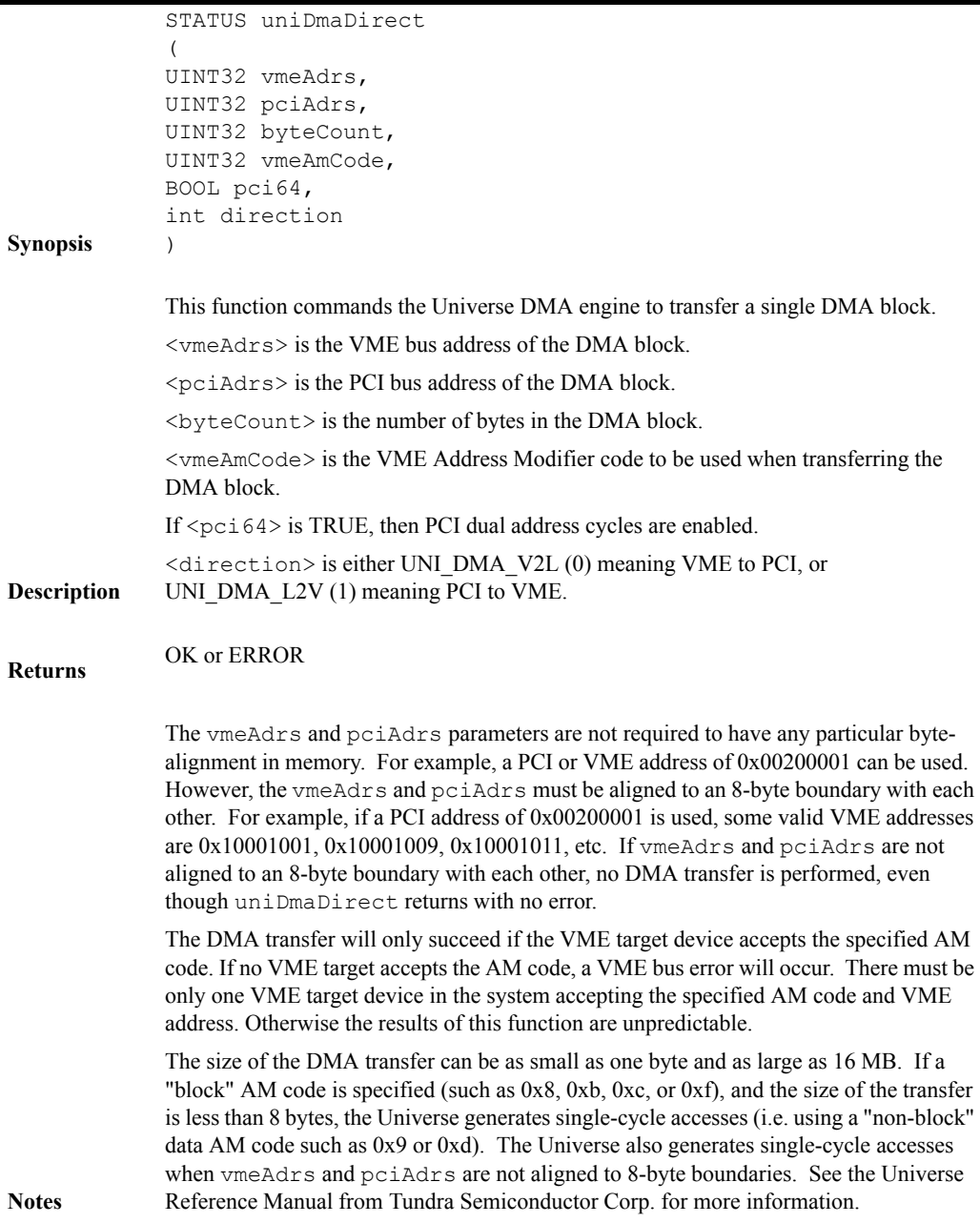

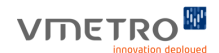

### **uniDmaChainCmdPktCreate**

```
Synopsis
               UNI DMA CHAIN CMDPKT NODE * uniDmaChainCmdPktCreate
               (
               UINT32 vmeAdrs,
              UINT32 pciAdrs,
               UINT32 byteCount,
               UINT32 vmeAmCode,
              BOOL pci64,
               int direction,
               UNI_DMA_CHAIN_CMDPKT_NODE *prev,
               UNI_DMA_CHAIN_CMDPKT_NODE *next
               )
Description
               <uniDmaChainCmdPktCreate> allocates a new DMA chain command packet and 
               initializes it according to the arguments given.
               <vmeAdrs> is the VME bus address of the DMA block.
               <pciAdrs> is the PCI bus address of the DMA block.
               <byteCount> is the number of bytes in the DMA block.
               <vmeAmCode> is the VME Address Modifier code to be used when transferring the 
               DMA block.
               If <pci64> is TRUE then PCI Dual Address Cycles are enabled.
               <direction> is either UNI_DMA_V2L (0) meaning VME to PCI, or 
               UNI_DMA_L2V (1) meaning PCI to VME.
               If the newly created command packet is to be part of an already existing chain of DMA 
               command packets, <prev> should point to the <UNI_DMA_CHAIN_CMDPT_NODE>
               structure representing the packet in front of the new one, and <next> should point to the
               <UNI_DMA_CHAIN_CMDPKT_NODE> structure representing the next packet in the 
               chain. Both <prev> and <next> may point to NULL.
Returns
               Pointer to newly created <UNI_DMA_CHAIN_CMDPKT_NODE> structure on success or
               NULL on failure
Notes
               The chain of DMA command packets is stored internally as a singly linked list. Please 
               see the uniDmaLib.h file for the complete structure definition.
               Internally, this function calls cacheDmaMalloc to allocate memory for the new node. 
               Therefore, the memory for the node can be freed by calling cacheDmaFree with the 
               returned value of uniDmaChainCmdPktCreate as the parameter. Note that freeing a 
               node in this manner invalidates the chain of DMA command packets unless the user 
               manually re-attaches the previous and next links of the chain.
                uniDmaDirect function in regard to vmeAdrs,
               pciAdrs, byteCount, and vmeAmCode. These notes apply to the parameters of the 
               uniDmaChainCmdPktCreate function when the created command packet is used in 
               a chained DMA transfer.
```
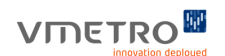

## **uniDmaChain**

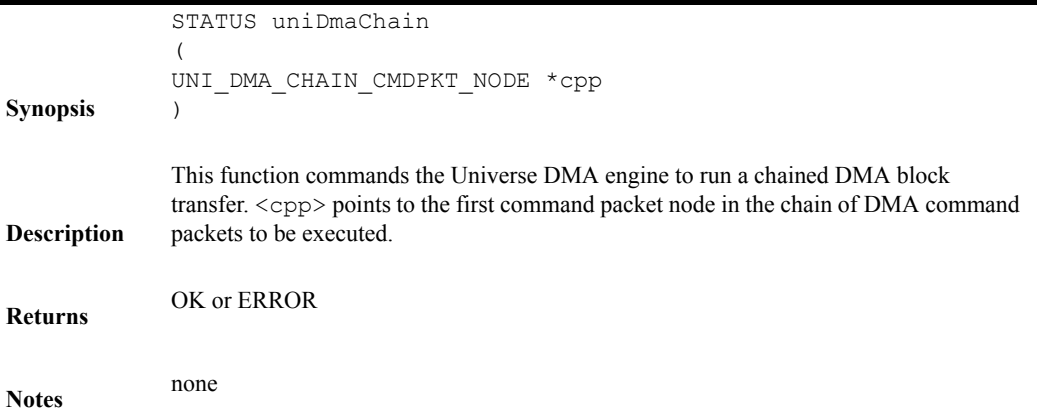

## **uniDmaChainStop**

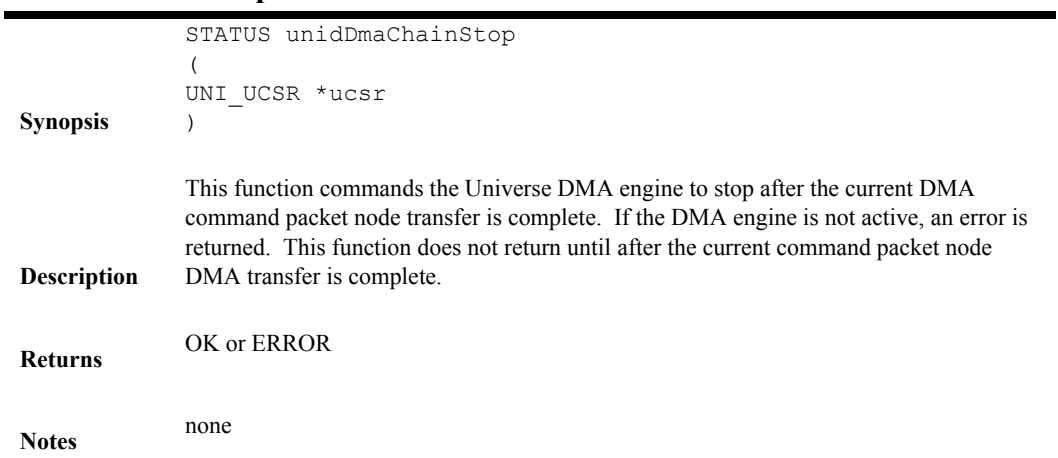

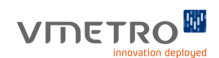

## **uniDmaNotifyFncSet**

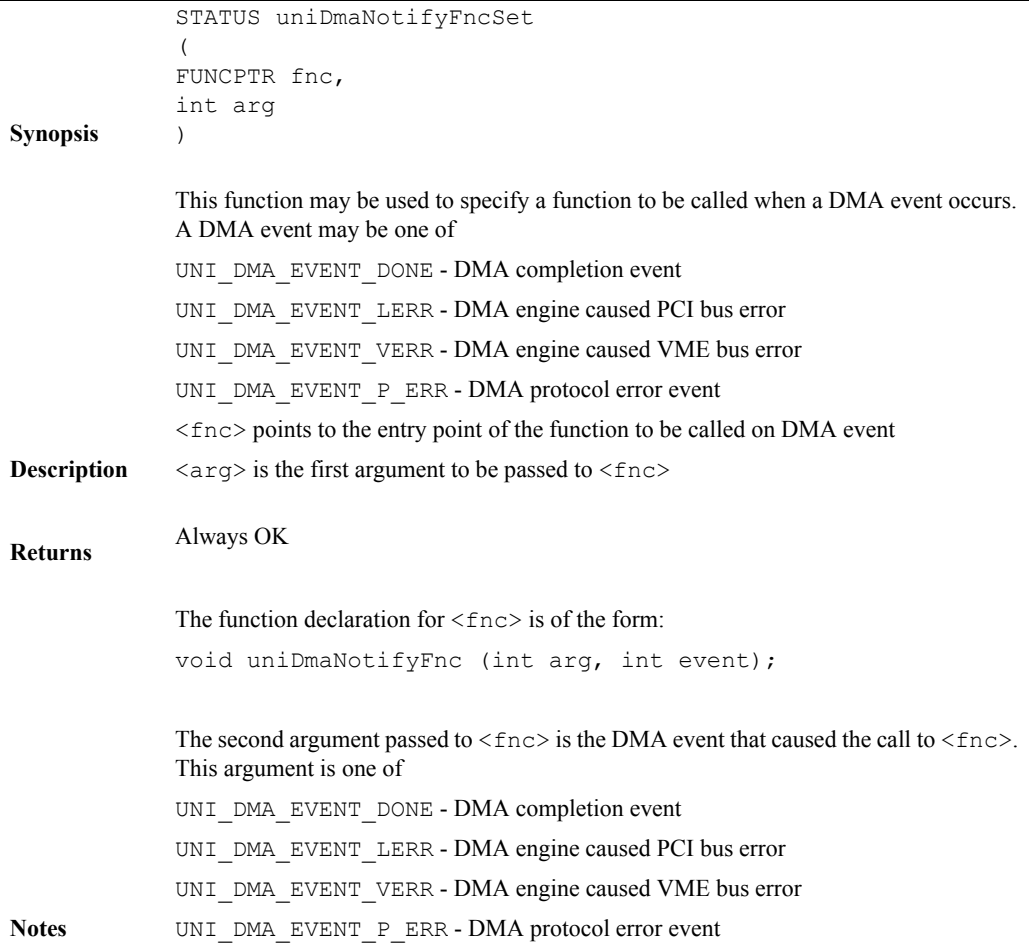

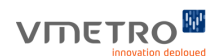

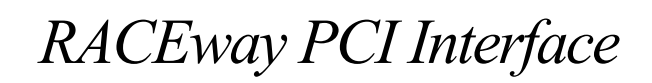

## *6.1 RACEway-PCI Interface*

## **Overview**

An M5xxx board with the "R" option (M5XXX-R) has an on-board RACEway-PCI interface ASIC chip, the PXB. The MIDAS BSP initializes the PXB (if present) to a known non-conflicting state in order to guarantee proper operation.

See also chapter 9 for information about the bundled PXB DMA Driver.

## **PXB Initialization**

The PXB interface chip operates in either "bridge" mode or "endpoint" mode. In bridge mode, the PXB chip operates like a PCI P2P bridge. In endpoint mode, the PXB chip operates like a PCI device. The M5xxx BSP only supports the PXB operating in bridge mode. When an M5xxx-R board boots VxWorks, the BSP will attempt to initialize the PXB, and this includes placing the PXB in bridge mode. However, if the M5xxx-R is not installed in a RACEway VME slot (i.e., the slot's P2 is not overlaid with an ILK device), the PXB initialization process will cause the board to hang. The M5xxx monitor allows the user to switch the PXB initialization on or off, thus enabling an M5xxx-R board to be used in either a RACEway or non-RACEway VME slot.

- **•** To enable PXB initialization, enter the following command at the VxWorks target shell prompt:
	- -> mfs\_ini\_settext("vxbsp.ini", "RACEdrv", "PxbInit", "TRUE")
- **•** To disable PXB initialization, enter the following command at the VxWorks target shell prompt:
	- -> mfs ini settext("vxbsp.ini", "RACEdrv", "PxbInit", "FALSE")

Or omit this item altogether.

However, the ability to inhibit PXB initialization is potentially quite dangerous, especially in boards deployed in production system, because if the PXB chip is not initialized, RACEway-PCI data transfer will work with undefined result or not at all. In other words, RACEway-PCI communication requires PXB initialization. To insure that the BSP always initializes the PXB, see the function sys\_pxb\_init in **sysLib.c** and follow the instructions there.

When using PCI auto-configuration and PXB initialization is enabled, the auto-configurator reserves a secondary bus number to each PXB device, but it does not scan for PCI devices behind the PXB device, as it would normally do for other P2P bridges. The BSP provides a special mechanism that allows the PCI auto-configurator to reserve PCI memory and I/O address space for PXB-related applications. This mechanism is available through a set of parameters in the "RACEdrv" section of the **vxbsp.ini** file. The PXB-related parameters are shown in [Table 6-1](#page-88-0)

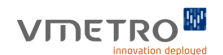

.

#### <span id="page-88-0"></span>**TABLE 6-1. PXB-related flags used by M5xxx BSP**

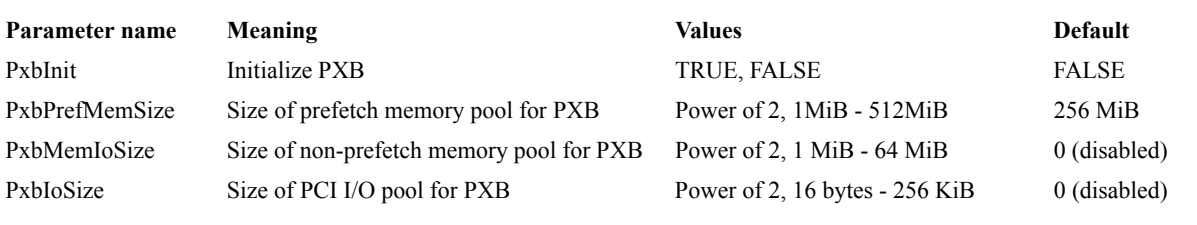

**Note –** If a M5xxx-R board hangs during VxWorks boot, first check to see if the VME slot is a RACEway slot. If the slot is a non-RACEway slot, reset the board, enter the M5xxx monitor, disable PXB initialization then reset the board and allow it to boot VxWorks.

## **PXB DMA Driver**

The PXB DMA driver is sold as part of a separate product called "RACE driver for VxWorks" (RACE-DRV-VXWORKS) and is documented in the PXB DMA Driver Software Reference Manual.

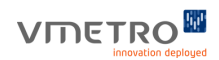

## VMETROW

# *7 Network*

This chapter documents various network interfaces supported by the M5xxx BSP. The conditional #define INCLUDE\_NETWORK in **config.h** controls the inclusion of network protocol and device driver support by the M5xxx BSP.

## <span id="page-91-0"></span>*7.1 Ethernet (emac) Network Interface*

The PPC440GX CPU includes four Ethernet interfaces, generally referred to as "emac". The M5xxx BSP includes support for the emac interface using the Wind River Enhanced Network Device (END) driver model which is enabled when INCLUDE\_END is defined in **config.h**.

The M5xxx may support up to 3 simultaneous Ethernet connections, depending on the specific configuration of the board. In all configurations, at least one Ethernet connection will always be available. Either emac0 or emac2 will be available in all configurations. The other ports that may be available are emac1 or emac3.

- emac0 is the onboard fast Ethernet port (10/100 Mbps)
- emac1 is an IOSpacer fast Ethernet port (10/100 Mbps)
- emac2 is an IOSpacer gigabit Ethernet port (10/100/1000 Mbps)
- emac3 is an IOSpacer gigabit Ethernet port (10/100/1000 Mbps)

Configuring the boot parameters for the emac interface may be done using the 'c' command in the VxWorks bootrom, or through the 'bootChange()' command of a running VxWorks system. An example of boot parameters for the emac interface is shown in Figure 7-1

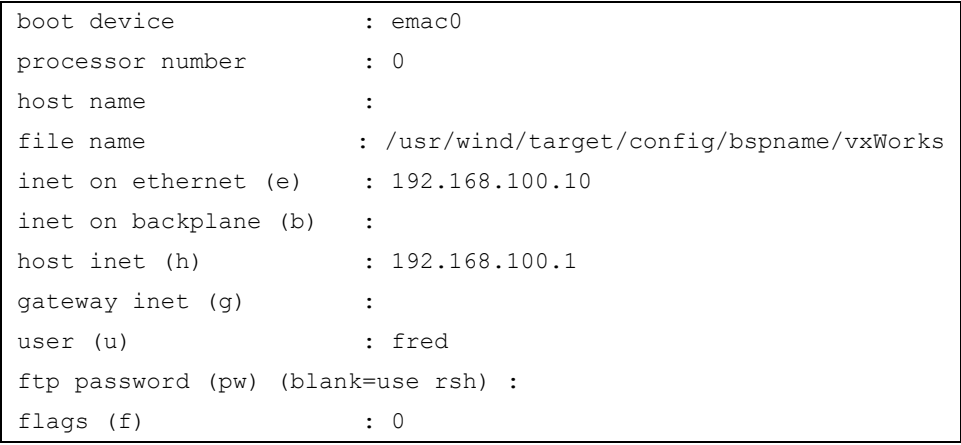

**FIGURE 7-1.** *Example Boot paramneters for the emac interface*

#### **Configuring JUMBO packets**

The Ethernet Network Interface driver supports JUMBO packets for both the fast Ethernet and Gigabit Ethernet channels. JUMBO packets is a feature of gigabit Ethernet controllers, which basically increases the Ethernet frame size (also referred to as MTU - Maximal Transmission Unit) from 1500 bytes (typically) to several kilobytes. The maximum Ethernet frame size depends on the Ethernet controller.

Ethernet communication with JUMBO packet MTU sizes gives better performance than smaller packets because the number of interrupts and CPU overhead is reduced per byte transmitted. This is of benefit where it is necessary to maximize Gigabit Ethernet throughput potential as much as possible.

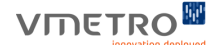

The use of JUMBO packets is not needed in order to maximize the throughput potential of Fast Ethernet. By default the fast Ethernet channels are configured to use 1500 bytes Ethernet frame sizes (MTU) while the Gigabit Ethernet channels are configured to use 8000 bytes Ethernet frame sizes.

When the Ethernet Network Interface communicates with other Ethernet network devices, the network devices will negotiate and use the smallest of the maximum frame sizes of both of the devices. The configuration of MTU sizes should therefore not break communication between network devices.

The PPC440GX supports MTU sizes up to 9000 bytes. The default MTU size is set to 8000, this is because 8000 is better aligned with the MAL buffer sizes than the maximum MTU (9000), and therefore gives higher performance.

MTU size can be configured in **config.h**

```
/*
  * EMAC MTU Size.
 *
  * MTU Size is the maximum packet size the EMAC is configured to use when
  * communicating with other Ethernet devices.
  * Maximum MTU size for the PPC440GX is 9000.
 *
  * The Fast Ethernet EMACS have a default value of 1500.
  * The Gigabit Ethernet EMACS have a default value of 8000.
  * The default value of 8000 for the Gigabit Ethernet EMACS gives an optimal
  * performance due to alignment with the MAL buffer size.
  */
#define EMAC0_MTU 1500 /* Fast Ethernet Channel */
#define EMAC1 MTU 1500 /* Fast Ethernet Channel */
#define EMAC2_MTU 8000 /* Gigabit Ethernet Channel */
#define EMAC3 MTU 8000 /* Gigabit Ethernet Channel */
```
For most users the default configuration should work fine.

.

## *7.2 Shared Memory (sm) Backplane Network Interface*

- **1.** M5xxxboards. If the M5xxx boards are attached, then the problem is more likely to be with the gateway or with the host system configuration.
- **2.** You can use host system utilities, such as arp, netstat, etherfind, and ping, to study the state of the network from the host side.

## **VIDETRO**

## *7.3 Gigabit Ethernet Throughput Performance*

Most Ethernet transfer protocols use the IP stack when transferring data across Ethernet. The IP stack is processor demanding and therefore it is important to configure and use the stack optimally in order to get high throughput.

In order to improve Gigabit Ethernet throughput the BSP has implemented support for JUMBO packets. This feature enhances the Ethernet throughput performance significantly.

The maximum size of the JUMBO packets for the PPC440GX is 9000 bytes. By default the size is set to 8000 since this gives better alignment with the internal buffer sizes in the PPC440GX.

It is important that Gigabit Ethernet switches that are used together with JUMBO packets have support for JUMBO packets and that this feature is enabled. Otherwise communication will fail.

It is also important that both of the devices that communicate with Gigabit Ethernet have support for JUMBO packets and that this feature is enabled. Otherwise the standard MTU size of 1500 will be used, which will slow down the throughput significantly.

In order to get maximum throughput performance on Gigabit Ethernet, the JUMBO packets should be enabled and set to size 8000 as they are by default (look for EMAC2\_MTU and EMAC3\_MTU in. **config.h**). Optimizations of the IP stack are also configured by default in **config.h**.

It is important to increase the TCP and/or UDP socket buffer sizes in order to get the maximum throughput. This can be done for test purposes by setting global variables from the VxWorks shell prompt as follows:

```
-> tcp sendspace=0x38000
```

```
-> tcp_recvspace=0x38000
-> udp sendspace=0x38000
```

```
-> udp_recvspace=0x38000
```
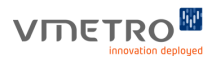

A better approach however, is to use the command setsockopt(...) to set the buffer sizes to the same values as above on socket level. This is to avoid that all TCP and UDP sockets use such large buffer sizes.

```
/* 
  * Set SO_SNDBUF and SO_RCVBUF for TCP and UDP.
  */
{
   int soSndBufSize = 0x38000;
   int soRcvBufSize = 0x38000;
if (setsockopt(fd, SOL SOCKET, SO SNDBUF, (char *) &soSndBufSize,
sizeof(soSndBufSize)) < 0)
     printf("ERROR:setsockopt failed for SO_SNDBUF.\n");
  if (setsockopt(fd, SOL_SOCKET, SO_RCVBUF, (char *) &soRcvBufSize, 
sizeof(soRcvBufSize)) < 0)
    printf("ERROR:setsockopt failed for SO_RCVBUF.\n");
}
```
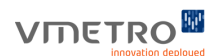

## *8 BSP Installation*

## *8.1 BSP Installation & Distribution*

## **Installation**

The M5xxx BSP is distributed on CD-ROM media. Refer to the CD-ROM for installation procedure. This BSP is only compatible with Tornado 2.2.1 (which includes VxWorks 5.5.1) with Patch 90451 applied. The patch can be obtained from Wind River Systems technical support.

#### **Files & Directories**

The following is a summary of M5xxx PPC440GX BSP software distribution. This distribution contains all the BSP specific files that allows VxWorks to run on the M5xxx.

*doc* - this directory contains all of the documentation for the BSP

*mdrv* - this directory contains all M5xxx-specific drivers and associated header files.

*mdrv/include* - this directory contains all the BSP user-include header files.

*mdrv/include/Common.h* - numerous common definitions used by the BSP

*mdrv/include/flash.h* - flash memory driver header file

*mdrv/include/flashlib.h* - flash storage device interface library header file

*mdrv/include/i2o\_mu.h* - I2O message unit header file

*mdrv/include/iospacer.h* - header file supporting io spacer

*mdrv/include/mfs.h* - header file supporting the Midas File System in Flash

*mdrv/include/mfs\_ini.h* - .ini file support for Midas File System

*mdrv/include/mfs\_usr.h* - header file for support of Midas File System (mfs\_user functions)

*mdrv/include/midas.h* - header file containing many M5xxx board-specific addresses and other hardware defines.

*mdrv/include/MidasIntLib.h* - header file with MIDAS interrupt routing support

*mdrv/include/MidasPciLib.h* - M5xxx-specific PCI usage header file

*mdrv/include/midasppc440.h* - header file with PPC440GX-specific I/O addresses and constants

*mdrv/include/model.h* - header file associated with identifying model number of Midas products

*mdrv/include/mu.h* - message unit definition header file

*mdrv/include/p2pLib.h* - header file for PCI-to-PCI (P2P) bridge library

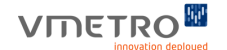

*mdrv/include/pcicfg.h* - PCI configuration header file

*mdrv/include/pciLib.h* - PCI library header file

*mdrv/include/ppc440DmaLib.h* - header file for the PPC440 DMA

*mdrv/include/pxb.h* - header file with PXB driver definitions

*mdrv/include/pxb\_bsp\_midas.h* - header file with Midas BSP-specific PXB driver definitions

*mdrv/include/sprom.h* - header file supporting sprom.c

*mdrv/include/sprom\_ppc440.h* - PPC440 specific SPROM definitions

*mdrv/include/sysLibMidas.h* - header file for extra sysLib functionality added to the M5xxx BSP

*mdrv/include/uniDmaLib.h* - header file for Universe DMA engine

*mdrv/include/uniLib.h* - header file for Universe library

*mdrv/lib* - contains all the BSP archive libraries.

*mdrv/lib/libmdrvs.a* - this is an archive library that contains all the BSP drivers. The object modules in this library are linked in on demand as part of VxWorks.

*440gxBusErr.s* - PPC440GX-dependent bus error reporting

440gxBusErrOriginShow.c - used for decoding the bus error value from sysBusErrRegsGet

*config.h* - this file contains configuration parameters for VxWorks. This file may be edited directly. Usually, BSP development from the command prompt is the desired approach. However, the BSP may be developed from within Tornado itself, in which case, the configuration parameters may be changed from within Tornado.

*configNet.h* - Platform-independent network configuration

*cprDcr.h* - IBM chip clocking and PDR DCR definitions

*dmaDcr.h* - PPC440GP DMA controller DCR access assembly routines

*ebcDcr.h* - IBM external bus controller DCR definitions

*emacEnd.c/.h* - EMAC Ethernet driver with patch 90835

*L2Lib.c*- Level 2 cache controller support

*Makefile* - this file performs the compilation and linking steps to build various VxWorks images as requested by the user.

*maDcr.h* - IBM Memory Access Layer (MAL) DCR access assembly routines

*midas\_ppc440.h* - MIDAS PPC440GX board (M5xxx) header file

*pciAutoConfigLib.c* - modified version of the VxWorks PCI autoconfigurator that supports the M5xxx

*phyLib.c/.h* - MII/physical network configuration code and header

*ppc440gx.h* - IBM PPC440GX specific header file

*ppc440Timer.c* - PPC440GX timer function library

*romInit.s* - Assembly source code supporting power up reset

*sdramDcr.h* - IBM SDRAM controller DCR access assembly routines

*sdrDcr.h* - IBM system DCR register definitions

*sysALib.s* - this is the assembly source code supporting sysLib.c

*sysBusPci.c* - Support routines for PCI auto-configuration

*sysCpcr.c/.h* - IBM PPC440GX clocking & power and system device access header

*sysDcr.h/.s* - DCR access header and assembly routines

*sysLib.c* - this is the primary BSP source file

*sysNet.c* - Ethernet hardware initialization

*sysSerial.c* - Serial hardware initialization

*sysVme.c/.h* - Functions for VMEbus support

*uicDcr.h* - IBM Universal Interrupt Controller (UIC) DCR access definitions and assembly routines

*uicIntr.c* - PPC440GX IBM Universal Interrupt Controller (UIC) library

*usrExtra.c* - VxWorks support for optionally included modules

*zmiiLib.h* - ZMII macro header

## VMETRO<sup>M</sup>

## *9 Burning VxWorks Boot Code*

There are two methods of burning VxWorks boot code:

- **• Ethernet** This is the preferred method and should be used where Ethernet connection is available.
- **• Serial Port** If no Ethernet access is available or VxWorks does not boot, then the Rom Monitor (serial load) must be used to burn VxWorks boot code.

## *9.1 Burning VxWorks Boot Code from Rom Monitor (Serial)*

On the M5xxx board, VxWorks boot code is stored in non-removable FLASH. The board is always first booted by the M5xxx low-level monitor program which will then boot VxWorks automatically. The M5xxx monitor is used to download VxWorks boot code into FLASH via the serial port and file transfer with the KERMIT protocol. The M5xxx monitor prompt is the symbol #. Follow the steps below to burn VxWorks boot code into FLASH:

- **1.** Make the VxWorks boot file if one does not exist. This is typically "bootrom.bin", but other targets that produce binary may be used, as appropriate for the application.
- **2.** Use the set-baudrate command to configure the baudrate for the download operation. Baud rates up to 115200 bps are supported.
- **3.** Connect to the M5xxx board's serial port with any terminal emulator program (such as HyperTerminal in Windows) using the configured baudrate. The terminal emulator program must be able to send files with the KERMIT protocol.
- **4.** At the M5xxx monitor prompt, download the boot file. (This procedure automatically erases the appropriate region of FLASH, so it is not necessary to explicitly erase the FLASH.) #serial-load 0xf4000000 [0x<filesize>]

Where the optional parameter <filesize> is the length of the file in Bytes.

- **•** Escape back to the host and send the boot file with the KERMIT protocol.
- **•** Wait for file transfer to finish. There will be a number of progress messages displayed as the M5xxx monitor writes the bootcode to FLASH.

**Note –** after the serial-load command is given, the board waits to receive the boot file, accepting no further input until file transfer is done or time-out exception.

## *9.2 Burning VxWorks Boot Code from VxWorks (Ethernet)*

In order to program a boot image from VxWorks, Ethernet must be configured properly. Details about how this is done are described in ["Ethernet \(emac\) Network Interface" on page 88.](#page-91-0)

Burning boot code into Flash from VxWorks is done as follows:

- **1.** Make sure that the Ethernet connection is working. For example, use the command "ping" or " $\frac{1}{s}$ ".
- **2.** Program the boot image through: flashLoad "<path>/<filename>", <address>

#### *Example*:

```
flashLoad "/tornado-2.2.1.90451-ppc/target/config/midas-ppc440-bsp1.2-
r1.3.1/bootrom.bin", 0xf4000000
```
The address 0xf4000000 is the default address to program boot images. This address has to match ROM\_TEXT\_ADRS in **config.h** and **Makefile**. ROM\_TEXT\_ADRS is possible to change, but it must be within the Flash address area.

If the Flash is locked by switch settings, the flashLoad command will inform the you about this. The M5000 User Guide explain how the locking/unlocking of Flash through DIP switches is performed. The default address 0xf4000000 is not locked by fabric switch settings.

## *9.3 Burning VxWorks Boot Code from U-Boot (Ethernet)*

The M5000 board is shipped with a U-Boot image programmed in Flash memory. U-Boot is a bootloader with an ethernet driver which is used to load and boot Linux on the M5000 board.

Additionally, U-Boot can load and flash VxWorks images across Ethernet - which is the preferred method. Serial loading with the MIDAS Monitor is the only alternative.

In order to download a VxWorks binary image to the M5000, U-Boot supports two communication protocols: TFTP (client) and NFS (client). The VxWorks image must be available on a networked TFTP server or NFS server in order to load the image. The U-Boot command sequence in order to download a VxWorks image is described below:

## **Setting Network Parameters**

The following command sequence is required to setup the network parameters for both TFTP and NFS download methods:

**1.** Specify which ethernet port to use (ppc\_440x\_eth0, ppc\_440x\_eth1, ppc\_440x\_eth2 or ppc\_440x\_eth3):

=> setenv ethact ppc\_440x\_eth0

- **2.** Set the IP address of the M5000 board: => setenv ipaddr 192.168.168.175
- **3.** Set the hostname of the M5000 board: => setenv hostname c5000
- **4.** Set the IP address of the NFS or TFTP server:  $\Rightarrow$  setenv serverip 192.168.168.4

#### **TFTP:**

- **1.** Put the vxWorks image in the */tftpboot* directory on the TFTP server
- **2.** Download the VxWorks image (**bootrom.bin** or **vxWorks.st\_rom.bin**) into SDRAM at address 010000000:
	- => tftpboot 1000000 bootrom.bin

#### **NFS:**

- **1.** Put the vxWorks image in the exported directory on the NFS server (for instance */export/ images/bootrom.bin*).
- **2.** Download the VxWorks image (bootrom.bin or **vxWorks.st\_rom.bin**) into SDRAM at address 01000000:
	- => nfs 1000000 /export/images/bootrom.bin

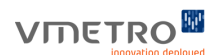

## **Flash VxWorks image**

The following command sequence is required in order to flash the vxWorks image for both TFTP and NFS download methods:

- **1.** 1. Unlock the flash blocks where the VxWorks image should be written => protect off f4000000 f41fffff
- **2.** 2. Erase the flash blocks where the VxWorks image should be written  $\Rightarrow$  erase f4000000 f41fffff
- **3.** 3. Copy the VxWorks image from SDRAM to flash (the filesize parameter is updated automatically by U-boot when the file is downloaded) :

```
=> cp.b 1000000 f4000000 $(filesize)
```
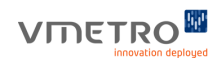

## **VIDETROM**

# *10 DMA drivers*

The M5xxx has several on-board DMA controllers including the PPC440GX, Universe, and PXB, which move data between DRAM, PCI memory, VME, and RACEway. DMA drivers are included in the M5xxx BSP for the PPC440GX.

## *10.1 PPC440GX DMA Driver*

The PPC440GX DMA Driver is capable of moving data to/from any memory reachable from the PPC440GX. However for performance reasons this driver is mostly applicable for data transfers involving system DRAM. Once the DMA transfer is initiated data is moved without any need for processor intervention. The driver supports one channel transfers, where the transfers can be single DMA transactions or chained (scather/gather) DMA transactions. To use the PPC440GX DMA driver include the **ppc440DmaLib.h** header file from the BSP distribution.

### **Setting up a DMA transaction**

A DMA transaction is set up by using a DMA transaction structure. The structure is defined as follows:

```
typedef struct ppc440DmaTransactionInfo
{
  int Channel; /* Always 0 */
  int Alignment;
  uint32 t TransferByteCount;
  uint32 t SourceAddressLow;
  uint32 t SourceAddressHigh;
  uint32 t DestinationAddressLow;
  uint32 t DestinationAddressHigh;
  int Status;
  int DetailedStatus;
  /* Pointer to callback routine */
  int (*Callback)(int Status,
  int DetailedStatus,
  void *UserContext);
  /* User applied callback parameter */
  void *UserContext;
 ppc440DmaTransaction t;
```
The fields are used as follows:

**Channel:** DMA channel to use. Must be set to 0.
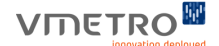

**Alignment:** Alignment of user buffers. The alignment affects the transfer line width used by the DMA engine to transfer data, and thus the performance. The user application can either force this field to an alignment or leave it up to the driver to decide. If forced then the driver will return with an error if the user buffers are not correctly aligned. Values used for this field are as follows:

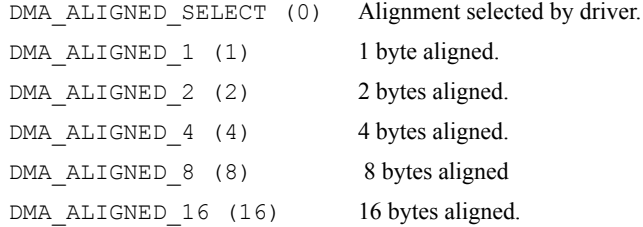

**TransferByteCount:** Size of transaction in bytes. The DMA engine supports transferring 1024k transfer lines. The transfer line width is dependent on the alignment, and thus the maximum value of this field is 1024k times the alignment.

**Buffer addresses:** Addresses of the source and destination buffers as seen from the processor local bus (PLB). Translation functions from local and PCI addresses are provided by the driver. See ["Address translation functions" on page 114](#page-111-0) for a description. The buffers must be aligned as implied by the alignment field.

**Status:** Status of operation where applicable. Always set OK or ERROR.

**DetailedStatus:** Detailed status of operation where applicable. See header file for values.

**Callback:** Pointer to callback function. If this field is set to NULL then blocking mode is implied.

**UserContext:** Pointer to user context used in non-blocking mode. The callback function will be called with this field as a parameter.

Some fields in the structure are only applicable to the given user mode. For single transactions the driver supports both blocking and non-blocking modes. Chained transactions only support nonblocking mode.

#### **Single DMA transactions**

Transfers involving only one transaction structure are most efficiently executed through the ppc440DmaXfer function. This function supports both blocking and non-blocking mode. Blocking mode is chosen by setting the callback field in the transaction structure to NULL. The ppc440DmaXfer function is defined as follows:

```
int ppc440DmaXfer
(
  ppc440DmaTransaction_t *trans,
  int timeout,
  ppc440DmaStatus_t *dmaStatus
);
```
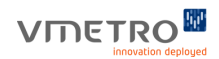

The fields are used as follows:

**trans:** Pointer to a DMA transaction structure. See ["Setting up a DMA transaction" on page 110](#page-107-0) for a description.

**timeout:** Driver timeout for execution. The PPC440GX DMA engine does not support timeouts. Thus this timeout is only used in software when waiting for control over the engine.

**dmaStatus:** Pointer to a status structure. See ["Common status structure" on page 114](#page-111-1) for a description. This structure is only used on ERROR.

The return value for the  $ppc440Dmaxfer$  functions only reflects whether the driver was able to initiate the transfer or not. To find the status of the actual transfer the relevant fields in the DMA transaction structure must be checked.

### **Chained DMA transactions**

Transfers involving one or more DMA transactions are executed through the ppc440DmaChainXfer function. DMA chains can only be executed in a non-blocking mode. Before a chain can be executed a DMA descriptor must be created through the ppc440DmaChainDescCreate function. This function is defined as follows:

```
ppc440DmaChainDesc_t *ppc440DmaChainDescCreate
\sqrt{ }ppc440DmaTransaction_t *trans,
  ppc440DmaChainDesc_t *prev,
  ppc440DmaChainDesc_t *next,
  ppc440DmaStatus_t *dmaStatus
);
```
The fields are used as follows:

**trans:** Pointer to a DMA transaction structure. See ["Setting up a DMA transaction" on page 110](#page-107-0) for a description. Since DMA chains can only be executed in non-blocking mode, the user application must fill in the callback fields. The user application may choose not to have a callback on every transaction in the chain. This is however not advised since there is no way to find out if the given transaction failed or not.

**prev:** Pointer to a DMA descriptor. If this field is not NULL, then the new descriptor is added in the chain after the previous descriptor.

**next:** Pointer to a DMA descriptor. If this field is not NULL, then the new descriptor is added in the chain before the next descriptor.

**dmaStatus:** Pointer to a status structure. See ["Common status structure" on page 114](#page-111-1) for a description of this structure. This structure is only used if the create function for some reason failed (i.e. returned NULL).

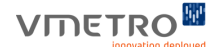

If the ppc440DmaChainDescCreate function succeeded in creating a new descriptor then a pointer to this descriptor is returned. If not the return value is NULL.

To remove a descriptor the ppc440DmaChainDescRemove function is used. This function is defined as follows:

```
int ppc440DmaChainDescRemove
(
  ppc440DmaChainDesc_t *desc,
 ppc440DmaStatus_t *dmaStatus
);
```
The fields are used as follows:

desc: Pointer to the descriptor to be removed from the chain.

**dmaStatus:** Pointer to a status structure. See ["Common status structure" on page 114](#page-111-1) for a description. This field is only used on ERROR. This field may be set to NULL if status is not wanted.

This function will return OK or ERROR depending on if the remove succeeded or not. Further status may be retrieved through the status structure. When a descriptor is removed the rest of the chain is modified to keep the chain consistent.

The DMA chain is executed through the ppc440DmaChainXfer function. This function is defined as follows:

```
int ppc440DmaChainXfer
(
  ppc440DmaChainDesc_t *desc,
  int timeout,
  ppc440DmaStatus_t *dmaStatus
);
```
The fields are used as follows:

**desc:** Pointer to a DMA descriptor. The user application may choose which descriptor in the chain to start at. If the chain is to be started from the beginning then the user application must make sure that this field is a pointer to the first descriptor.

**timeout:** Driver timeout for execution. The PPC440GX DMA engine does not support timeouts. Thus this timeout is only used in software when waiting for control over the engine.

**dmaStatus:** Pointer to a status structure. See ["Common status structure" on page 114](#page-111-1) for a description of this structure. This structure is only used on ERROR.

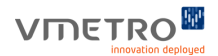

#### <span id="page-111-1"></span>**Common status structure**

Several of the function calls in the PPC440GX DMA driver interface use a common status structure. This structure is defined as follows:

```
typedef struct ppc440DmaStatus
{
  int status_code;
  char status text[256];
} ppc440DmaStatus_t;
```
The fields are used as follows:

status code: Integer value representing the status.

**status\_text:** Symbolic string describing the status.

Usually this structure is used to describe an error condition. See the relevant function call for use.

#### <span id="page-111-0"></span>**Address translation functions**

The PPC440GX DMA driver expects processor local bus (PLB) addresses as input. The driver provides functions to translate both local addresses and PCI addresses to PLB addresses. These are:

```
int ppc440LocalAdrsToPlbAdrs
(
  uint32_t localAdrs,
  uint32_t *plbAdrsLo,
  uint32_t *plbAdrsHi
);
```

```
int ppc440PciAdrsToPlbAdrs
(
  int adrsSpace,
  uint32_t pciAdrsLo,
  uint32_t pciAdrsHi,
  uint32_t *plbAdrsLo,
  uint32_t *plbAdrsHi
);
```
Each function will return OK or ERROR depending on if the translation succeeded or not. The ppc440PciAdrsToPlbAdrs function currently supports PCI MEMORY address space and 32 bits addresses.

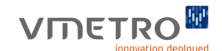

### **Single blocking DMA transfer example**

The following source code is an example of a single blocking DMA transfer. The code starts in the doSingle function.

```
#include "vxWorks.h"
#include "ppc440DmaLib.h"
extern int logMsg(char *fmt, ...);
/* ppc440DmaXferBlocking is a simple interface to the ppc440DmaLib BSP 
module.
```

```
 * THE ALIGNMENT WILL BE DETERMINED BY THE DMA DRIVER. MAX TRANSFER SIZE 
IS
```
- \* DEPENDENT ON THE ALIGNMENT.
- \* sourceBuffer is the local address of the data to be DMA'ed

```
 * destinationBuffer is the local address of where to place the data
```

```
 * bufferSizeBytes is the size of the buffer to transfer
```

```
 */
```
(

) {

```
int ppc440DmaXferBlocking
```

```
 uint32_t sourceBuffer,
uint32 t destinationBuffer,
```

```
 int bufferSizeBytes
```
 int status = OK; ppc440DmaTransaction\_t trans; ppc440DmaStatus\_t dmaStatus;

```
 char funcName[] = "ppc440DmaXferBlocking";
```

```
 /* Set up the transfer data structure */
 trans.Alignment = DMA_ALIGNED_SELECT; /* Driver selected alignment */
 trans.Callback = NULL;
 trans.UserContext = NULL;
 trans.Channel = 0;
 trans.Status = 1234;
 trans.DetailedStatus = 4321;
```

```
 trans.TransferByteCount = bufferSizeBytes;
```
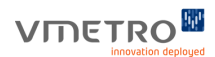

```
 ppc440LocalAdrsToPlbAdrs(sourceBuffer, 
                              &(trans.SourceAddressLow),
                              &(trans.SourceAddressHigh));
  ppc440LocalAdrsToPlbAdrs(destinationBuffer, 
                              &(trans.DestinationAddressLow),
                              &(trans.DestinationAddressHigh));
  status = ppc440DmaXfer(&trans, -1, &dmaStatus);
  if ( status != OK)
   {
    logMsg("%s: xfer FAILED. Status = 0x%x, Text = %x^2n",
            funcName, dmaStatus.status code, dmaStatus.status text,
           0, 0, 0); }
   else
   {
     if (trans.Status != OK)
     {
       logMsg("%s: transaction FAILED. Status = %d, DetailedStatus = 
0x%x\n\n\frac{m}{2} funcName, trans.Status, trans.DetailedStatus,0,0,0);
       status = ERROR;
     }
   }
   return(status);
}
```
## **Chained DMA transfer example**

The following source code is an example of a chained DMA transfer. The code starts in the doChain function.

```
#include "vxWorks.h"
#include "stdio.h"
#include "cacheLib.h"
#include "taskLib.h"
#include "ppc440DmaLib.h"
void setPattern(uint32 t *buf, int size)
```
## VMETRO<sup>M</sup>

```
{
  for (; size > 0; size --, buf++)
  {
     *buf = size;}
}
int checkPattern(uint32 t *buf, int size)
{
  for (; size > 0; size --, buf++)
  {
    if (*buf != size)
     {
      return (ERROR);
     }
  }
  return (OK);
}
void erasePattern(uint32_t *buf, int size)
{
  for (; size > 0; size--, buf++)
  {
     *buf = 0xffffffff;
  }
}
static int doXferChained totalIntr;
static int doXferChained status;
int doXferChainedIsr
(
  int Status,
  int DetailedStatus,
  void *UserContext
)
{
  doXferChained totalIntr++;
  if (doXferChained_status)
  {
     /* Already set donít overwrite */
```
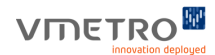

```
return (OK);
  }
  if (Status)
  {
     doXferChained status = DetailedStatus;
  }
  if (UserContext != NULL)
  {
     doXferChained status = ERROR;
  }
  return (OK);
}
static int doXferChained
(
  int width,
  int bufferSize,
  uint32 t sourceBuffer,
  uint32 t destinationBuffer,
  int descs
)
{
  int status = OK;
  int cnt;
  ppc440DmaTransaction_t trans;
  ppc440DmaStatus_t dmaStatus;
  ppc440DmaChainDesc_t *desc[10] = {0,0,0,0,0,0,0,0,0,0};
  ppc440DmaChainDesc_t *prev = NULL;
  if (descs > 10){
     printf("Number of descs larger than 10
     return (ERROR);
  }
  setPattern( (uint32_t *)sourceBuffer, bufferSize/4);
  erasePattern( (uint32_t *)destinationBuffer, bufferSize/4);
```
## **VIDETRO**

```
trans.Alignment = width;
trans.Callback = doXferChainedIsr;
trans.UserContext = NULL;
trans.Channel = 0;
ppc440LocalAdrsToPlbAdrs(sourceBuffer,
                         &(trans.SourceAddressLow),
                         &(trans.SourceAddressHigh));
ppc440LocalAdrsToPlbAdrs(destinationBuffer,
                         &(trans.DestinationAddressLow),
                         &(trans.DestinationAddressHigh));
trans.TransferByteCount = bufferSize;
trans.Status = 1234;
trans.DetailedStatus = 4321;
for (cnt = 0; cnt < descs; cnt++)
{
  desc[cnt] = ppc440DmaChainDescCreate(&trans,
                                         prev,
                                         NULL,
                                         &dmaStatus);
  if ( !(desc[cnt]) )
   {
     status = ERROR;
     for (i \text{ cnt} > 0; \text{ cnt}--){
        ppc440DmaChainDescRemove(desc[cnt-1], NULL);
     }
     break;
  }
  prev = desc[cnt];}
if (status == OK)
{
  doXferChained totalIntr = 0;doXferChained status = OK;
```
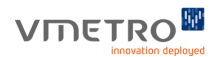

```
status = ppc440DmaChainXfer(desc[0],
                                   sysClkRateGet()*30,
                                   &dmaStatus);
     if (status != OK)
     {
          printf("ppc440DmaChainXfer FAILED."
                " Status = 0x%x, text = %s
                dmaStatus.status_code, dmaStatus.status_text);
     }
     else
     {
        /* Wait for all descs */
        while (doXferChained_totalIntr < descs)
        {
          taskDelay(sysClkRateGet());
        }
        status = doXferChained_status;
        if (status == OK)
        {
          /* Check buffer */
          if (checkPattern( (uint32_t *)destinationBuffer,
                             bufferSize/4) != OK)
           {
             printf("checkPattern FAILED
             status = ERROR;
          }
        }
     }
     for (cnt = 0; cnt < descs; cnt++)
     {
        if (ppc440DmaChainDescRemove(desc[cnt], &dmaStatus) != OK)
        {
          status = ERROR;
        }
     }
   }
  return (status);
int doChain(void)
```
}

#### **PPC440GX DMA Driver**

## **VIDETRO**

```
{
  int width = 16;
  int bufferSize = 1024;
  int descs = 2;
  int status = OK;
  void *sMallocPtr;
  void *dMallocPtr;
  uint32 t sourceBuffer;
  uint32 t destinationBuffer;
  sMallocPtr = cacheDmaMalloc( bufferSize + width);
  if (sMallocPtr == NULL)
  {
    printf("cacheDmaMalloc FAILED
     return (ERROR);
  }
  dMallocPtr = cacheDmaMalloc(bufferSize + width);
  if (dMallocPtr == NULL)
  {
     printf("cacheDmaMalloc FAILED
     cacheDmaFree(sMallocPtr);
     return (ERROR);
  }
  sourceBuffer =(uint32_t)sMallocPtr +
                  (width - ((uint32_t)sMallocPtr) % width);
  destinationBuffer = (uint32_t)dMallocPtr +
                        (width - ((uint32_t)dMallocPtr) % width);
  status = doXferChained(width,
            bufferSize,
            sourceBuffer,
            destinationBuffer,
            descs);
  cacheDmaFree(sMallocPtr);
  cacheDmaFree(dMallocPtr);
  return (status);
}
```
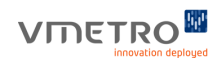

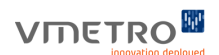

# *11 MIDAS File System*

## *11.1 The Midas File System (MFS)*

#### **Overview**

The M5xxx contains a serial EEPROM that is accessible as a file system referred to as the Midas File System (MFS). The MFS can be accessed from the BSP or from the Midas Monitor. Please see the M5xxx BSP Monitor User's Guid[e\[10\]](#page-7-0) for information on how to access MFS files from the Midas Monitor. The functions used for interfacing with MFS from the BSP are documented in this section, along with the default files that are placed in MFS and their contents.

## **The MFS Functions**

This section documents the MFS access functions available in the BSP. The include files mfs.h and mfs ini.h should be included when using these functions.

#### **mfs\_open**

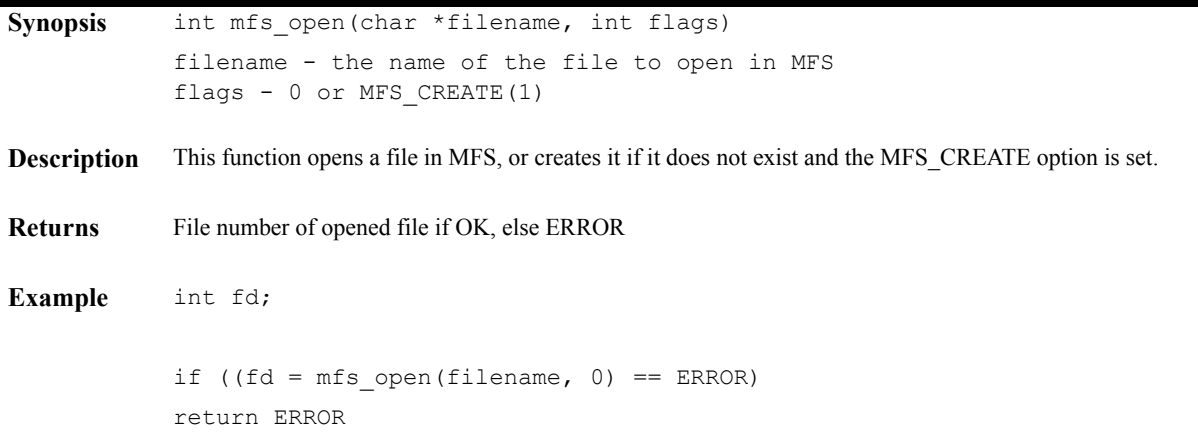

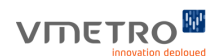

## **mfs\_close**

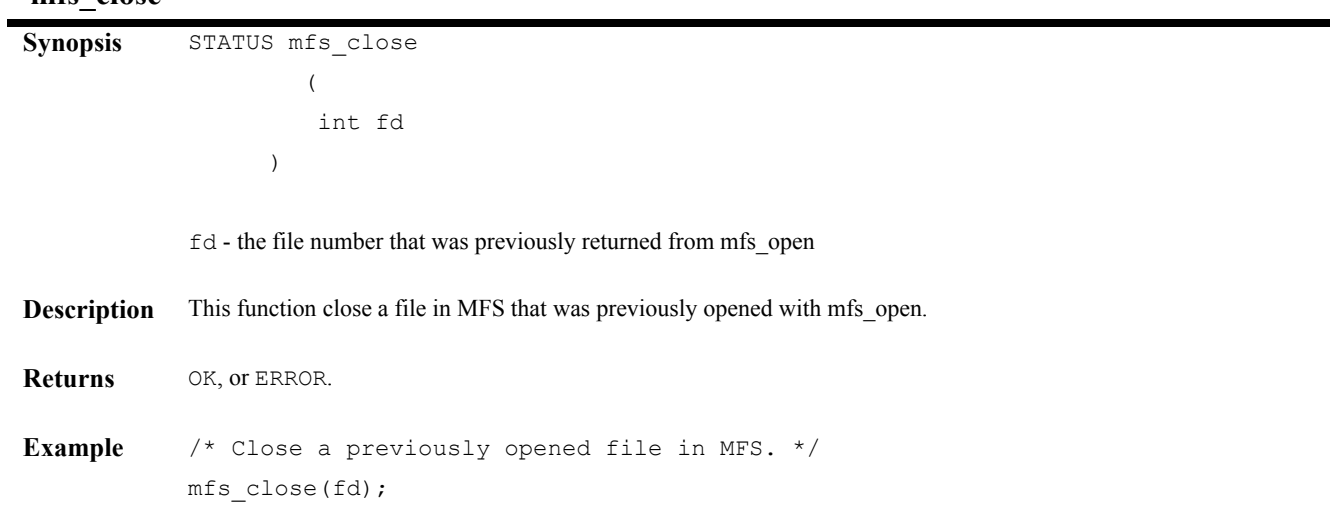

#### **mfs\_remove**

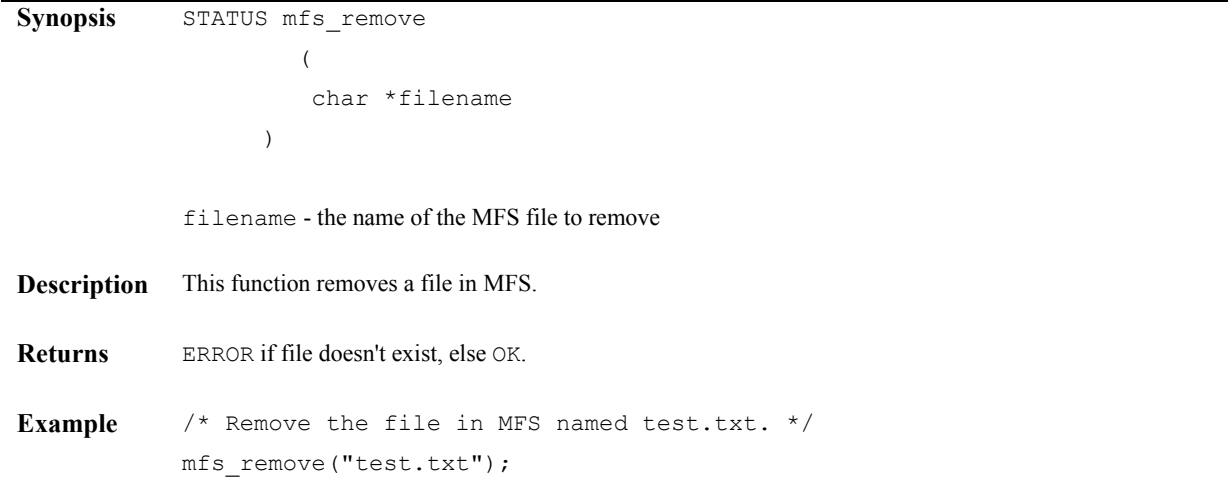

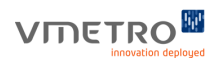

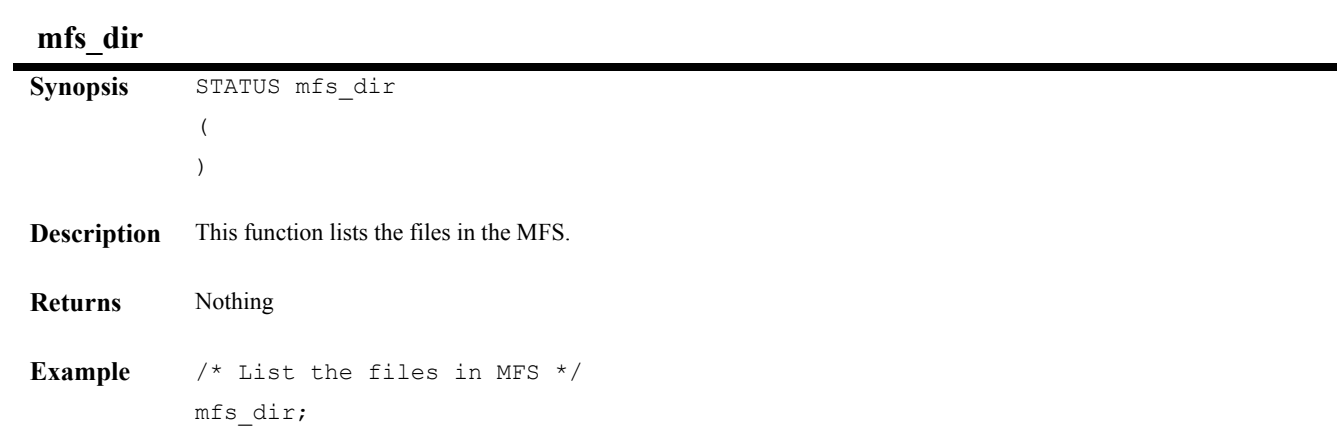

# **mfs\_seek**

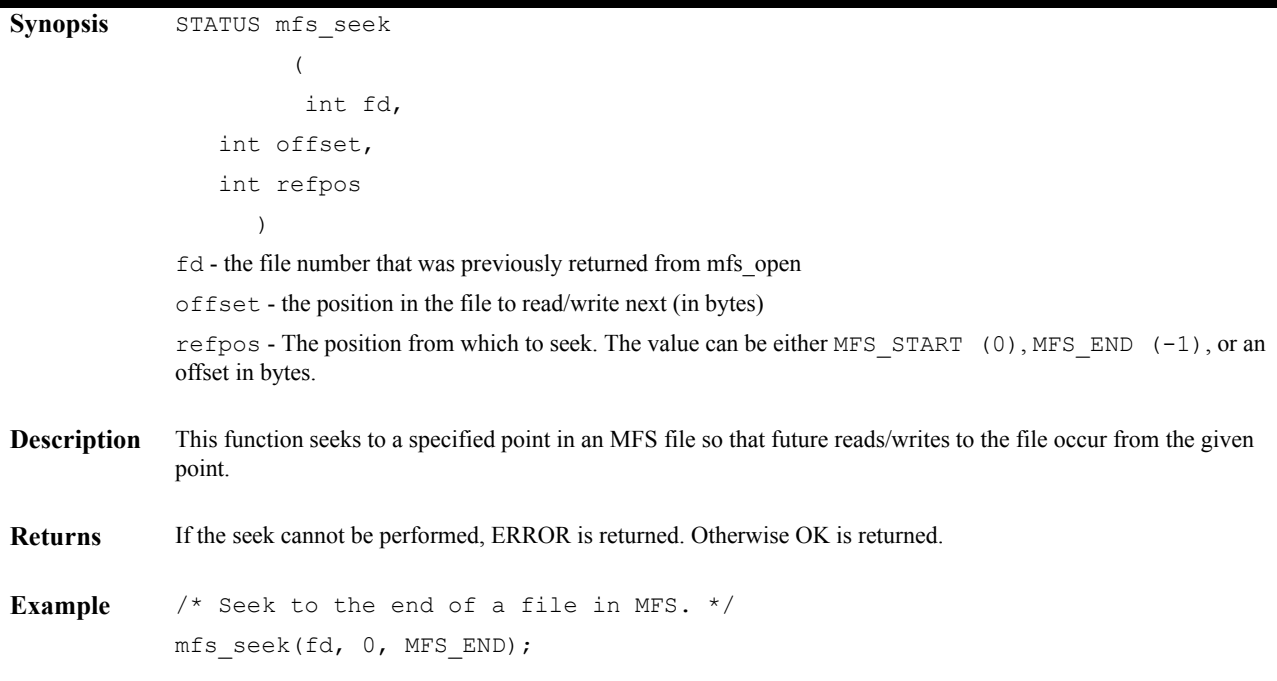

## **VIDETRO**

## **mfs\_stat**

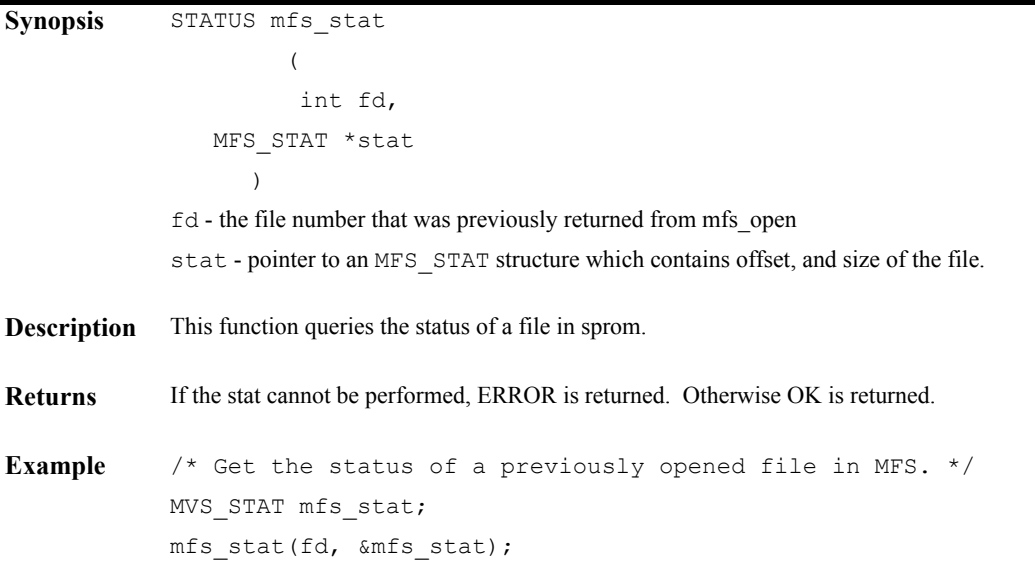

 **mfs\_tell**

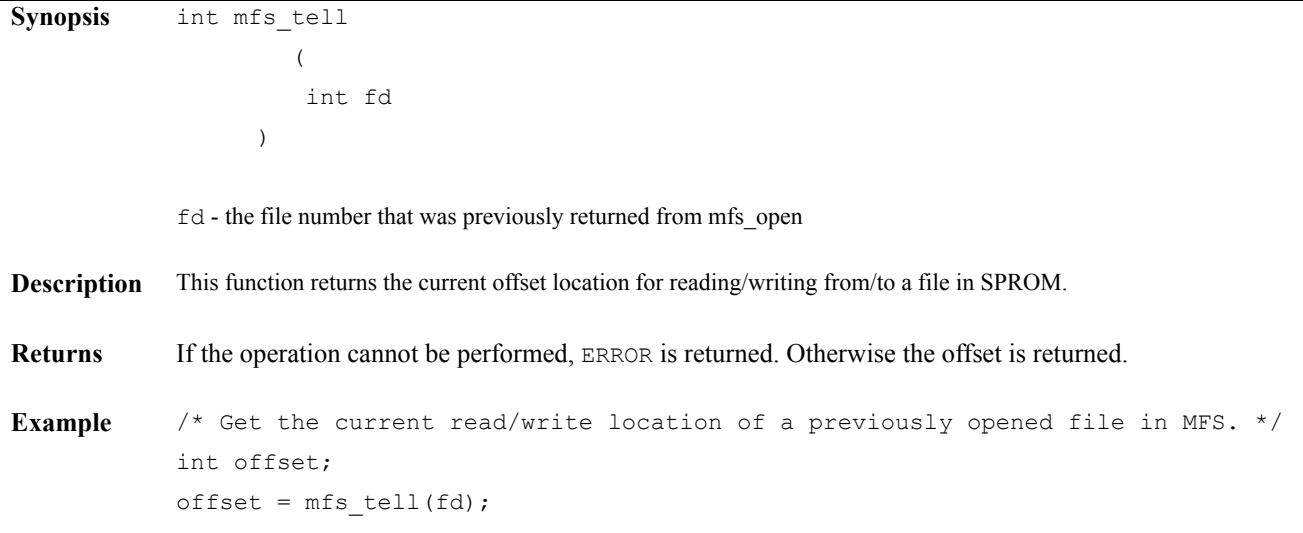

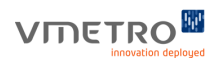

 $\overline{\phantom{0}}$ 

# **mfs\_eof**

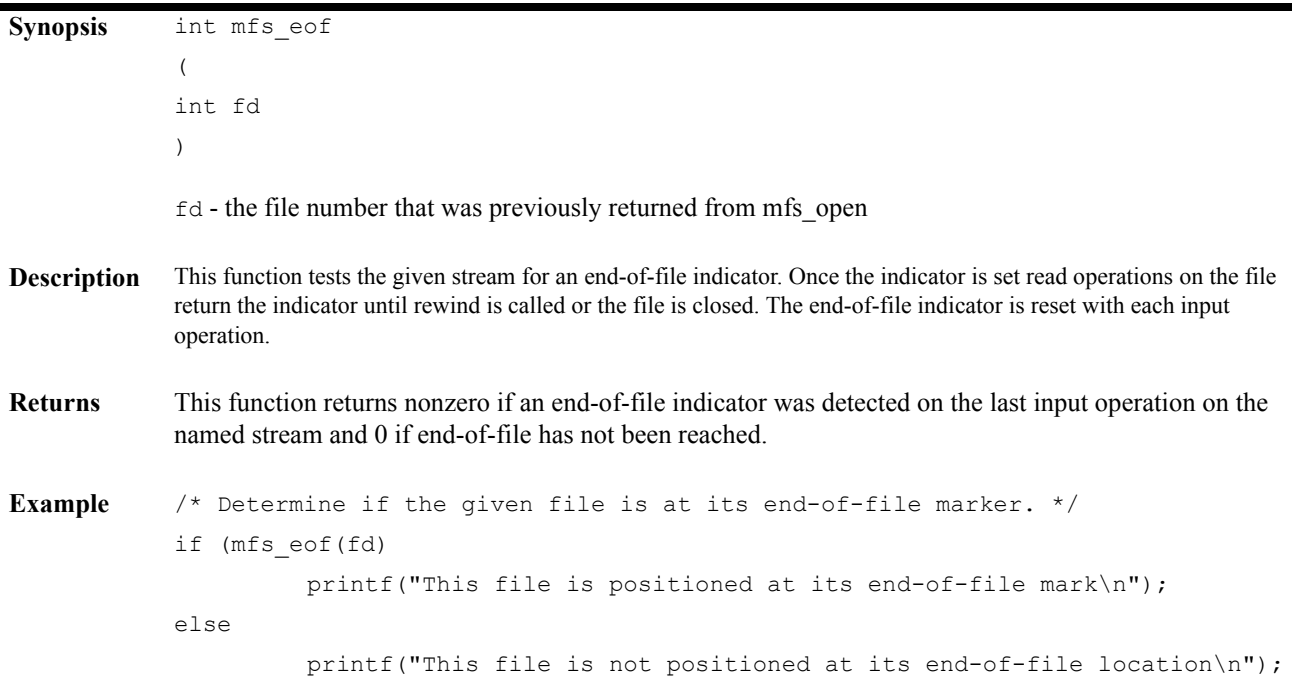

## **mfs\_ftrunc**

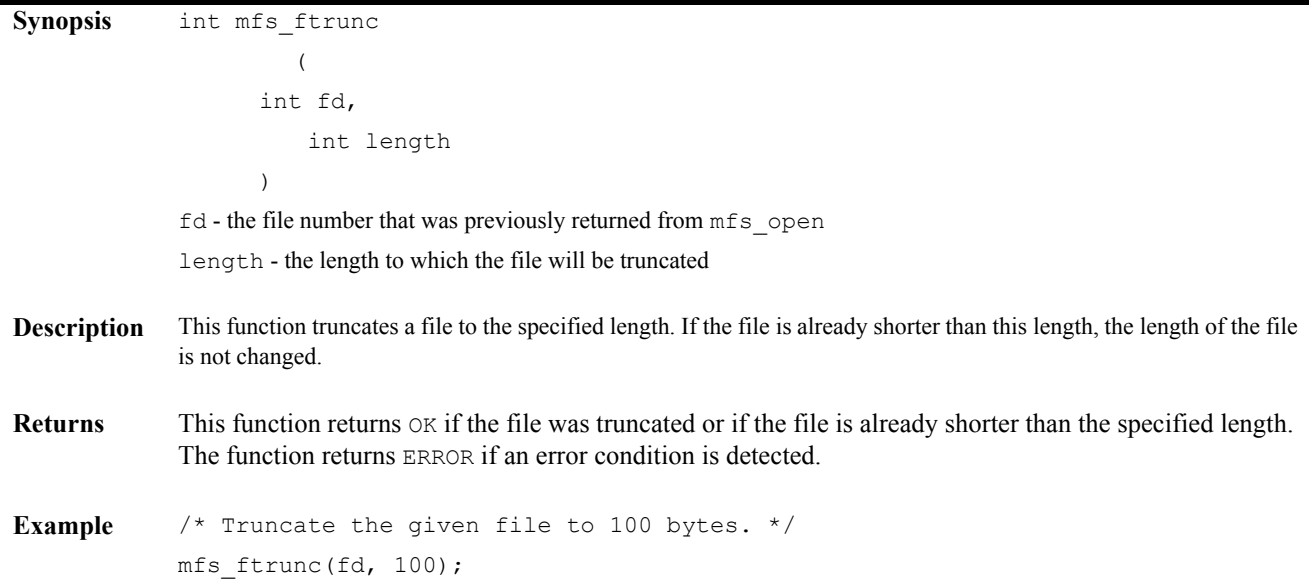

## VMETRO<sup>M</sup>

## **mfs\_gets**

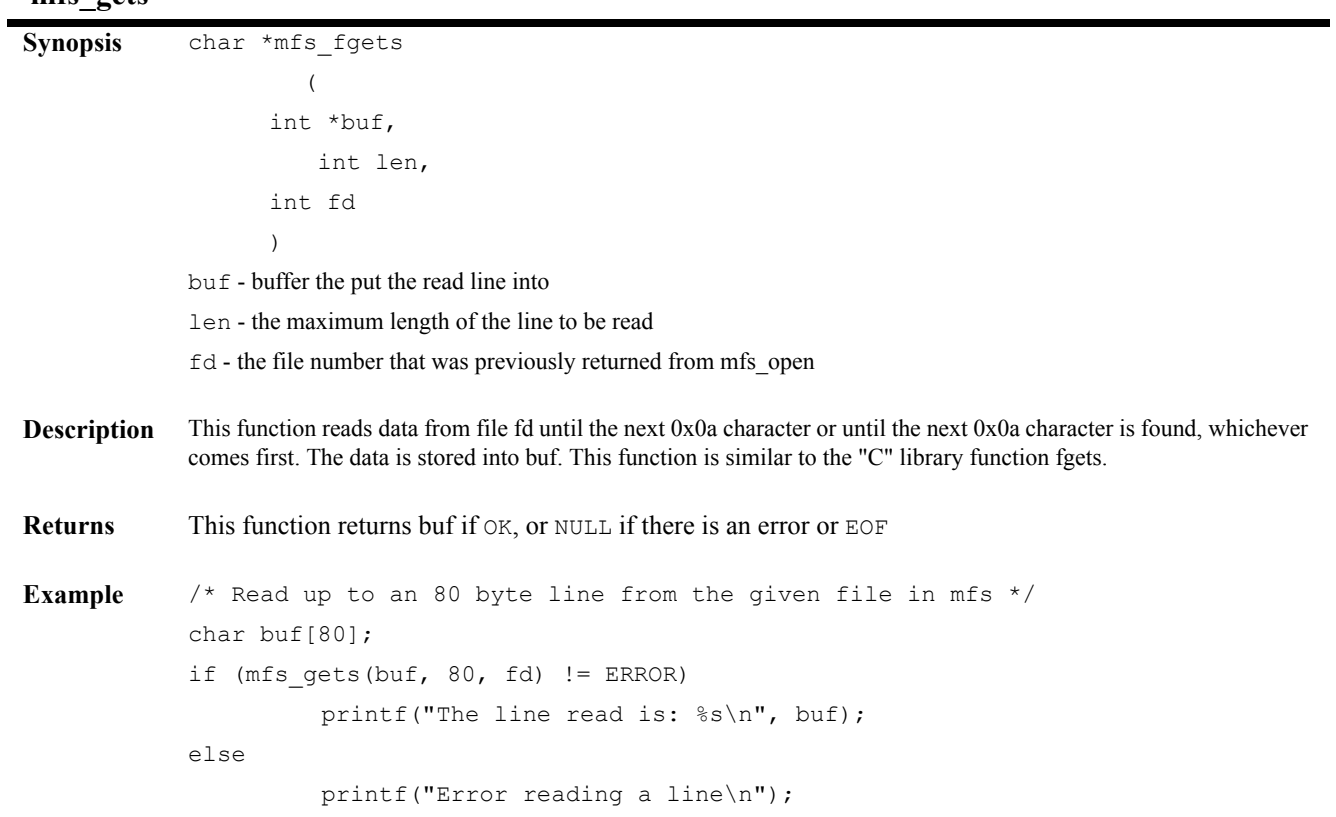

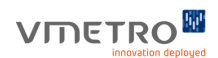

 $\blacksquare$ 

# **mfs\_read**

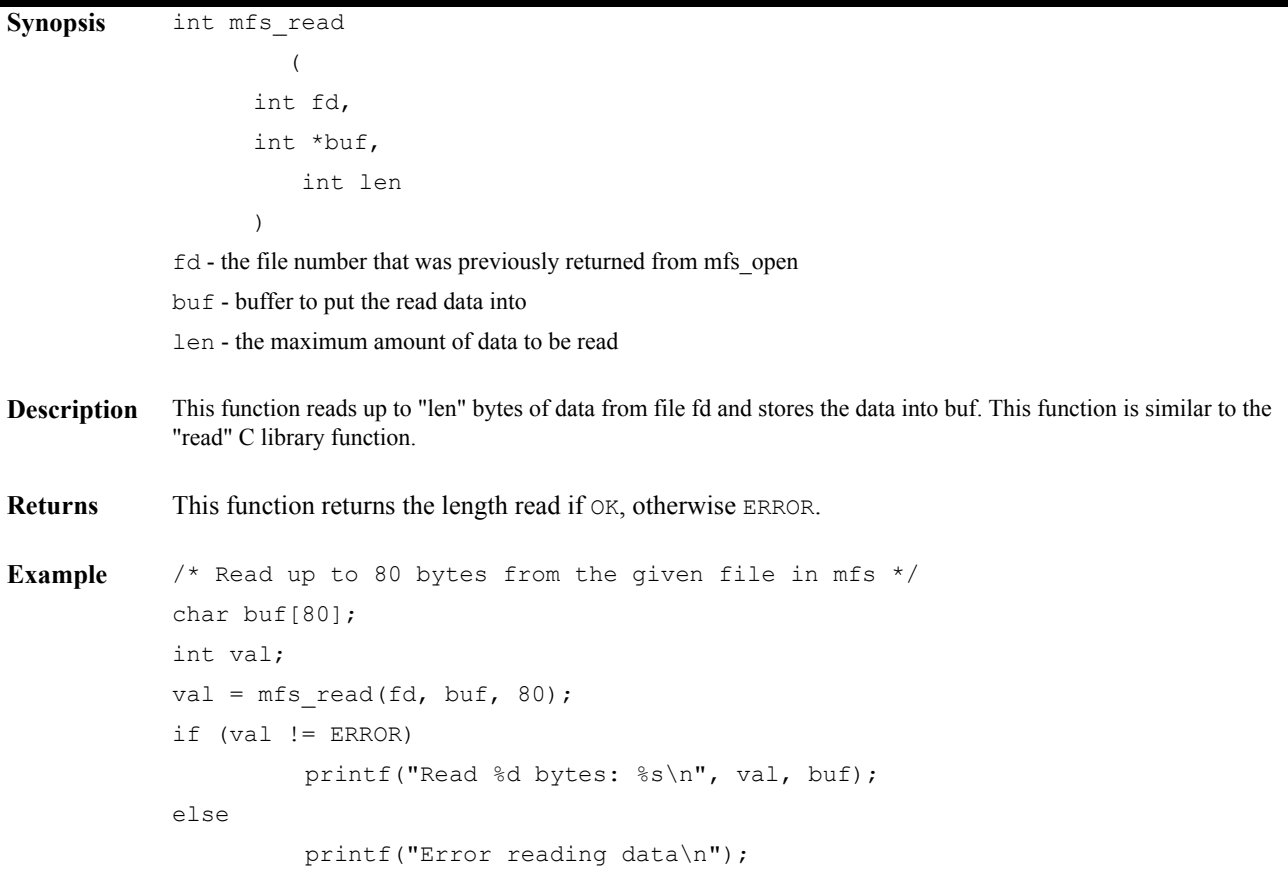

## VMETRO<sup>M</sup>

## **mfs\_write**

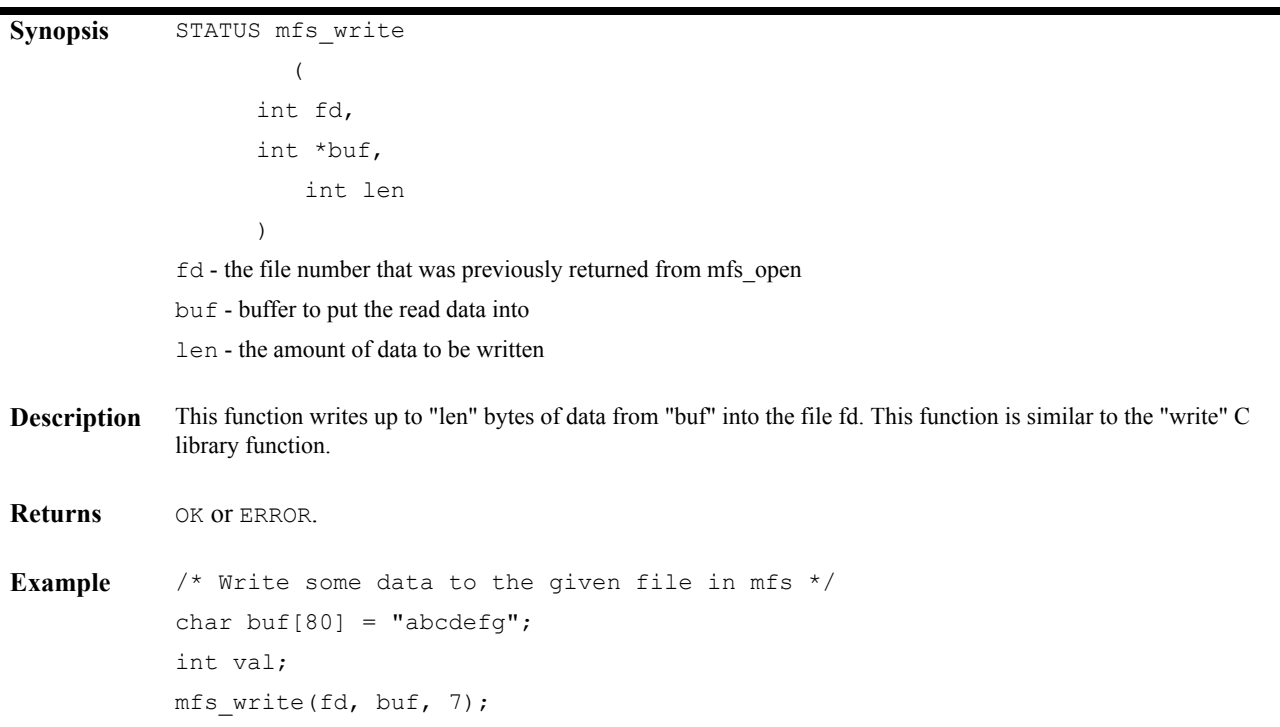

## **mfs\_pwd**

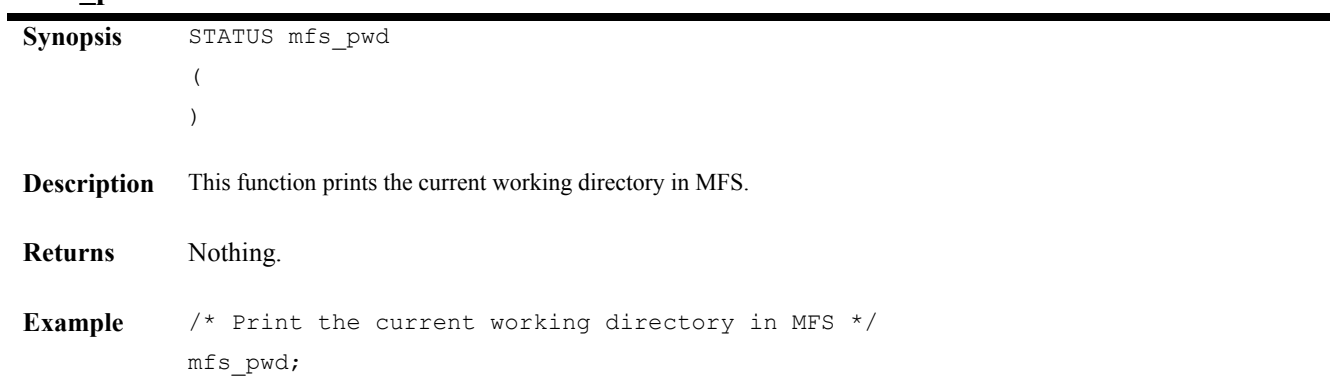

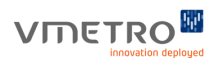

 **mfs\_ini\_gettext**

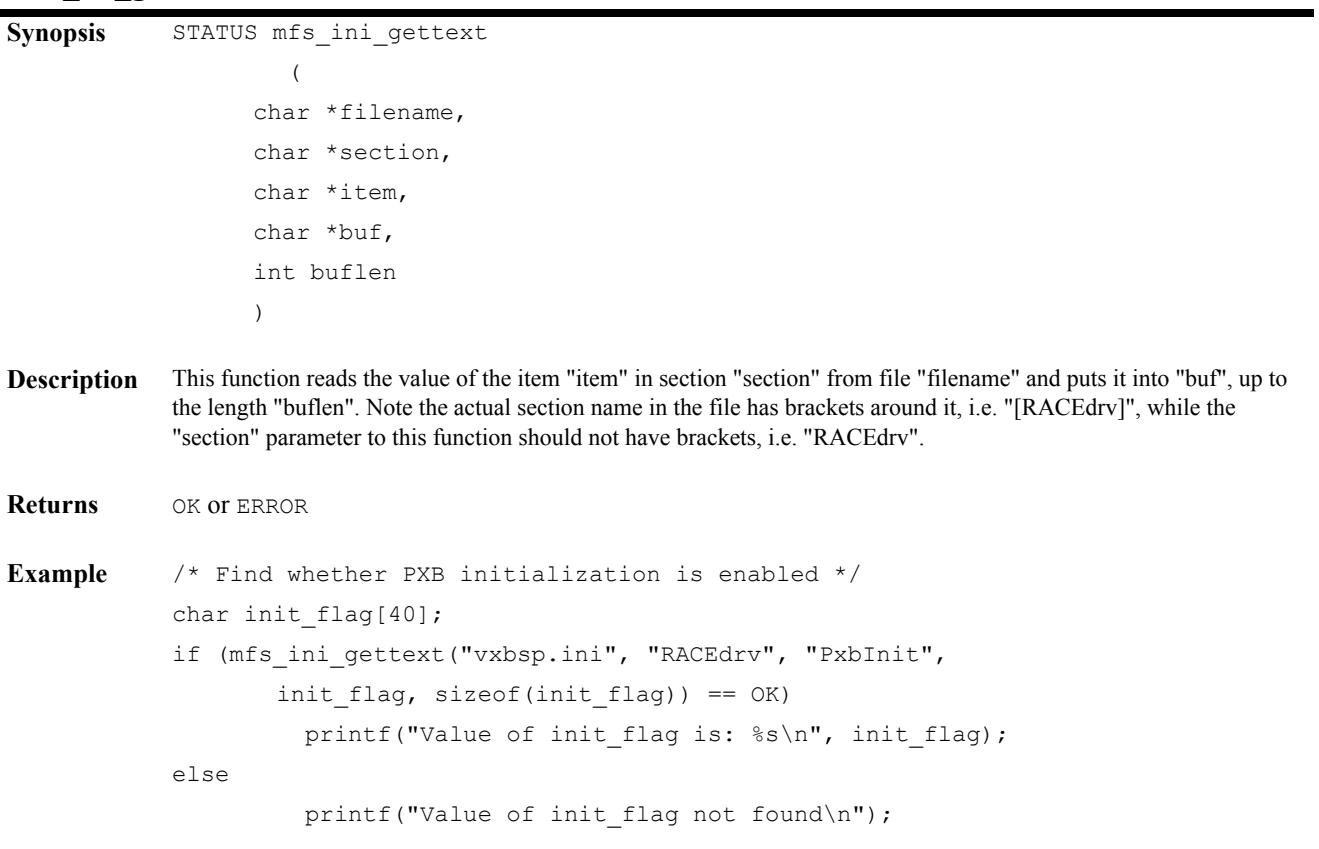

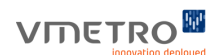

## **mfs\_ini\_settext**

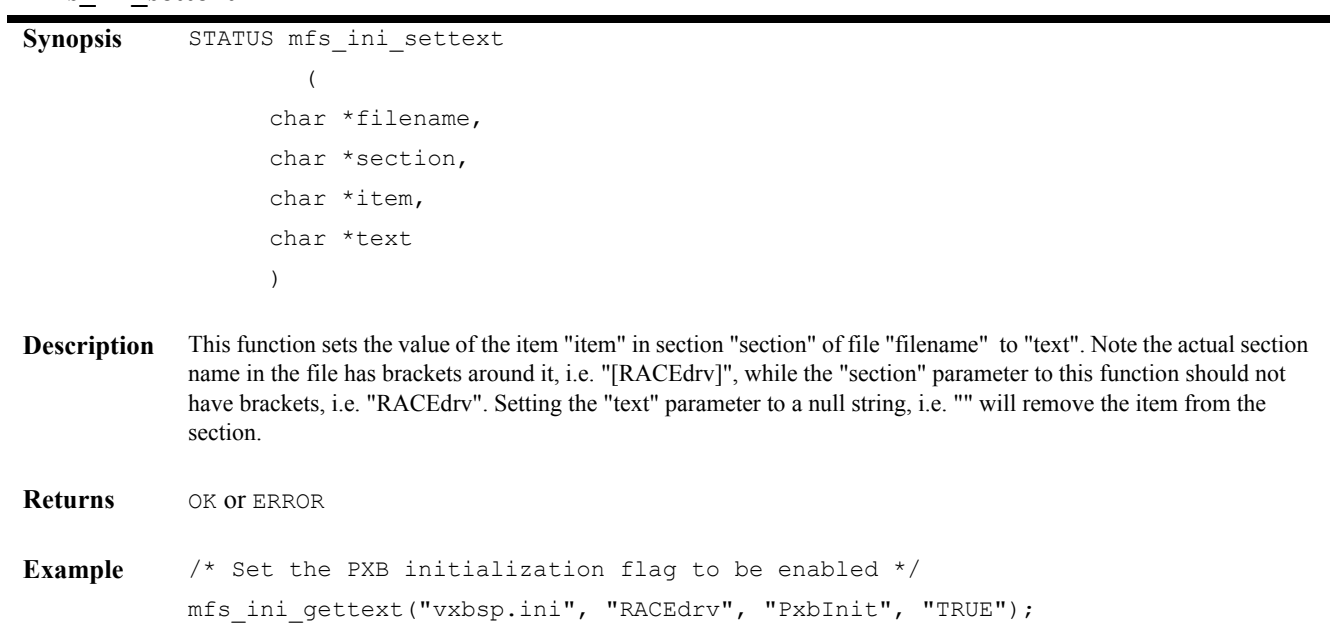

## **mfs\_ini\_setlong**

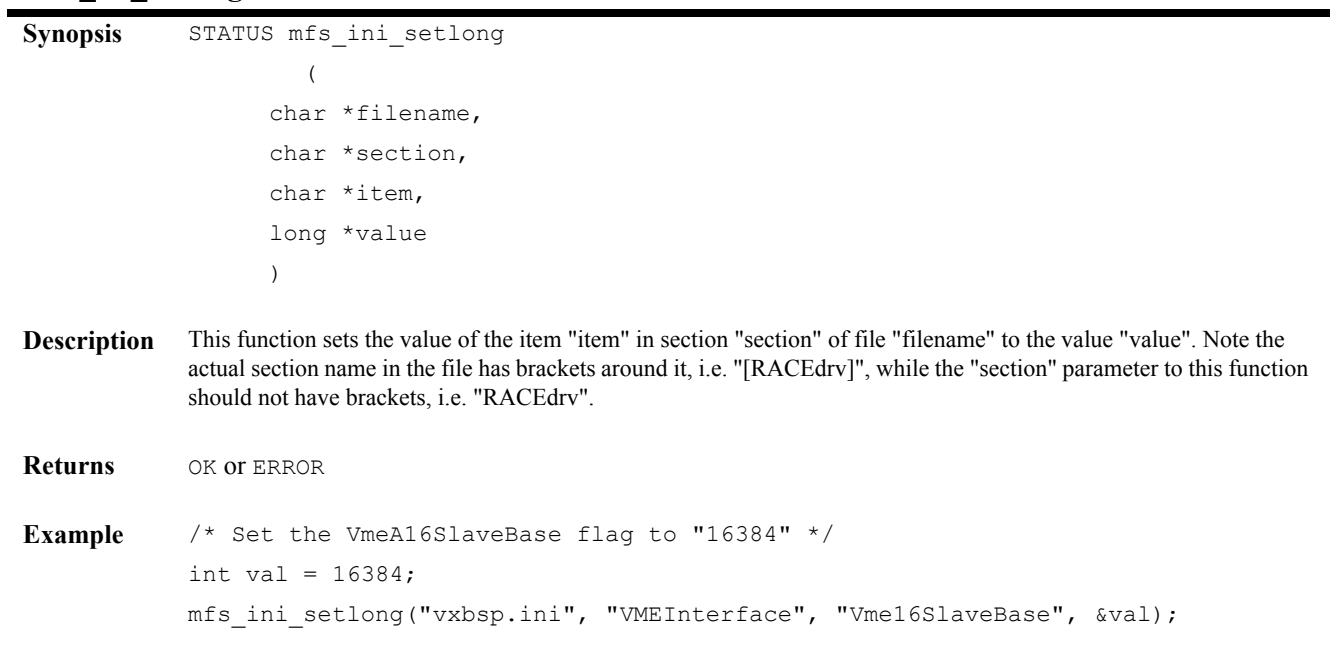

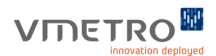

 **mfs\_ini\_setlongh**

```
Synopsis STATUS mfs_ini_setlongh
               \overline{\phantom{a}} char *filename,
                      char *section,
                      char *item,
                      long *value
                      )
Description This function sets the value of the item "item" in section "section" of file "filename" to the value "value". The value is
              written as a hex value with a prefix of "0x". Note the actual section name in the file has brackets around it, i.e.
              "[RACEdrv]", while the "section" parameter to this function should not have brackets, i.e. "RACEdrv".
Returns OK or ERROR
Example /* Set the VmeA16SlaveBase flag to "0x10000" */
              int val = 0x10000;
              mfs ini setlongh("vxbsp.ini", "VMEInterface", "Vme16SlaveBase", &val);
```
#### **mfs\_ini\_getlong**

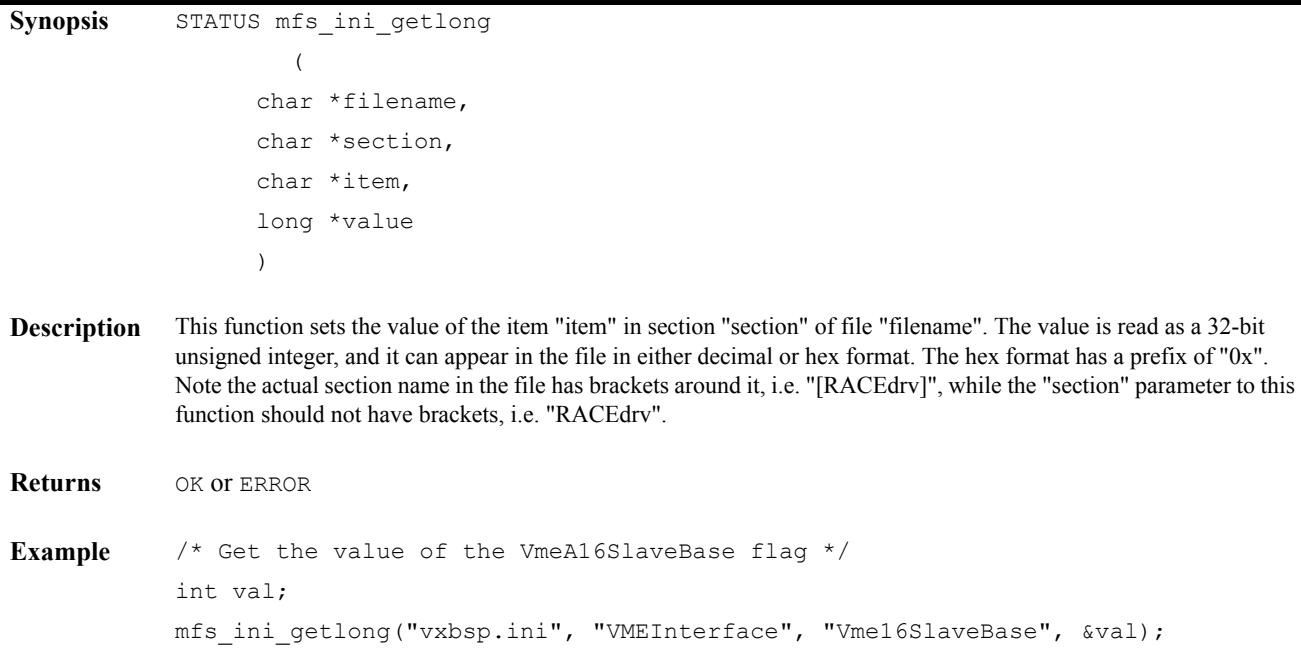

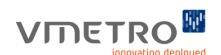

## **mfs\_usr\_load\_file**

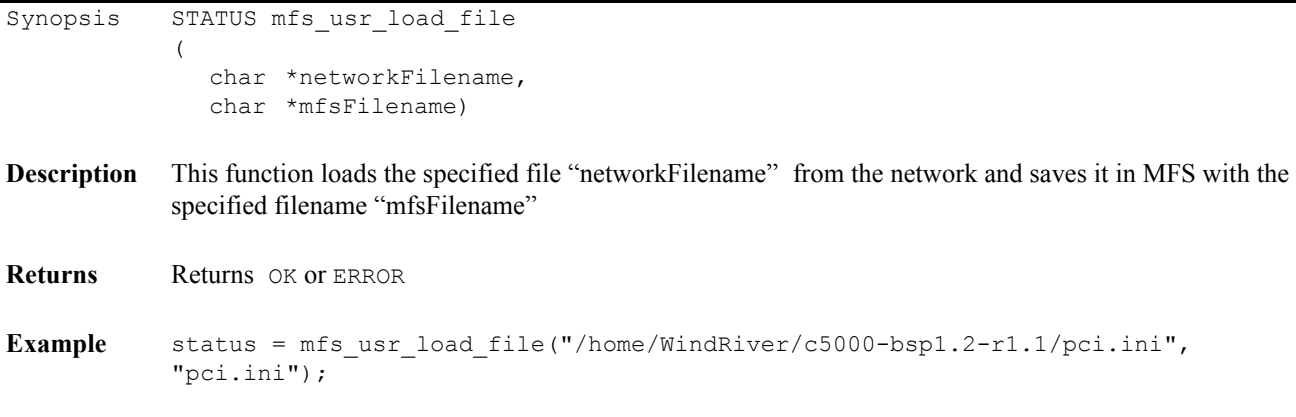

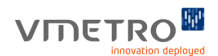

## *11.2 The vxbsp.ini File*

## **The RACEdrv Section**

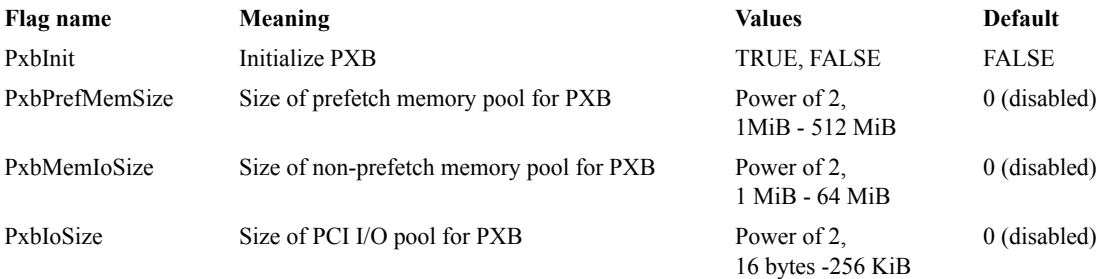

## **The VmeInterface Section**

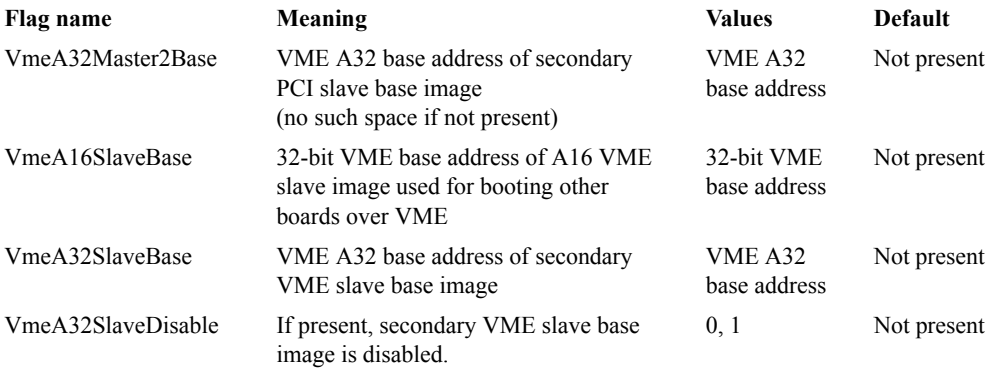

The Universe DMA driver is part of the BSP and is documented in the Universe DMA Driver Software Reference Manual.

## *11.3 The mmon.ini File*

Normally, the mmon.ini file does not need to be modified by the user.

## **The BoardInfo Section**

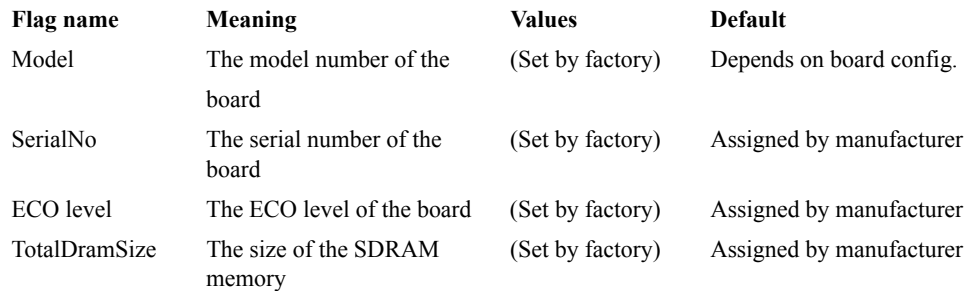

## **The AutoStart Section**

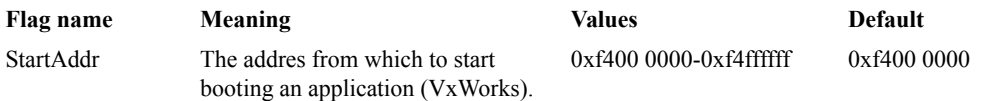

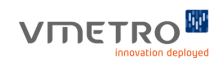

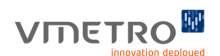

# *12 Fibre Channel Support*

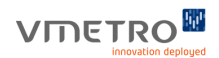

## *12.1 Fibre Channel Information*

## **Overview**

The M5xxx models with 'F' in the model name contain an onboard Qlogic ISP2312 dual Fibre Channel controller. Models with a single 'F' have front panel access to one Fibre Channel port, and models with two 'F's in the model name have front panel access to both Fibre Channel ports. The Fibre Channel driver is sold as part of a separate product called "VMFC driver for VxWorks" (VMFC-DRV-VXWORKS) and is documented in the VMFC Driver Software Reference Manual<sup>[\[12\]](#page-7-1)</sup>.

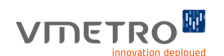

## *APPENDIXES*

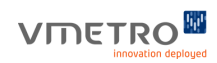

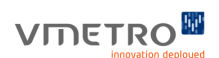

# *A Troubleshooting*

This section covers common problems encountered with the M5000.

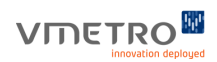

#### **Gigabit Ethernet network communication does not work.**

#### **For Gigabit Ethernet Switches**

The default configuration of the M5000 BSP requires that all Gigabit Ethernet switches in the data path (between the M5000 and other Gigabit Ethernet peers) support Ethernet packets larger than the MTU (Maximum Transmission Unit) being used, and that this feature (jumbo packets) is enabled for all switches in the network.

Note – Many Gigabit Ethernet switches that support jumbo packets are shipped with this feature disabled by default.

If you are not using a Gigabit Ethernet switch that supports jumbo packets, a work around for this problem is to configure EMAC2\_MTU and EMAC3\_MTU to 1500 in **config.h**. This turns off jumbo packet usage in software. New "**bootrom/vxWorks**" or "**vxWorks.st\_rom**" images must be compiled and used with these new configurations.

#### **For Fast Ethernet Switches (100 Mbps)**

Fast Ethernet switches will work with the M5000 regardless of whether jumbo packets are configured or not.

#### **Command line compilation of the BSP fails.**

In order to compile the BSP from a shell, there are two steps that must be completed:

- **1.** Installation of Tornado 2.2.1 with patch 90451.
- **2.** Set up the compilation environment using the torVars script.

Wind River has installation files for installing Tornado 2.2.1 for PowerPC directly. It is also acceptable to install Tornado 2.2 for PowerPC, followed by installing the "Tornado 2.2 Cumulative Patch 1. Patch 90451 must be installed on top of Tornado 2.2.1 (or Tornado 2.2 with Tornado 2.2 Cumulative Patch 1 applied).

Before compiling the BSP, it is also necessary to run the torVars script. Run *torVars.bat/ torVars.sh* or **torVars.csh** script depending on which platform and shell is used.

In Solaris, the torVars script is run using 'source torVars.sh' or 'source torVars.csh'. Running **torVars.csh** or **torVars.sh** without using the 'source' command won't work.

Having installed Tornado 2.2.1 with patch 90451 and run the torvars script in the current shell, the BSP should be able to compile using commands such as 'make', 'make vxWorks', 'make vxWorks.st\_rom.bin' or 'make bootrom.bin ADDED\_CFLAGS=-DBOOT\_ROM' (from the BSP directory).

The bootrom.bin should be compiled with the 'ADDED\_CFLAGS=-DBOOT\_ROM' option in order to not include Flash and Built In Self Test functionality in the bootrom image.

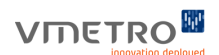

If you encounter problems compiling the BSP after having installed Tornado 2.2.1 with Patch 90451 and run the torVars script, check that the WIND\_BASE environment variable correctly points to the Tornado 2.2.1-90451 installation.

**•**

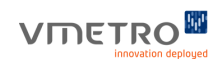
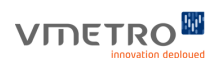

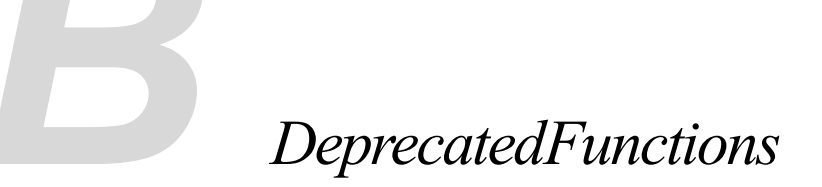

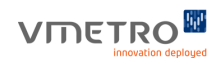

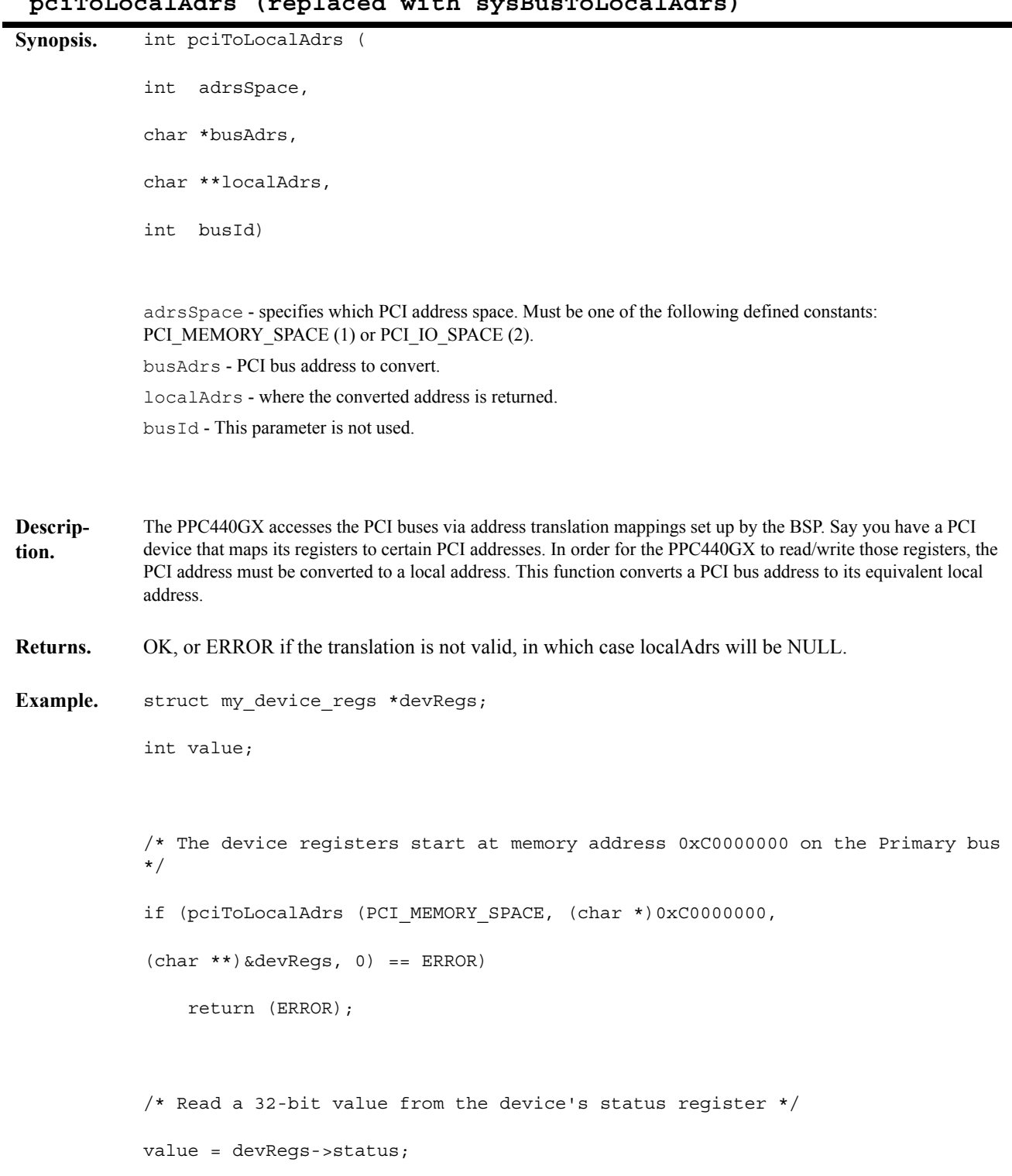

## **pciToLocalAdrs (replaced with sysBusToLocalAdrs)**

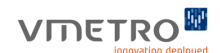

# **pciLocalToPciAdrs (replaced with sysLocalToBusAdrs)**

```
Synopsis. int pciLocalToPciAdrs ( 
              int adrsSpace,
              char *localAdrs,
              char **busAdrs,
              int busId)
              adrsSpace - specifies which PCI address space. Must be one of the following defined constants: 
              PCI_MEMORY_SPACE (1) or PCI_IO_SPACE (2).
              localAdrs - local address to convert.
              busAdrs - where the converted address is returned.
              busId - This parameter is not used.
Descrip-
tion. 
              Say the application code allocates a buffer in the PPC440 DRAM. In order for other PCI masters to access this buffer, 
              the buffer's PCI address must be obtained from its corresponding local address.
Returns. OK, or ERROR.
Example. char *localAdrs, *busAdrs;
                  /* Allocate a 1KB buffer in MPC8240 DRAM */
              localAdrs = malloc (1024);if (localAdrs == NULL)
                   return (ERROR);
                  /* Find PCI address of buffer */
              if (pciLocalToPciAdrs (PCI_MEMORY_SPACE, 
              localAdrs, &busAdrs, 0) == ERROR)
                   return (ERROR);
              printf ("buffer local addr=0x%x, buffer PCI 
                      bus address=0x%x\n", localAdrs, busAdrs);
```
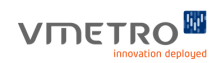

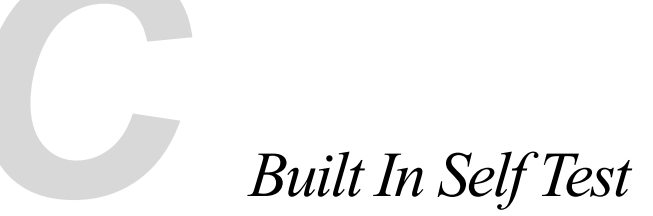

# *(BIST) API.*

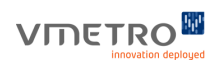

# *C-1 Built In Self Test API Contents*

The Built In Self Test API (BIST API) is a set of functions that tests the M5000 hardware and not any external IO. The tests are grouped as follows:

- **• Processor device tests**. Tests SDRAM, Flash, SPROM, PLD and temperature sensors.  $(bist\_proc_*)$ .
- **• P2P tests**. Tests the three P2P bridges on the M5000 board. (bist\_p2p\_\*).
- **Fibre Channel tests**. Tests the Fibre Channel interface on the M5000 board. (bist p2fc \*).
- **VME tests**. Tests the VME interface on the M5000 board. (bist p2vme \*).
- **Raceway tests**. Tests the RaceWay interface on the M5000 board. (bist p2race  $*$ ).
- **• I/O Spacer tests**. Tests Gigabit Ethernet extension modules mounted on some M5000 boards. (bist\_iospacer\_\*).
- **• Mezzanine tests**. Tests the Mezzanine connection that is present on some M5000 boards, the M55xx boards. (bist\_mezz\_\*).
- **• Base board tests**. Tests other items on the board, primarily the Ethernet interrupt. (bist\_baseboard\_\*).

Each group has an "all" function (I.E. bist\_proc\_all) that runs all the tests for that groups. There are also two functions "bist all" and "bist all show" that run all the tests appropriate for the board on which they are being run.

A full list and explanation of the BIST API functions can be found in the BIST API Reference Guide. A link directly to the API Reference Guide can be found on the main documentation webpage located in the documentation directory.

# *Technical Support*

In order for us to provide fast technical support, please provide the following information:

- **•** Any modifications made to the default BSP.
- **•** Any changes to the default versions of the FLASH files, such as mmon.ini and pci.ini.
- **•** Detailed description of all symptoms observed, including serial port output and PCI or VME analyzer trace files if applicable

### **Online Support**

<http://www.vmetro.com/support>

#### **North and South America**

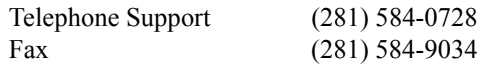

### **United Kingdom**

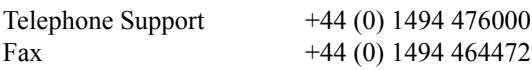

#### **Singapore**

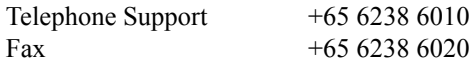

### **Europe and the rest of the world**

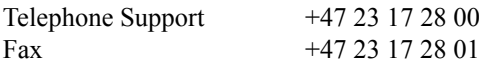

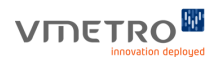

# *References*

The Fibre Channel Industry Association (FCIA)

http://www.fibrechannel.org

American National Standards Institute

http://www.ansi.org